## Bedienungsanleitung MagicInfo Express 2

MagicInfo Express 2 ermöglicht Ihnen das einfache Erstellen von Inhalten mit mehreren Layouts. Erstellen und verwalten Sie mit dem MagicInfo Express 2 Zeitpläne für die Wiedergabe von Inhalten auf Anzeigegeräten von Samsung zu festgelegten Zeitpunkten.

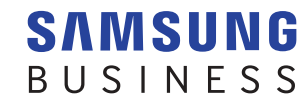

## **Inhalt**

#### **[Vor dem Start](#page-2-0)**

- **3 [Über MagicInfo Express 2](#page-2-0)** [Installationsvoraussetzungen](#page-2-0)
- **4 [Installation/Deinstallation des Programms](#page-3-0)** [Installation](#page-3-0) [Deinstallation](#page-4-0)

#### **[Konfiguration der](#page-5-0)  [Anfangseinstellungen](#page-5-0)**

- **6 [Registrierung Ihres Shops](#page-5-0)**
- **9 [Anzeigemodell wählen](#page-8-0)**

#### **[Inhalte erstellen](#page-9-0)**

- **11 [MagicInfo Express 2 Überblick](#page-10-0)**
- **12 [Inhalte im Modus Schnellstart erstellen](#page-11-0)**

[Wählen Sie einen Layouttyp aus](#page-12-0) [Elemente wählen](#page-13-0) [Layout bearbeiten](#page-17-0) [Inhalte speichern](#page-31-0) [Zeitplan erstellen](#page-32-0) [Inhalte senden](#page-37-0) 

#### **40 [Inhalte im Modus Benutzerdefiniertes Design](#page-39-0) [erstellen](#page-39-0)**

[Ein Layout erstellen](#page-40-0) [Inhalte speichern](#page-60-0) [Zeitplan erstellen](#page-61-0) [Inhalte senden](#page-66-0)

**69 [Erstellen eines Anzeigeclips](#page-68-0)**

[Wählen Sie ein Thema aus](#page-68-0) [Multimediaelemente auswählen](#page-69-0) [Bearbeiten Sie den Anzeigerahmen](#page-70-0) [Speicherungseinstellungen](#page-74-0)

**76 [Inhalte und Zeitpläne verwalten](#page-75-0)**

#### **[Verwendung zusätzlicher Funktionen](#page-76-0)**

- **77 [Konfigurieren spezieller Einstellungen des](#page-76-0)  [MagicInfo Express 2](#page-76-0)** [Anzeigemodell ändern](#page-76-0) [Timer einstellen](#page-77-0) [Aktualisieren der Software des Anzeigegeräts](#page-78-0) [Shopeinstellungen ändern](#page-79-0) [Verwalten von Schriften](#page-79-0) [Zielordner einstellen](#page-80-0) [Einzelheiten der Software aufrufen](#page-80-0)
- **81 [Anleitung aufrufen](#page-80-0)**

#### **[Open Source Announcement](#page-81-0)**

- **82 [Windows](#page-81-0)** [GNU LESSER GENERAL PUBLIC LICENSE](#page-81-0) [Apache License, Version 2.0](#page-89-0)
- **94 [Mac](#page-93-0)**

[GNU LESSER GENERAL PUBLIC LICENSE](#page-93-0) [Apache License, Version 2.0](#page-101-0)

MagicInfo Express 2

# <span id="page-2-0"></span>03 **Vor dem Start**

## **Über MagicInfo Express 2**

MagicInfo Express 2 ermöglicht Ihnen, bequem Inhalte in verschiedenen Layouts zu erstellen. Erstellen und verwalten Sie mit dem MagicInfo Express 2 Zeitpläne für die Wiedergabe von Inhalten auf Anzeigegeräten von Samsung zu festgelegten Zeitpunkten.

## **Installationsvoraussetzungen**

- CPU : Intel® i3 oder höher
- HDD: Mindestens 1 GB freier Speicherplatz
- RAM: 4 GB oder mehr
- Betriebssystem: Windows 7 SP1 und neuer oder Mac OS X 10.8 (Mountain Lion) und neuer
- Auflösung: 1280x960 und höher wird empfohlen
- < **Hinweis**

Lassen Sie die Installationsdatei des Programms unbedingt als Administrator laufen.

## <span id="page-3-0"></span>**Installation/Deinstallation des Programms**

## **Installation**

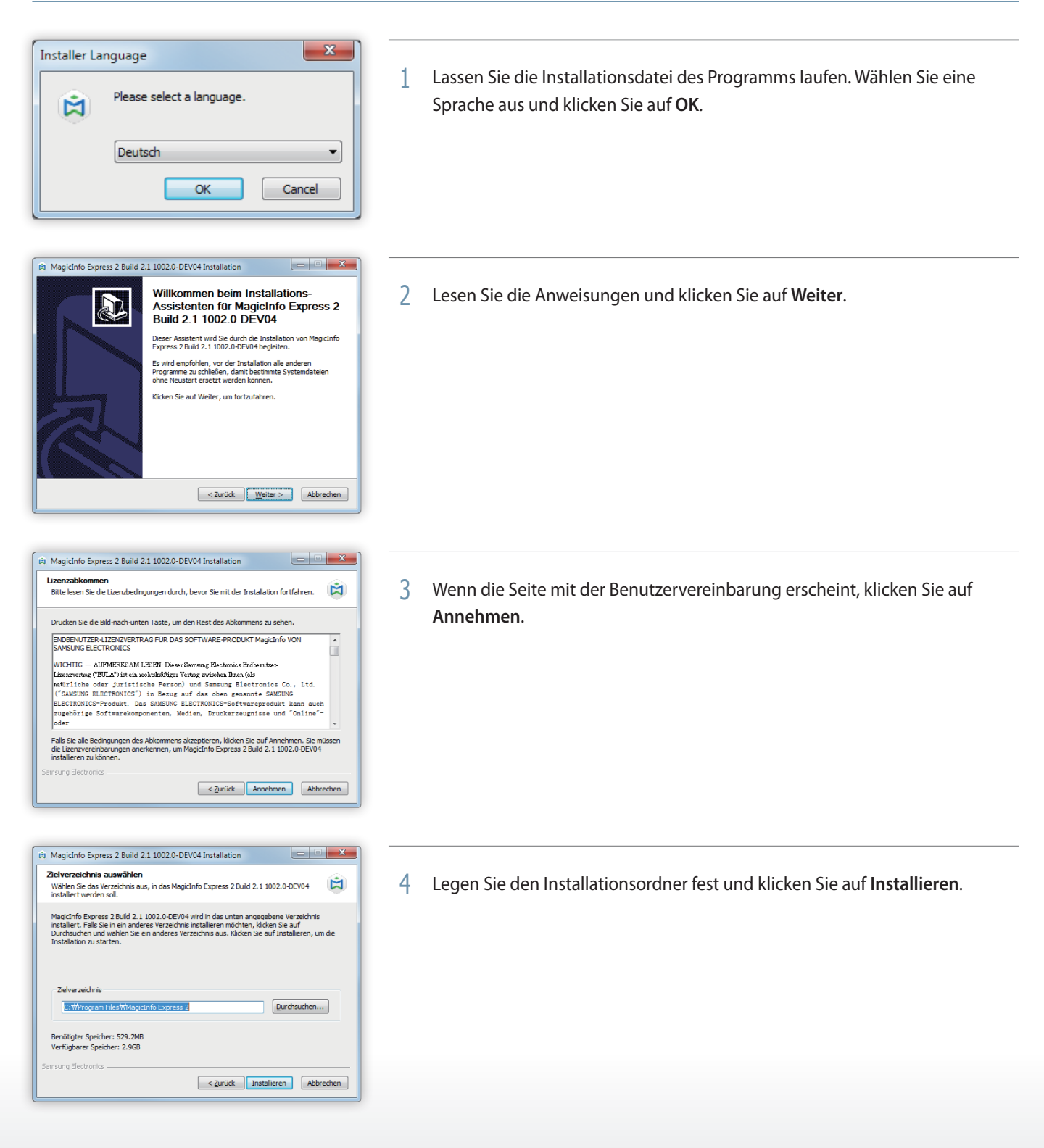

<span id="page-4-0"></span>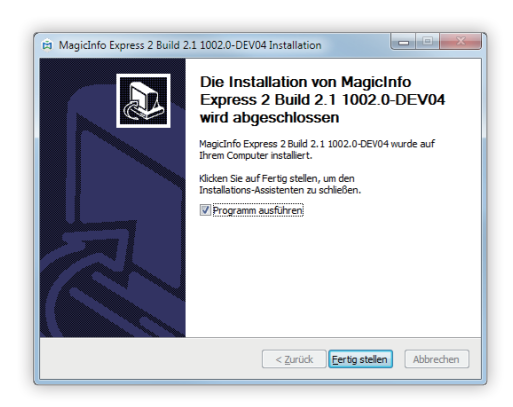

- 5 Wenn das Installationsprogramm beendet ist, klicken Sie auf **Fertig stellen**.
	- Um das installierte Programm sofort laufen zu lassen, kreuzen Sie **Programm ausführen** an.
	- Das Programm kann außerdem durch Doppelklicken des Programmsymbols auf dem Schreibtisch ausgeführt werden.

## **Deinstallation**

Sollten bei der Verwendung des Programms Fehler auftreten, deinstallieren Sie es folgendermaßen:

#### < **Hinweis**

Das Programm kann nicht korrekt deinstalliert werden, wenn es gerade läuft. Achten Sie daher darauf, das Programm vor der Deinstallation zu schließen.

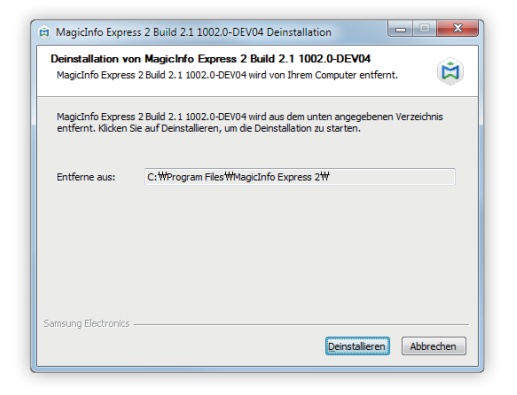

1 Öffnen Sie mit der Systemsteuerung oder der Liste der Startup-Programme die Deinstallationsseite und klicken Sie auf **Deinstallieren**.

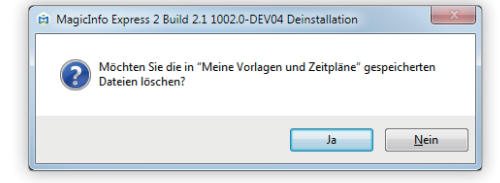

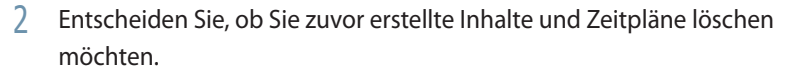

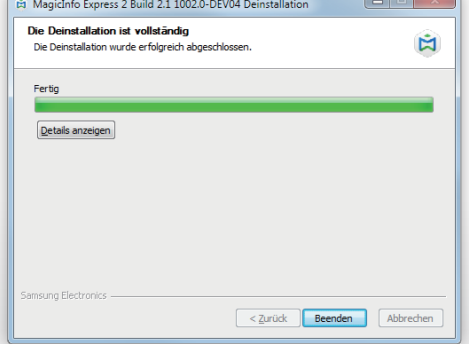

3 Wenn die Deinstallation des Programms beendet ist, klicken Sie auf **Beenden**.

## MagicInfo Express 2

# <span id="page-5-0"></span>04 **Konfiguration der Anfangseinstellungen**

Registrieren Sie zur Verwendung des MagicInfo Express 2 zunächst Ihren Shop und wählen Sie dann ein Anzeigemodell aus. Der registrierte Shopname wird automatisch in der Vorlage eingesetzt. Die registrierten Öffnungszeiten werden bei der Erstellung eines Inhaltszeitplans als Standard-Öffnungszeiten übernommen.

## **Registrierung Ihres Shops**

#### < **Hinweis**

- • Die Seite zur Registrierung des Shops erscheint nur beim ersten Aufrufen des Programms.
- • Im Menü **Einstell.** können Sie Shops bearbeiten oder hinzufügen. Weitere Einzelheiten entnehmen Sie bitte Folgendem: ► [Shopeinstellungen](#page-79-1)  [ändern](#page-79-1)
- 1 Geben Sie den Shopnamen ein und klicken Sie auf Weiter oder  $\geq$ .

#### < **Hinweis**

Sie können nicht zum nächsten Schritt weitergehen, wenn Sie keinen Shopnamen eingeben.

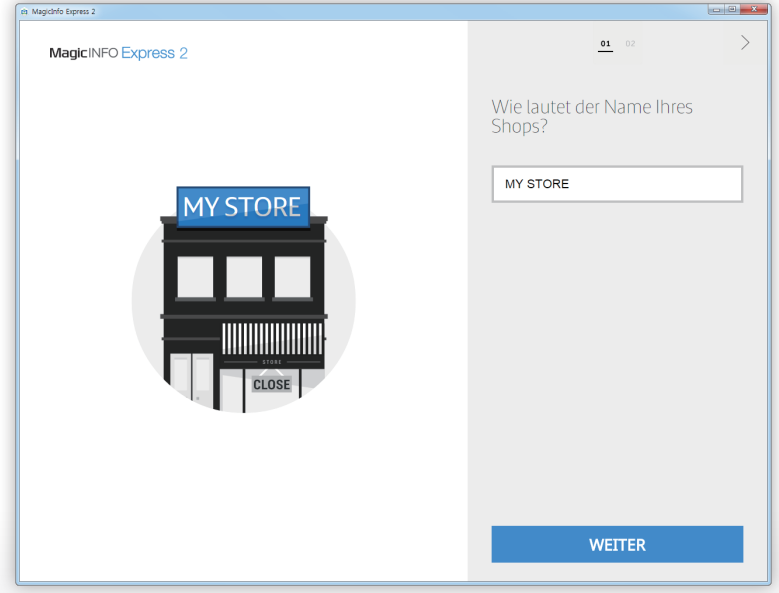

2 Geben Sie die Öffnungszeiten und -tage ein und klicken Sie auf Weiter oder  $\triangleright$ .

#### < **Hinweis**

Sie können nicht zum nächsten Schritt weitergehen, wenn Sie keine Tage auswählen.

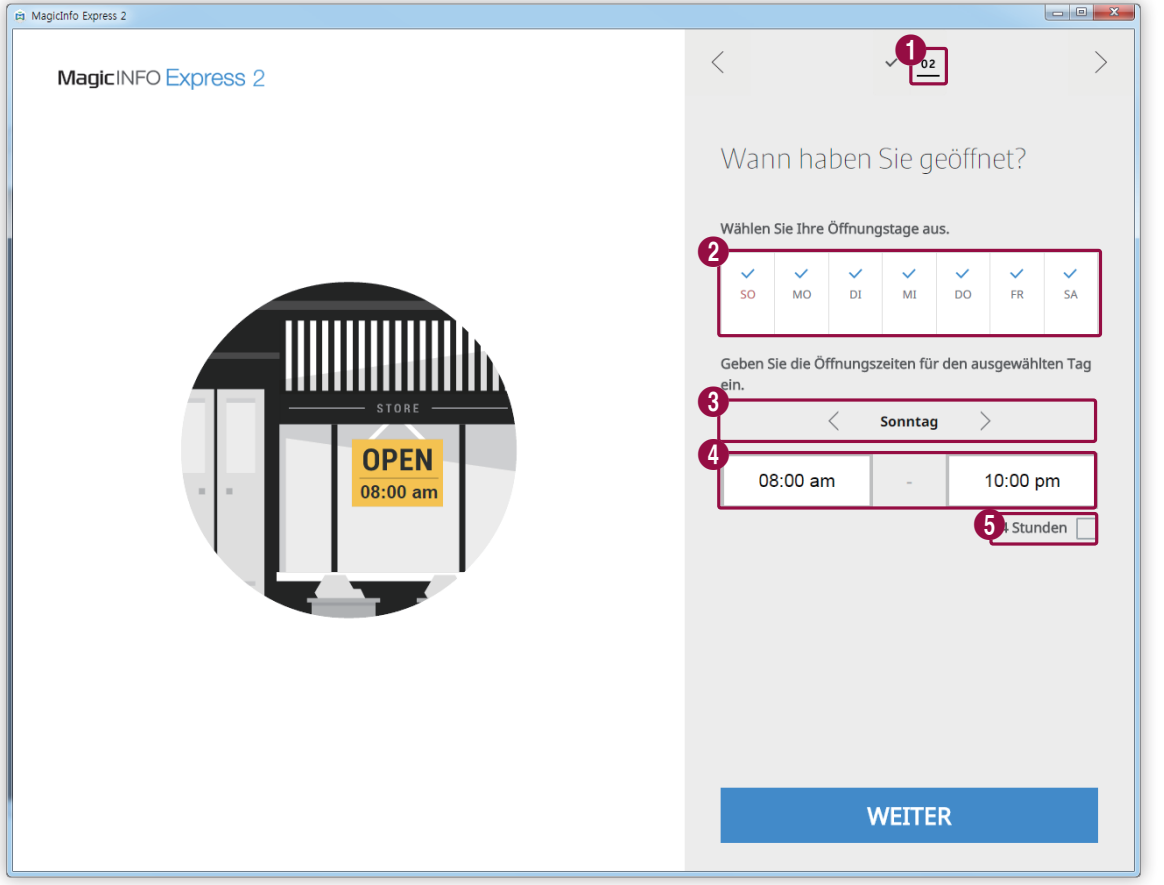

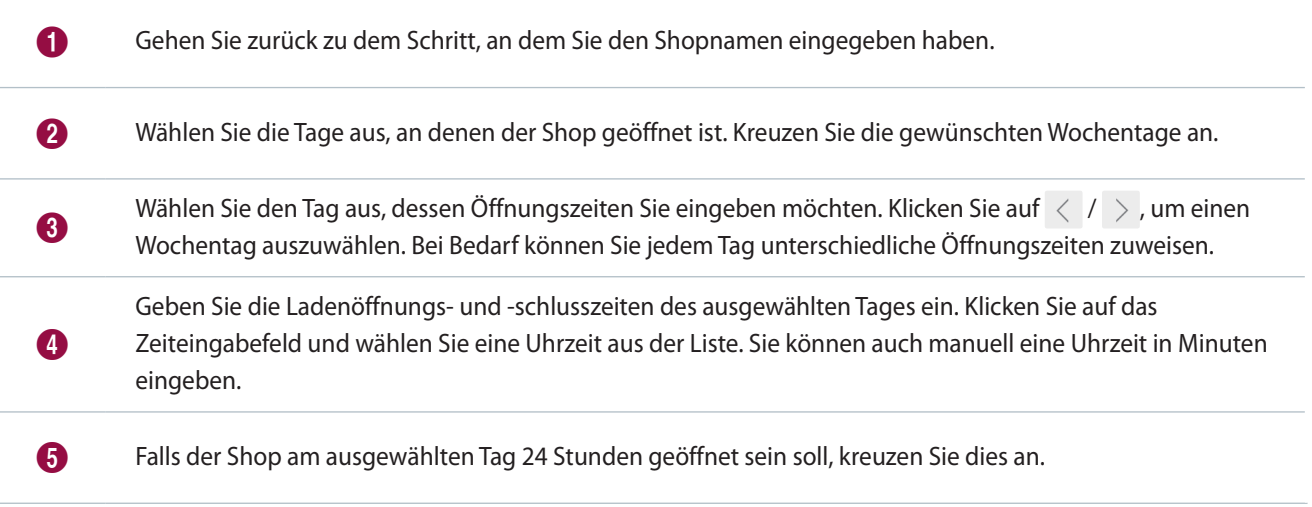

3 Überprüfen Sie die registrierten Shopinformationen und klicken Sie auf **Fertig**.

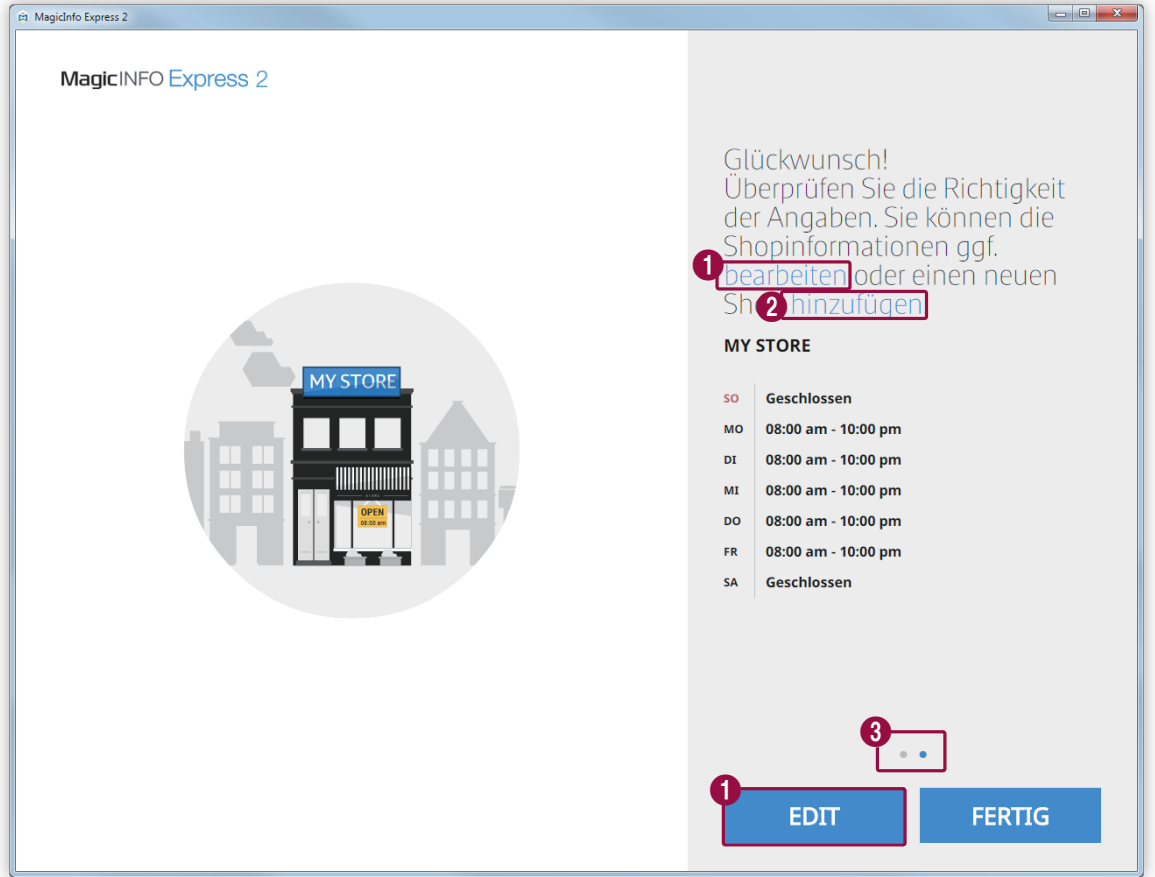

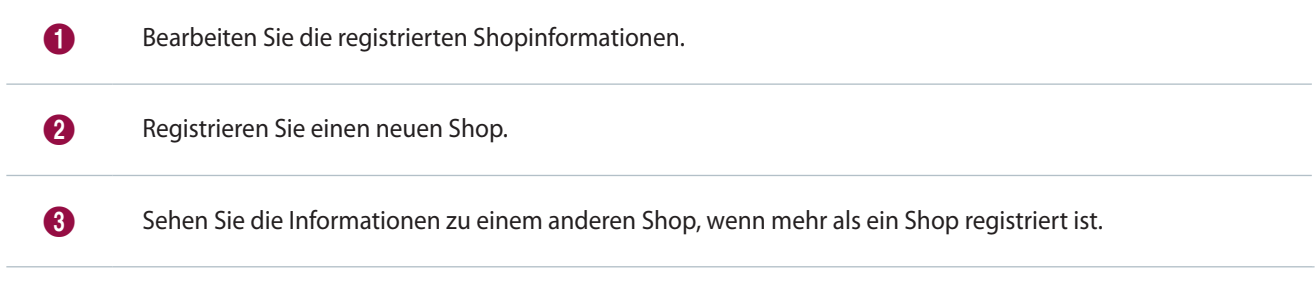

## <span id="page-8-0"></span>**Anzeigemodell wählen**

Wählen Sie ein Anzeigemodell von Samsung aus, dem Sie Inhalte und Zeitpläne senden möchten. Die verfügbaren Bildschirmanzeigen und -funktionen zum Erstellen von Inhalten hängen vom ausgewählten Modell ab.

#### < **Hinweis**

- • Die Seite zur Wahl des Anzeigemodells erscheint nur beim ersten Aufrufen des Programms.
- • Im Menü **Einstell.** können Sie das Anzeigemodell ändern. Weitere Einzelheiten entnehmen Sie bitte Folgendem: ► [Anzeigemodell ändern](#page-76-1)

Wählen Sie das Anzeigemodell aus und klicken Sie auf **OK**.

▪ Es kann kein Seitenverhältnis ausgewählt werden, falls das MagicInfo Player S3-Modell ausgewählt ist.

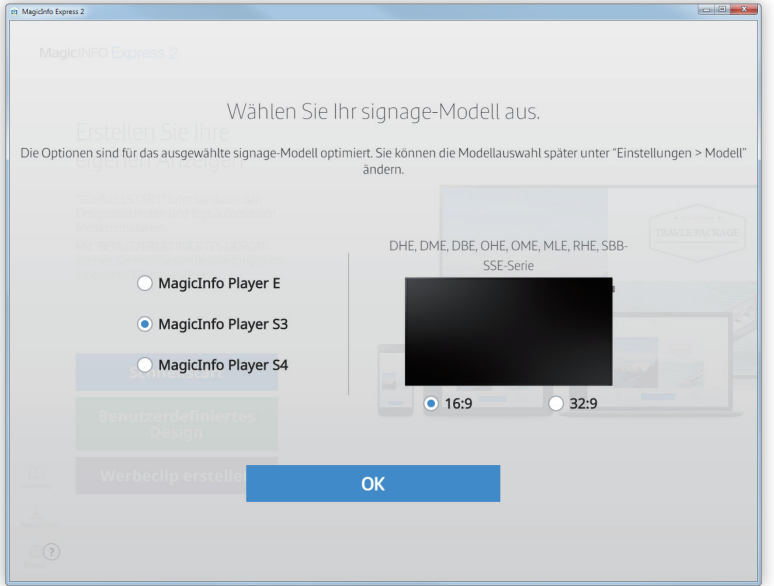

## MagicInfo Express 2

# <span id="page-9-0"></span>05 **Inhalte erstellen**

Sie können anhand der folgenden Schritte Inhalte erstellen.

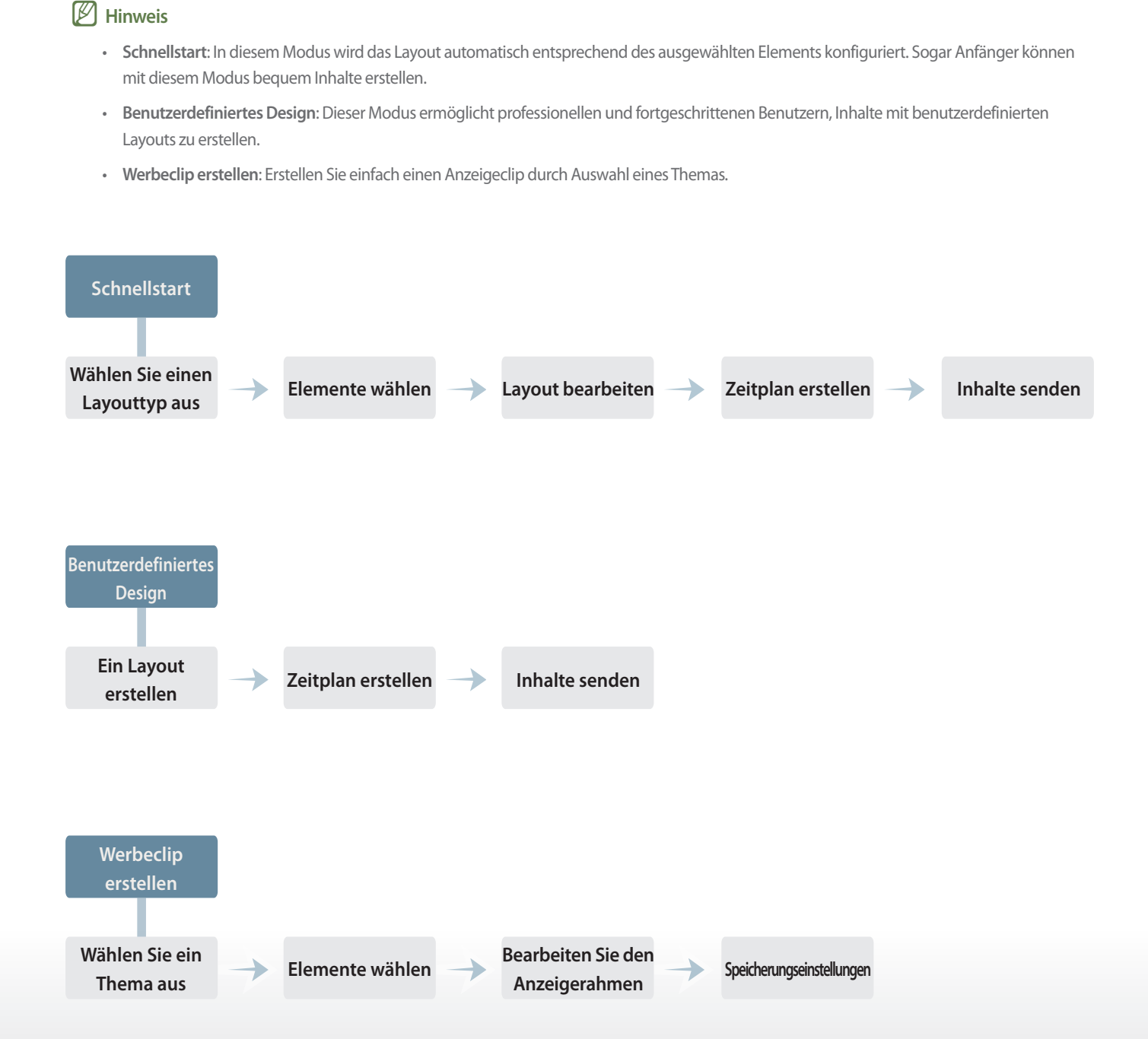

## <span id="page-10-0"></span>**MagicInfo Express 2 Überblick**

Bei der Registrierung eines Shops erscheint der unten zu sehende Startbildschirm. Wählen Sie entweder den Modus Schnellstart oder Benutzerdefiniertes Design, um Inhalte und Zeitpläne zu erstellen und zu verwalten.

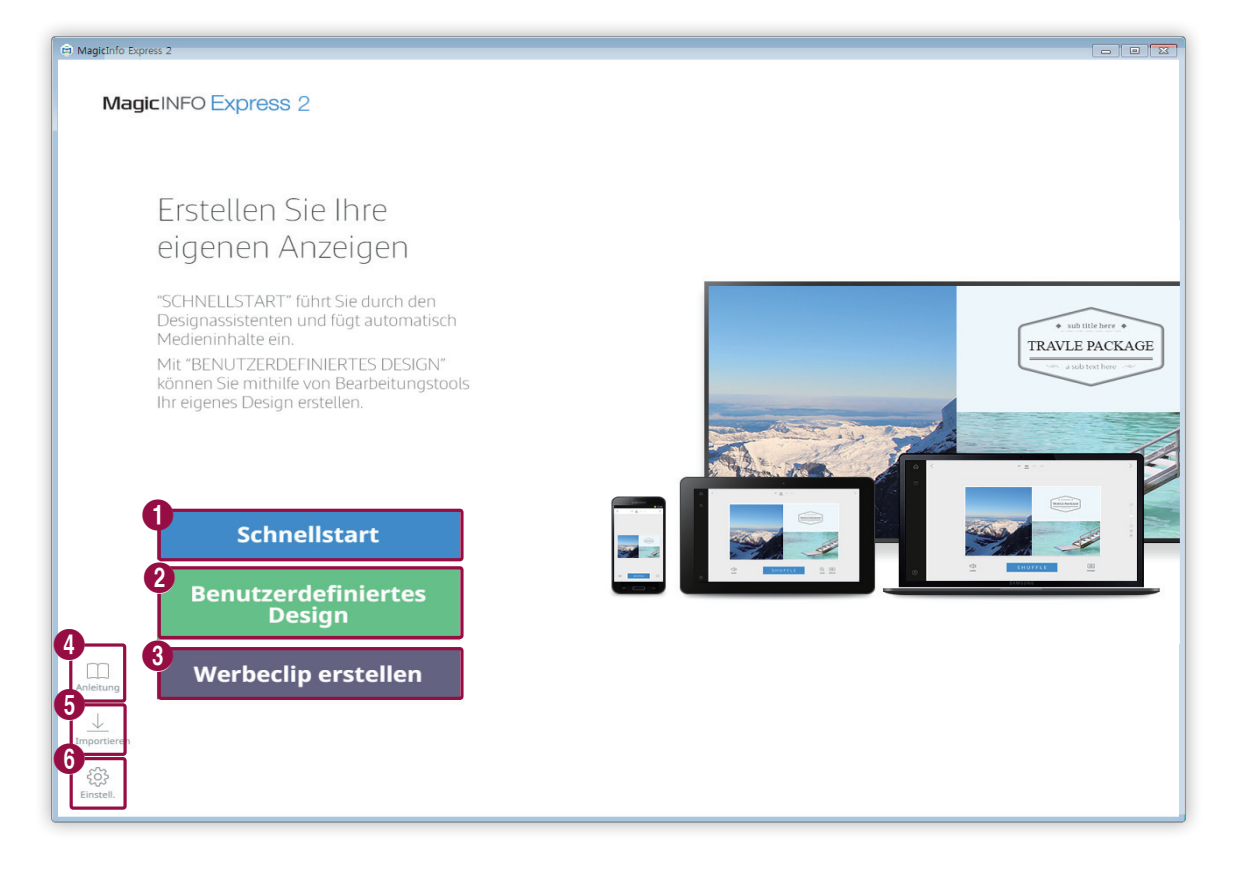

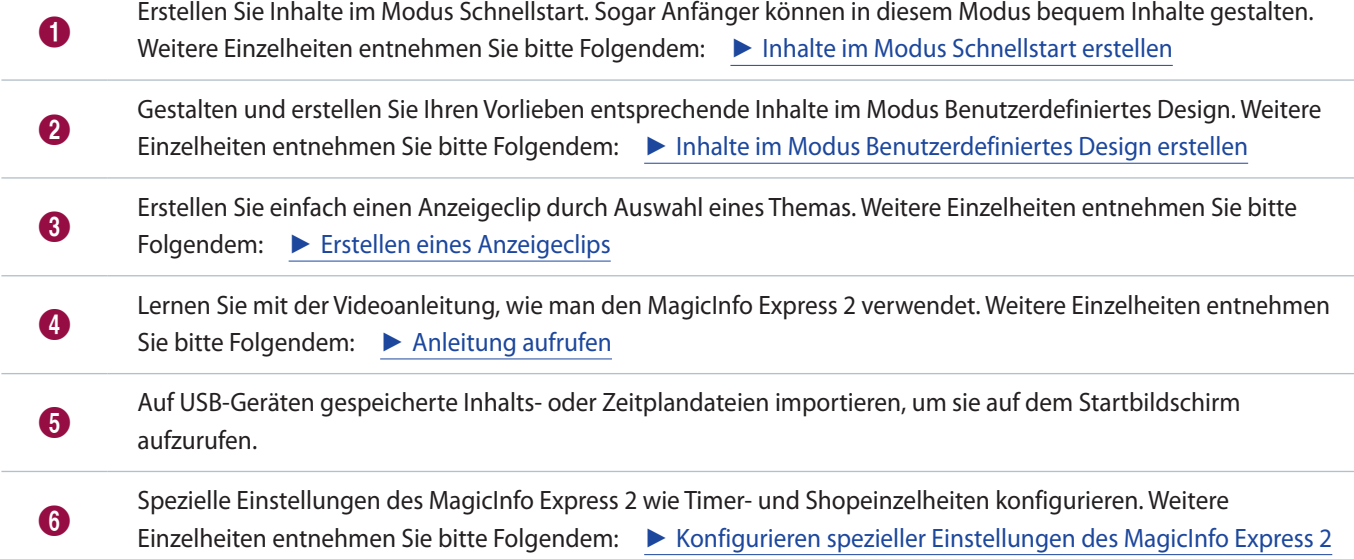

## <span id="page-11-1"></span><span id="page-11-0"></span>**Inhalte im Modus Schnellstart erstellen**

Im Modus Schnellstart können alle Benutzer einschließlich Anfängern bequem Inhalte erstellen.

#### < **Hinweis**

In dieser Bedienungsanleitung wird angenommen, dass Sie MagicInfo Player S3verwenden.

Klicken Sie auf dem Startbildschirm auf **Schnellstart**.

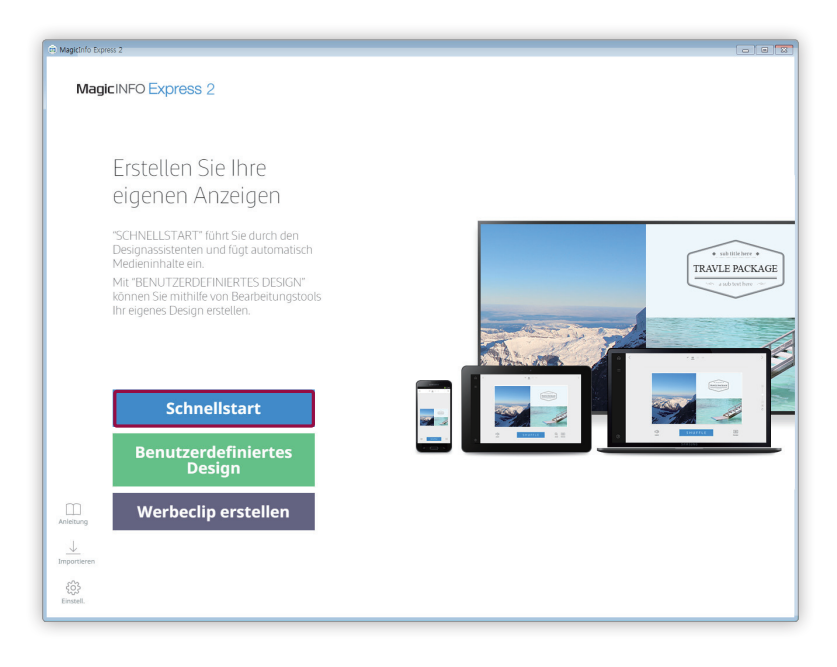

## <span id="page-12-0"></span>**Wählen Sie einen Layouttyp aus**

Organisieren Sie Inhalte durch Auswahl des gewünschten Layouttyps.

Wählen Sie einen Layouttyp aus.

▪ Es wird automatisch ein Layout des ausgewählten Typs konfiguriert.

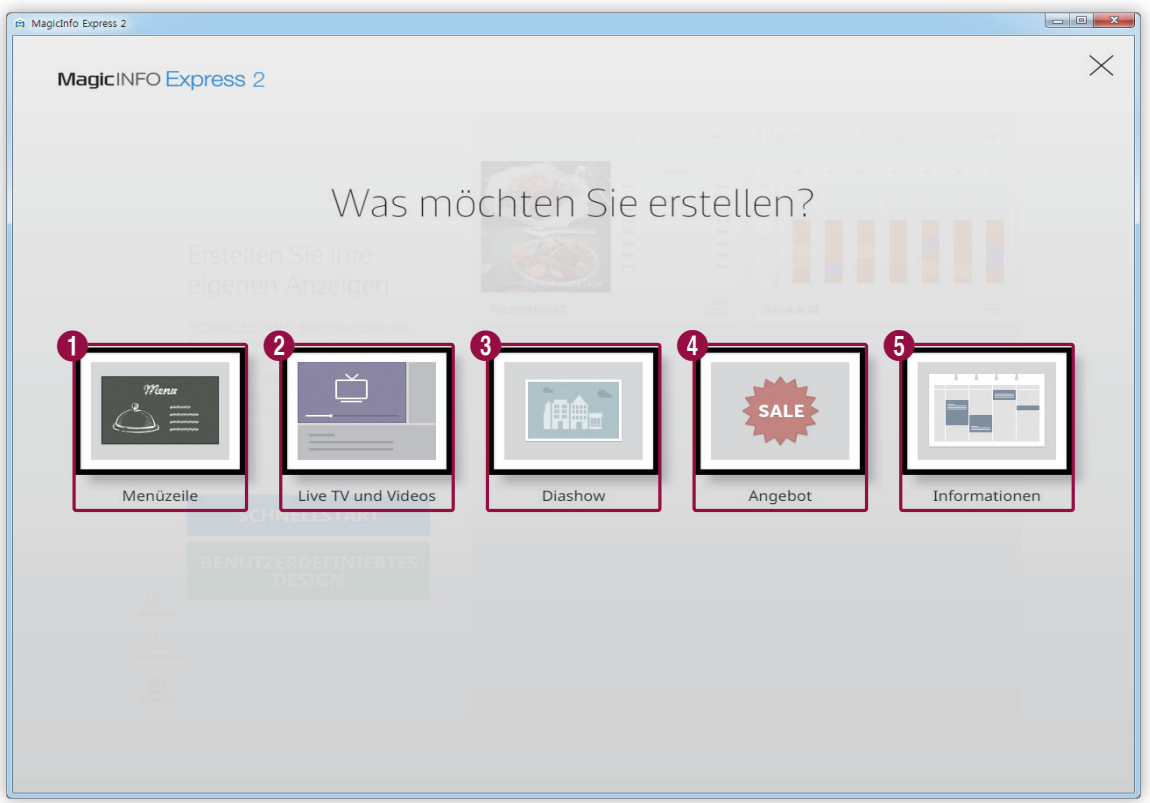

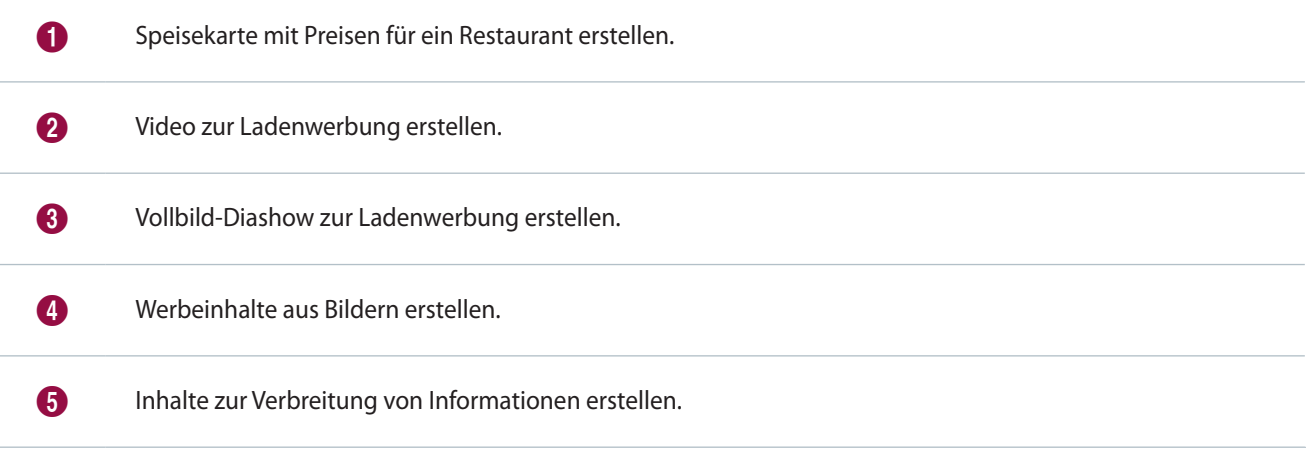

## <span id="page-13-0"></span>**Elemente wählen**

Sie müssen eine Ausrichtung für das Layout auswählen, bevor Sie eine Eingangsquelle und Multimediaelemente auswählen.

#### **Wahl einer Ausrichtung für das Layout**

#### Wählen Sie eine Ausrichtung für das Layout aus.

#### < **Hinweis**

Der Bildschirm zur Wahl einer Ausrichtung für das Layout erscheint nur einmal.

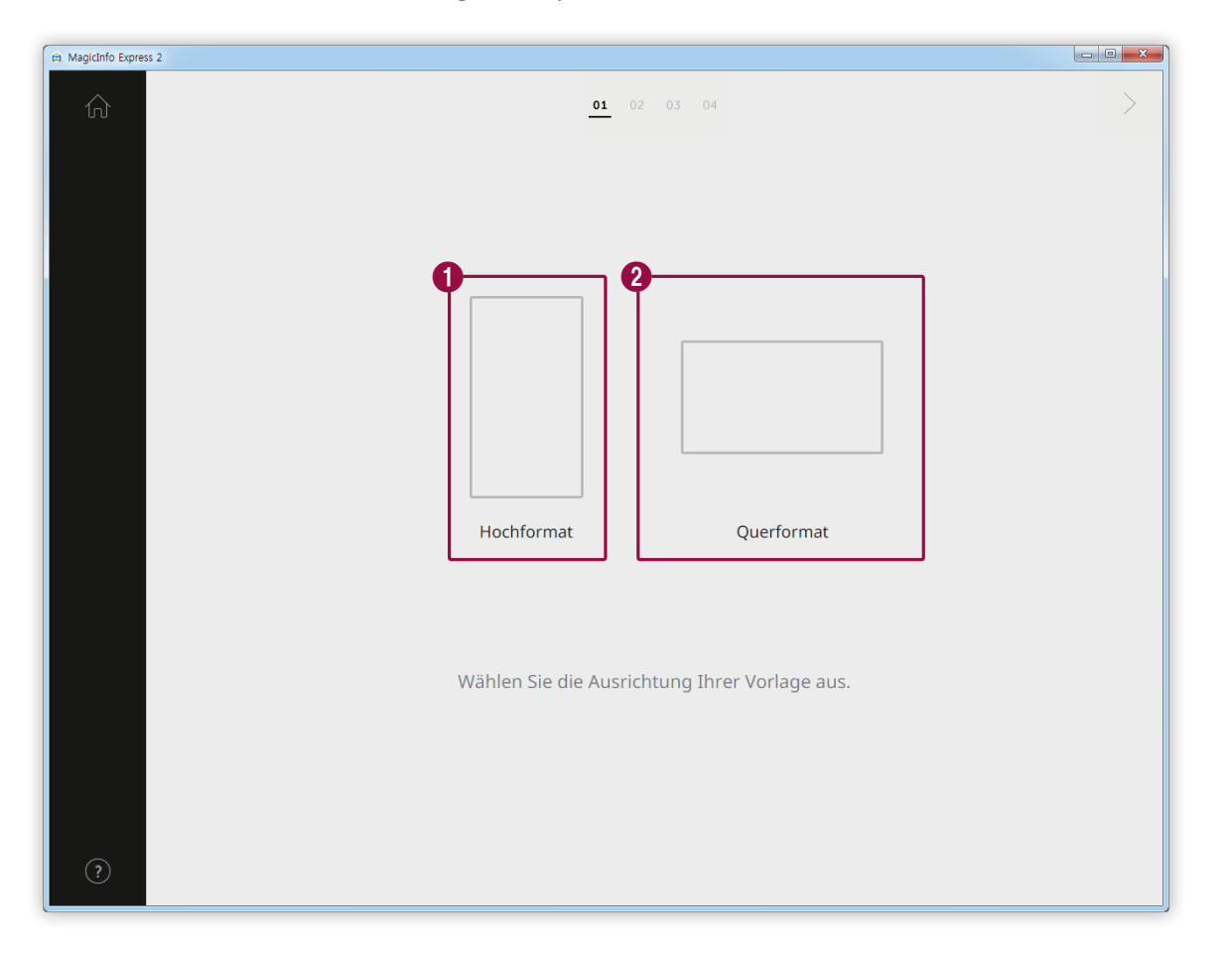

#### 1 Wählen Sie dieses Hochformat aus, wenn Ihr Anzeigegerät senkrecht installiert ist.

2 Wählen Sie dieses Querformat aus, wenn Ihr Anzeigegerät waagrecht installiert ist.

#### **Multimediaelemente auswählen**

#### Wählen Sie Bild- oder Videodateien aus, die dem Inhalt beigefügt werden sollen.

#### < **Hinweis**

- • Sie können nur dann Bild- oder Videoelemente zur Gestaltung des Inhalts verwenden, wenn der Layouttyp auf **Live TV und Videos** eingestellt ist. Wenn einer der anderen vier Layouttypen eingestellt ist, können nur Bildelemente verwendet werden.
- Die Mindest- und Höchstzahl der für jedes Layout erforderlichen Multimediaelemente hängt vom ausgewählten Layouttyp und dessen Ausrichtung an. Die Anzahl der für jeden Layouttyp wählbaren Elemente wird im Folgenden dargestellt:
- • **MagicInfo Player E**
	- **Menüzeile**: Bilder (0-9 Elemente)
	- **Live TV und Videos**: Bilder (0 bis 9 Bilder, nur im Querformat) und Videos oder Eingangsquellen (0 bis 1 Video, nur im Querformat). Es ist kein Hochformat verfügbar, wenn MagicInfo Player E als Anzeigemodell eingestellt ist.
	- **Diashow**: Bilder (2-20 Elemente)
	- **Angebot**: Bilder (1-9 Elemente)
	- **Informationen**: Bilder (0-5 Elemente)
- **MagicInfo Player S3/S4** 
	- **Menüzeile**: Bilder (0-9 Elemente)
	- **Live TV und Videos**: Bilder (0-9 Elemente fürs Querformat), Bilder (0-2 Elemente fürs Hochformat), Videos oder Eingangsquellen (0-1 Element)
	- **Diashow**: Bilder (2-100 Elemente)
	- **Angebot**: Bilder (1-9 Elemente)
	- **Informationen**: Bilder (0-5 Elemente)
- • Im Fall von Bilddateien können Sie nur eine Datei von 20 MB oder kleiner auswählen.
- Im Fall von Videodateien hängt die auswählbare Auflösung (in Pixeln gemessen) vom gewählten Layout und der gewählten Ausrichtung ab.
	- MagicInfo Player E: 1920 x 1080 oder kleiner (Es werden nur Dateien mit einer Breite von 1920 oder kleiner und einer Höhe von 1080 oder kleiner unterstützt. Dateien, deren Höhe größer als ihre Breite ist, sind nicht kompatibel.)
	- **MagicInfo Player S3**: 1920 x 1080 oder kleiner (Dateien mit einer Breite oder Höhe von mehr als 1920 sind nicht kompatibel.)
	- **MagicInfo Player S4**: 4096 x 2160 oder kleiner (Es werden nur Dateien mit einer Breite von 4096 oder kleiner und einer Höhe von 2160 oder kleiner unterstützt. )
- 1 Klicken Sie auf der Registerkarte Element auf  $\boxed{2}$ .
- 2 Kreuzen Sie in der Liste der Multimediaelemente die Elemente an, die dem Inhalt beigefügt werden sollen.
	- Weitere Informationen zum Importieren einer Liste mit Multimediaelementen finden Sie hier: ► [Multimediaelemente](#page-16-0)  [importieren](#page-16-0)

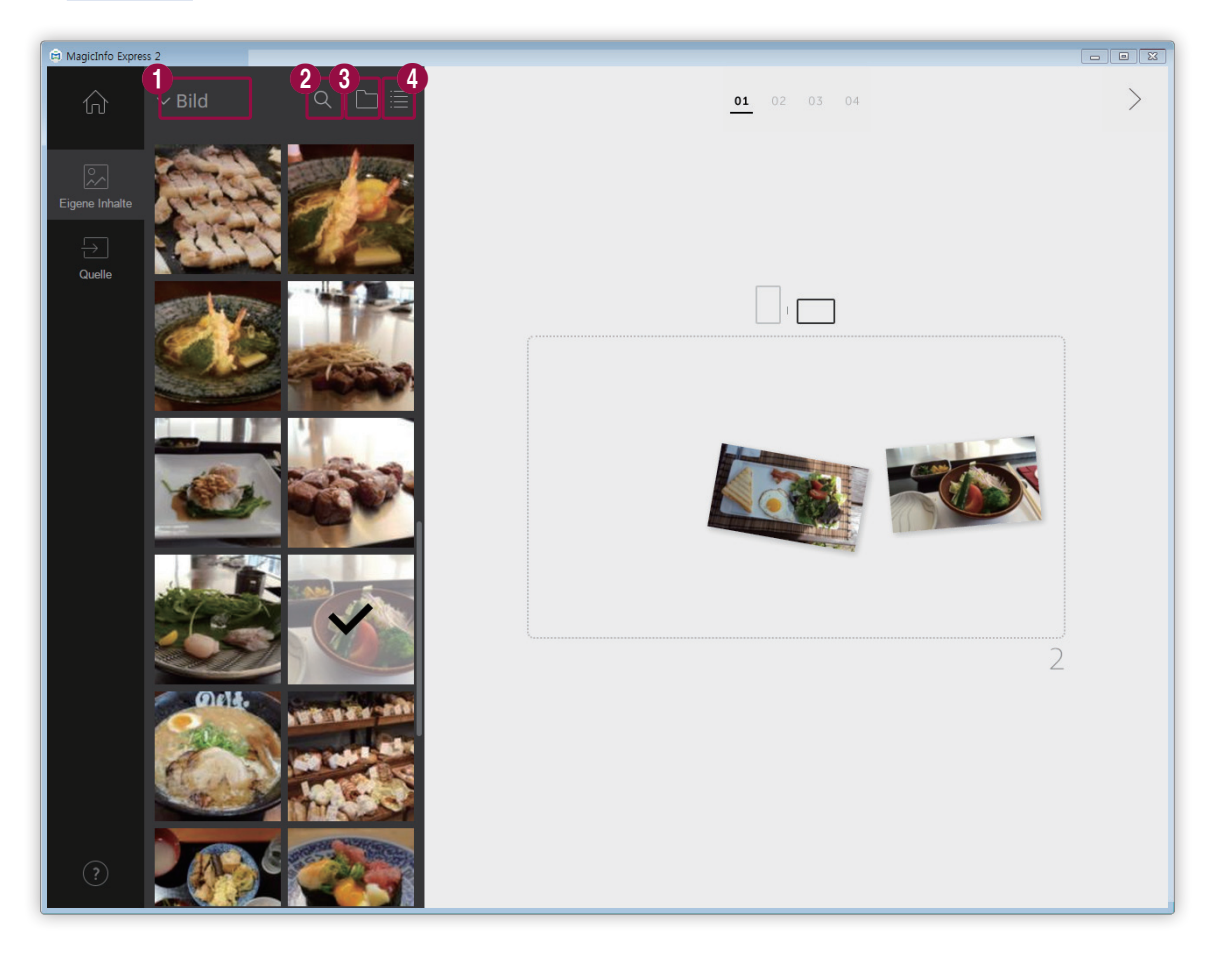

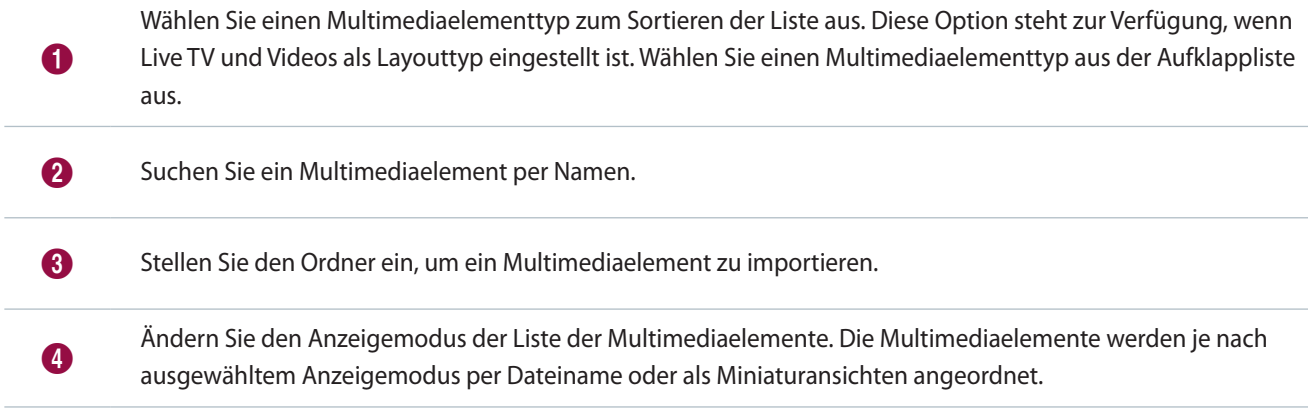

- 3 Klicken Sie nach der Wahl der Multimediaelemente auf  $\geq$ .
	- Sie werden nun zum nächsten Schritt weitergeleitet, in dem Sie die Elemente hinzufügen können.
	- Wenn Live TV und Videos als Layouttyp eingestellt ist, achten Sie darauf, die Eingangsquelle auszuwählen, bevor Sie zum nächsten Schritt weitergehen. Weitere Einzelheiten entnehmen Sie bitte Folgendem: ► [Eingangsquelle einstellen](#page-16-1)

#### <span id="page-16-0"></span>**Multimediaelemente importieren**

- 1 Klicken Sie auf  $\left|\frac{1}{2}\right| > 1$
- 2 Klicken Sie auf **Hinzufügen**.
- 3 Wählen Sie einen Ordner aus, aus dem Sie Multimediaelemente importieren wollen.
- 4 Klicken Sie auf **OK**.
	- Um einen Ordner hinzuzufügen, klicken Sie auf **Hinzufügen**.

#### <span id="page-16-1"></span>**Eingangsquelle einstellen**

Wenn Live TV und Videos als Layouttyp eingestellt ist, können Sie den Inhalt gestalten, indem Sie eine an das Anzeigegerät angeschlossene Eingangsquelle auswählen.

#### < **Hinweis**

- • Sie können ein Land auswählen, aus dem eine Eingangsquelle ausgewählt werden soll, wenn MagicInfo Player E als Anzeigemodell eingestellt ist. Die verfügbaren Eingangsquellen hängen vom ausgewählten Land ab.
- • Wenn Sie zum nächsten Schritt weitergehen, ohne eine Eingangsquelle auszuwählen, wird automatisch die Standard-Eingangsquelle TV eingestellt.
- 1 Klicken Sie auf der Registerkarte Element auf  $\boxed{+}$ .
- 2 Kreuzen Sie die Eingangsquelle an, die dem Inhalt beigefügt werden sollen.

#### < **Hinweis**

Sie können nur eine Eingangsquelle auswählen.

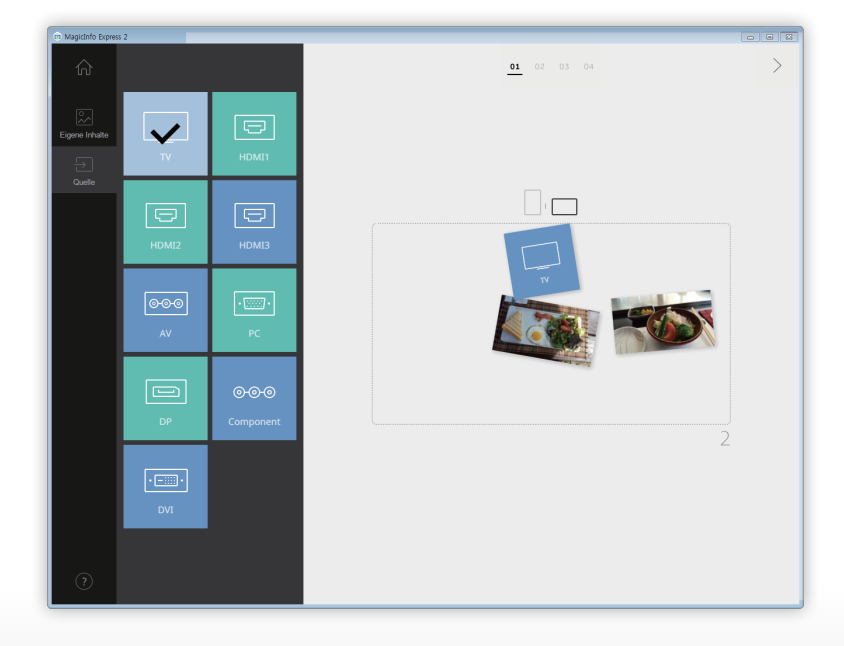

- 3 Klicken Sie nach der Wahl einer Eingangsquelle auf  $\geq$ .
	- Sie werden nun zum nächsten Schritt weitergeleitet, in dem Sie die Elemente hinzufügen können.

### <span id="page-17-0"></span>**Layout bearbeiten**

Gestalten Sie Inhalte durch Einfügen einer Reihe von auf dem Layouttyp basierenden Elementen.

#### **Konfiguration der Einstellungen zum Teilen des Bildschirms**

Es stehen je nach ausgewähltem Layouttyp und Ausrichtung sowie der Anzahl der hinzugefügten Elemente mehrere Splitscreenmodi zur Verfügung.

Klicken Sie auf **Zufallswiedergabe** unten am Bildschirm.

▪ Mit jedem Klicken der Taste erscheint ein anderer Splitscreenmodus.

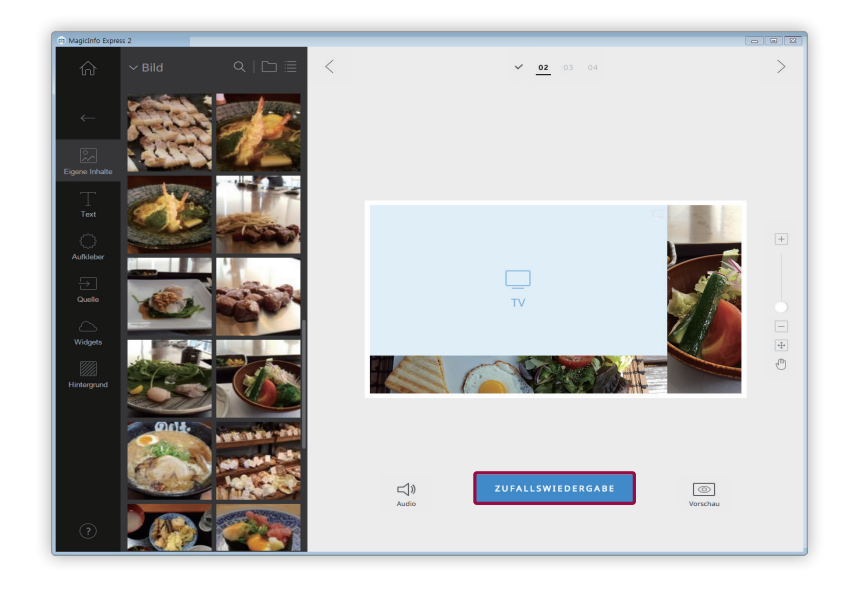

#### **Elemente hinzufügen**

Konfigurieren Sie das Layout mit mehreren Elementtypen.

Bearbeiten Sie das Layout mit den unteren Elementen und Funktionen:

#### < **Hinweis**

Es können keine Elemente unabhängig vom Elementtyp überlappt werden, wenn MagicInfo Player E als Anzeigemodell eingestellt ist.

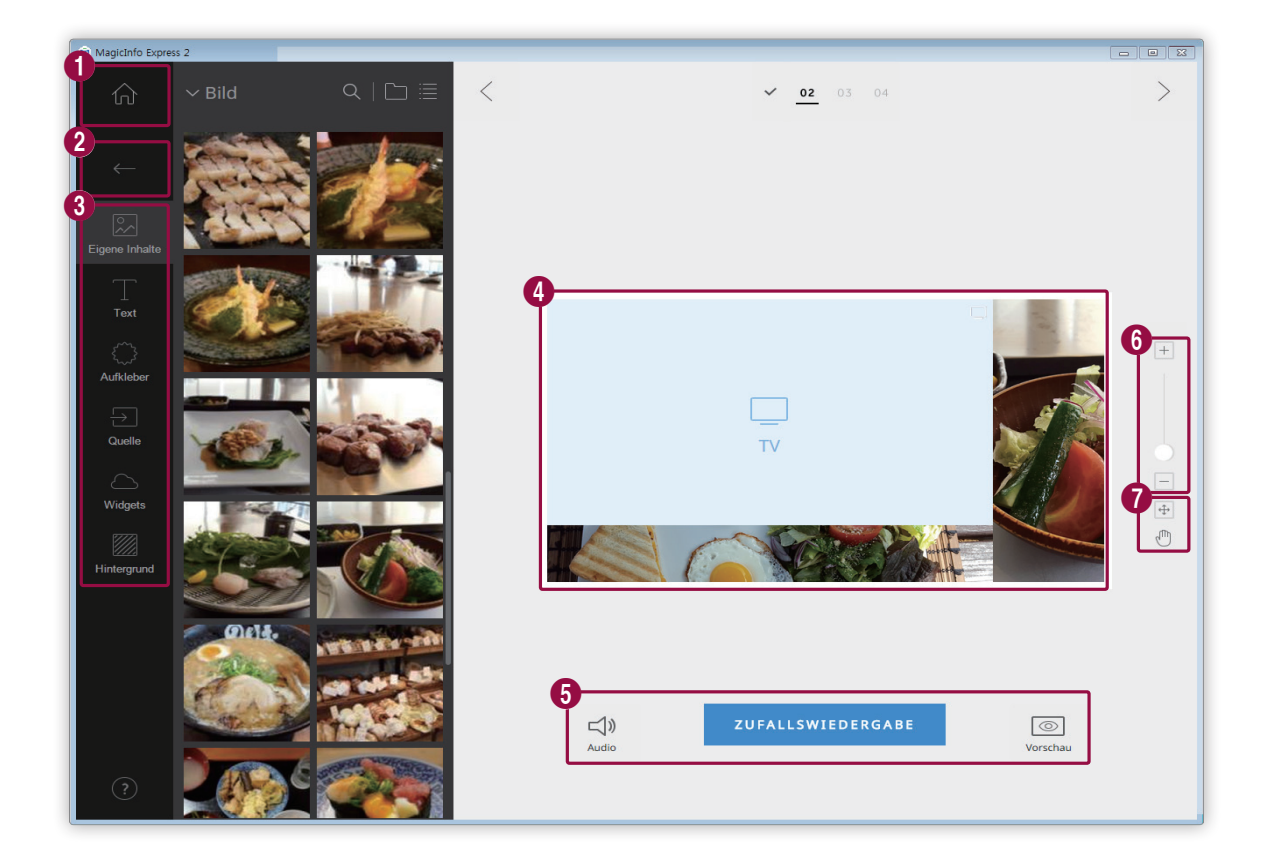

- **1** Gehen Sie zum Startbildschirm zurück.
- 2 Schließen Sie die Registerkarte Element.
	- **A:** Inhalte ersetzen oder Bilder als Diashow hinzufügen.
	- **Text hinzufügen.**

8

6

- {^`}: Aufkleber hinzufügen. Diese Funktion ist nicht verfügbar, wenn MagicInfo Player E als Anzeigemodell eingestellt ist.
- $\overline{\rightarrow}$  : Eingangsquelle hinzufügen.
	- $\sum$ : Ein Widget hinzufügen. Diese Funktion ist nicht verfügbar, wenn MagicInfo Player E als Anzeigemodell eingestellt ist.
- **<b>i** intergrundeinstellungen konfigurieren.
- 4 Sehen Sie sich das Layout an und bearbeiten Sie die hinzugefügten Elemente.
	- $\Box$ ): Toneinstellungen konfigurieren. Aktivieren Sie zum Stummschalten des Tons das Symbol  $\Box$ .
	- **Zufallswiedergabe**: Ändern Sie die Splitscreen-Einstellungen im Layout. Die Anzahl der zur Verfügung stehenden Splitscreenmodi hängt vom ausgewählten Layouttyp und der Ausrichtung sowie der Anzahl der Elemente ab.
		- $\circledcirc$ : Vorschaubildschirm aufrufen.
- 6 Vergrößern oder verkleinern Sie das Layout. Stellen Sie den Zoomgrad mit dem Schieberegler ein.
- $\bigoplus$ : Größe und Position des Layoutbereichs der Fenstergröße des Programms angleichen.
	- $\mathbb{R}^m$  : Layoutbereich verschieben.

#### **Elemente bearbeiten**

Bearbeiten Sie die dem Layout hinzugefügten Elemente.

#### < **Hinweis**

Einzelheiten zur Bearbeitung der Elemente finden Sie in der Beschreibung jedes Elements.

#### **Einstellung der Größe und Position eines Elements**

Wählen Sie ein Element und stellen Sie dann folgendermaßen die Größe und Position des Elements ein:

- Klicken Sie zum Verschieben des Elements in dessen Inneren und ziehen Sie es auf eine andere Position. Bewegen Sie ein Element auf präzise Weise unter Verwendung der beim Bewegen erscheinenden Referenzlinie.
- Klicken Sie zur Änderung der Größe eines Layouts mit einem bestimmten Element auf ⊙ um das Element herum und ziehen Sie es senkrecht oder waagrecht herein oder heraus.

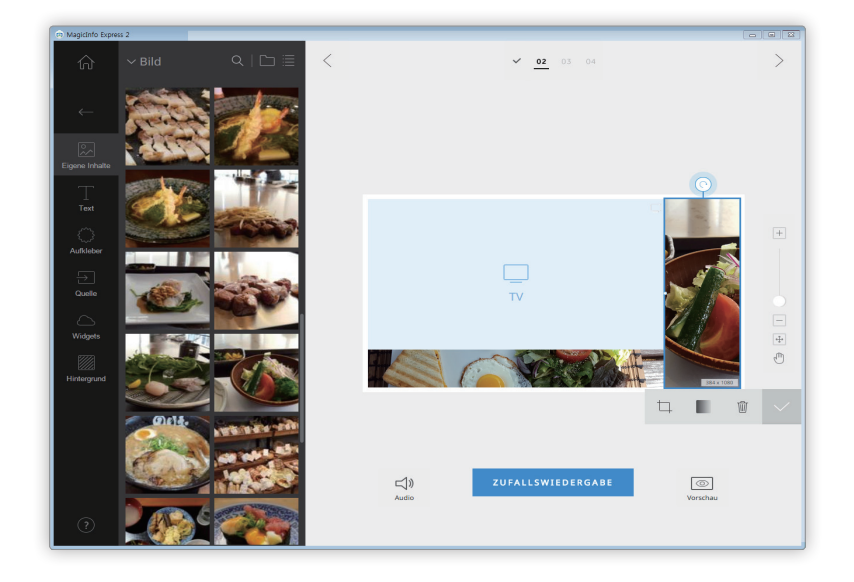

#### **Löschen eines Elements**

Wählen Sie das Element aus, das gelöscht werden soll, und klicken Sie dann auf W oder drücken Sie die Delete-Taste auf der Tastatur.

▪ Gelöschte Elemente können nicht wieder hergestellt werden.

#### **Multimediaelemente gestalten**

Sie können Bilder oder Videos ersetzen. Außerdem können Sie einer Diashow Bilder hinzufügen.

#### **Ersetzen von Multimediaelementen**

1 Klicken Sie auf der Registerkarte Element auf 2.

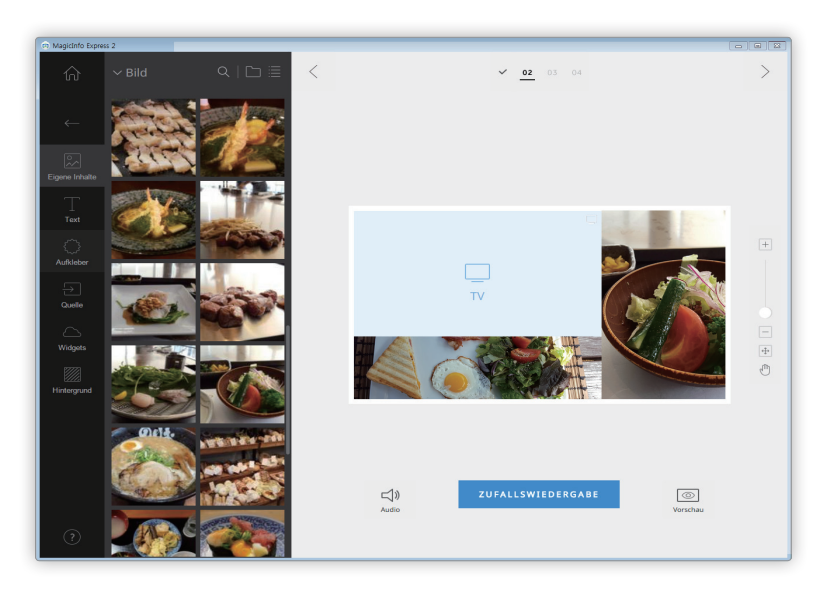

- 2 Klicken Sie und ziehen Sie das Element aus der Liste der Multimediaelemente, mit dem Sie ein Multimediaelement ersetzen möchten, auf das zu ersetzende Multimediaelement im Bearbeitungsbereich.
- 3 Klicken Sie bei der Bestätigungsanfrage für das Ersetzen des Elements auf **Ersetz.**
	- Das Multimediaelement wird ersetzt.

#### **Multimediaelement-Dias hinzufügen**

Stellen Sie Bild- oder Videoelemente zu einer Diashow zusammen.

- 1 Klicken Sie auf der Registerkarte Element auf  $\mathbb{R}$ .
- 2 Klicken Sie und ziehen Sie ein Element aus der Liste der Multimediaelemente auf das Standardelement im Bearbeitungsbereich.
- 3 Klicken Sie bei der Bestätigungsanfrage für das Hinzufügen des Elements auf **Hinzufügen**.
	- Das Element wird der Diashow hinzugefügt.

#### < **Hinweis**

Es erscheint keine Bestätigungsanfrage, wenn der Diashow zusätzliche Elemente hinzugefügt werden.

4 Klicken Sie auf ein Dia aus dem Bearbeitungsbereich und wenden Sie dann Effekte auf das Dia an.

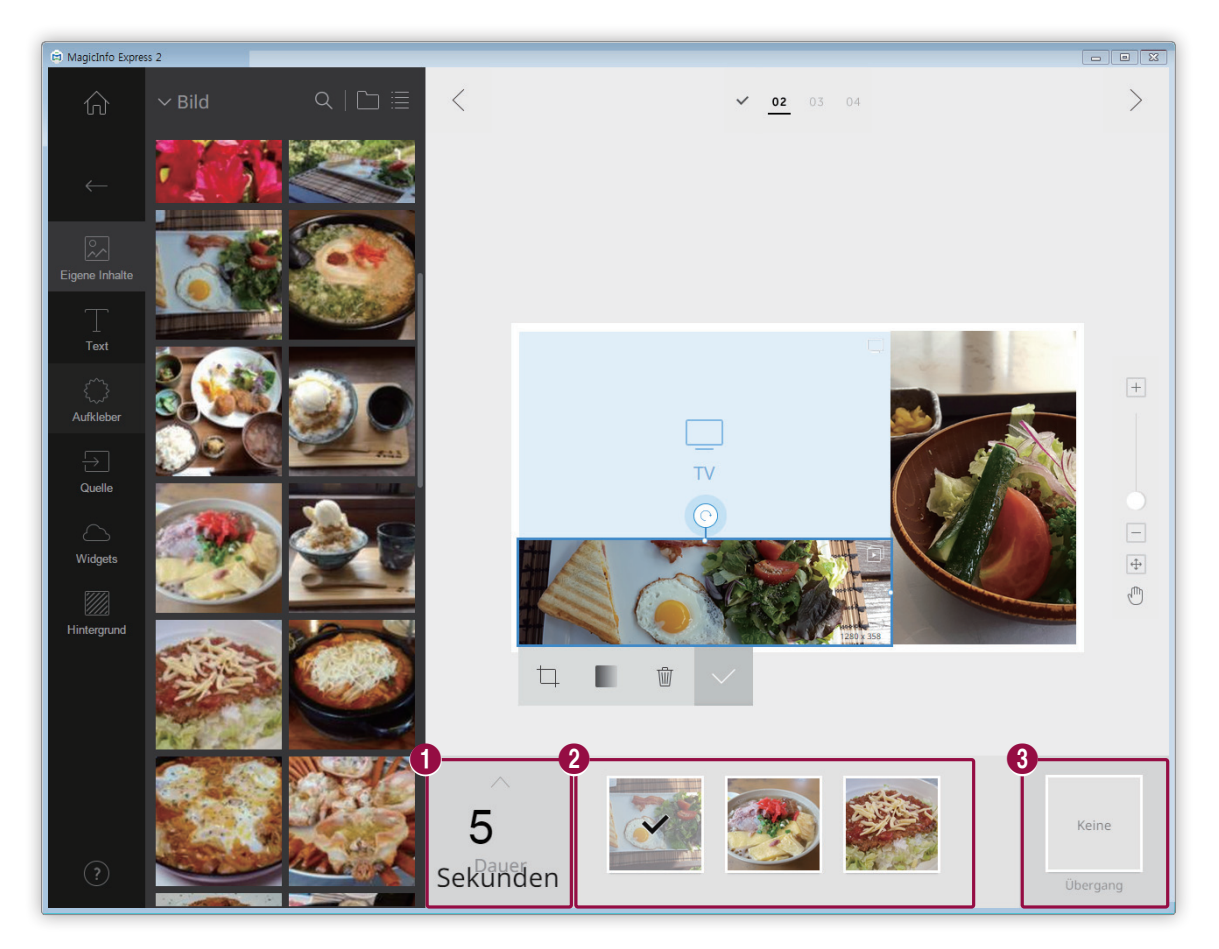

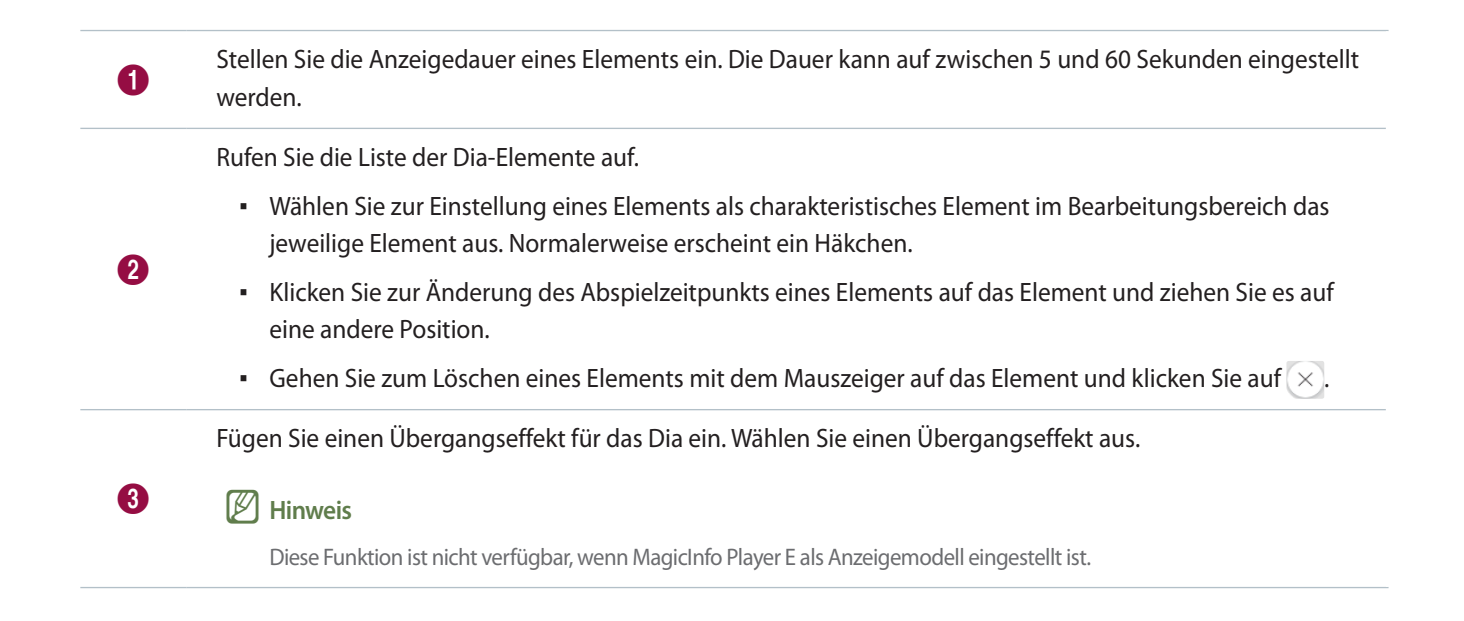

#### **Multimediaelemente bearbeiten**

- 1 Klicken Sie auf ein Multimediaelement im Bearbeitungsbereich.
- 2 Bearbeiten Sie das Multimediaelement mit den unteren Funktionen:

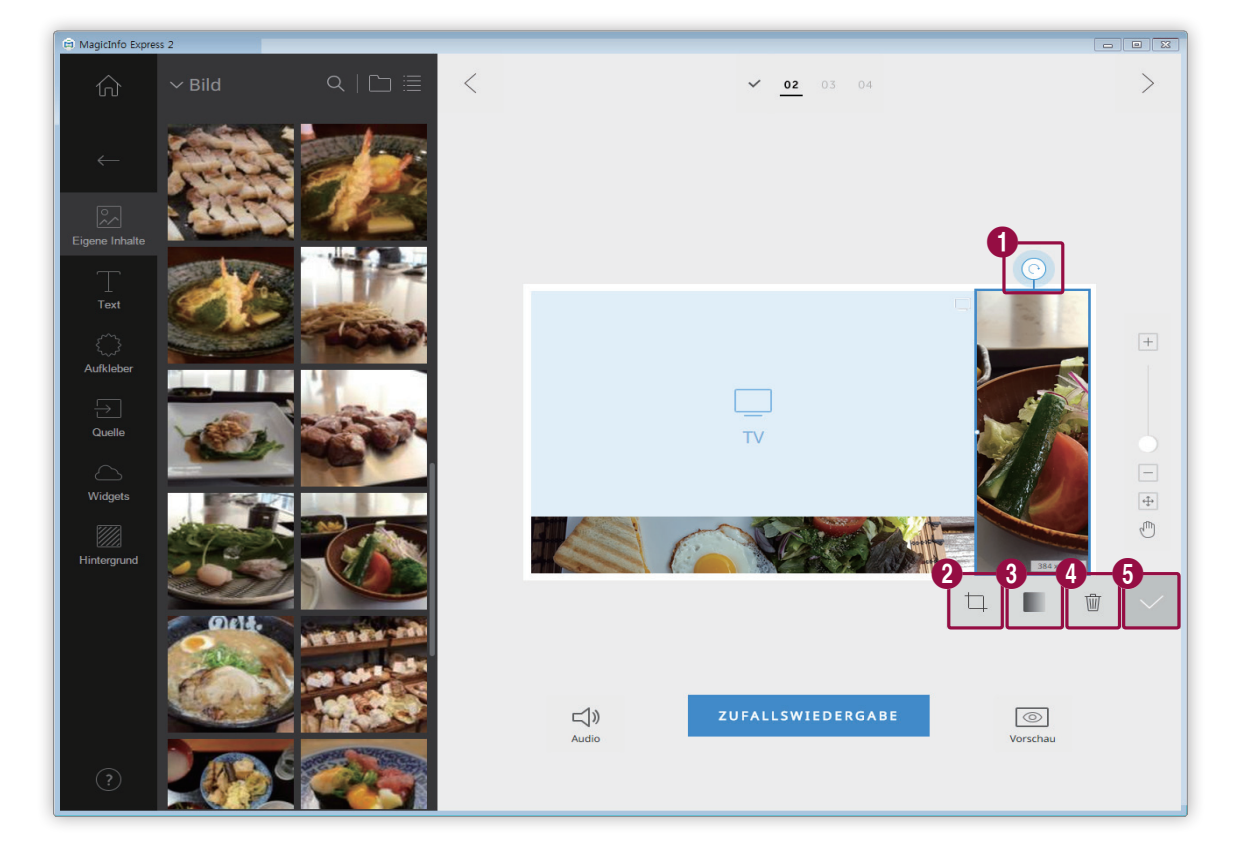

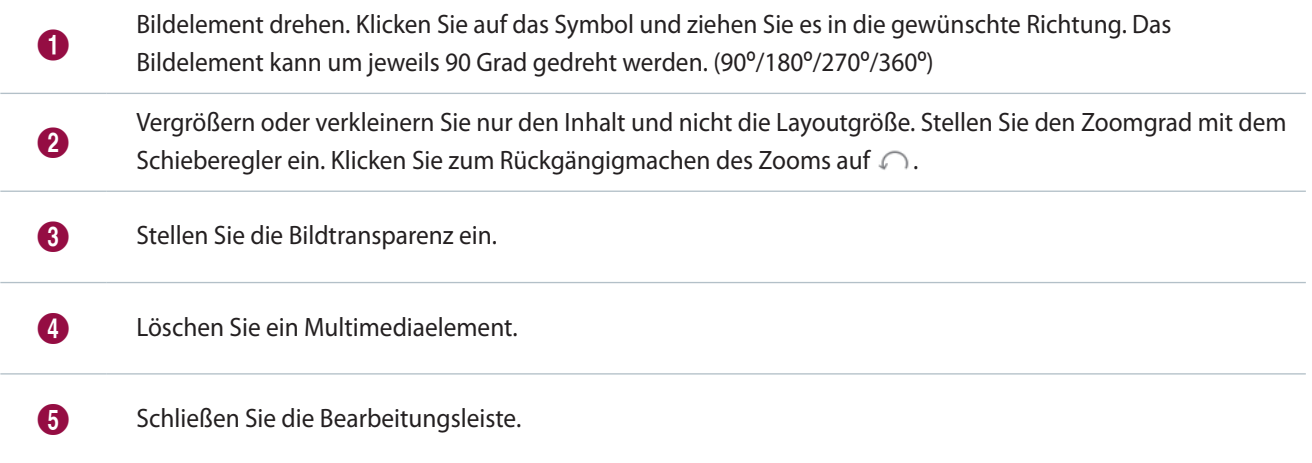

#### **Text gestalten**

Fügen Sie ein Textfeld hinzu oder bearbeiten Sie einen Standardtext.

#### < **Hinweis**

- • Einer Eingangsquelle oder einem Video-Element kann kein Textelement hinzugefügt werden.
- • Es kann kein Textelement unabhängig vom Elementtyp einem anderen Element hinzugefügt werden, wenn MagicInfo Player E als Anzeigemodell eingestellt ist.

#### **Text hinzufügen**

1 Klicken Sie auf der Registerkarte Element auf  $\blacksquare$ .

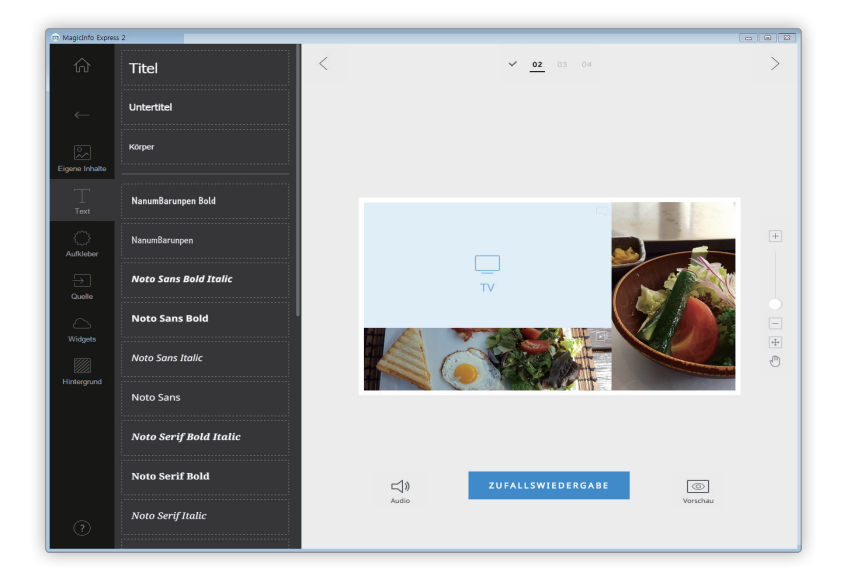

- 2 Klicken Sie auf ein Textfeld Ihrer Wahl für den Bearbeitungsbereich.
- 3 Richten Sie die Position des Textfelds im Bearbeitungsbereich aus und geben Sie dann den Text ein.

4 Bearbeiten Sie den Text mit der Textbearbeitungsleiste.

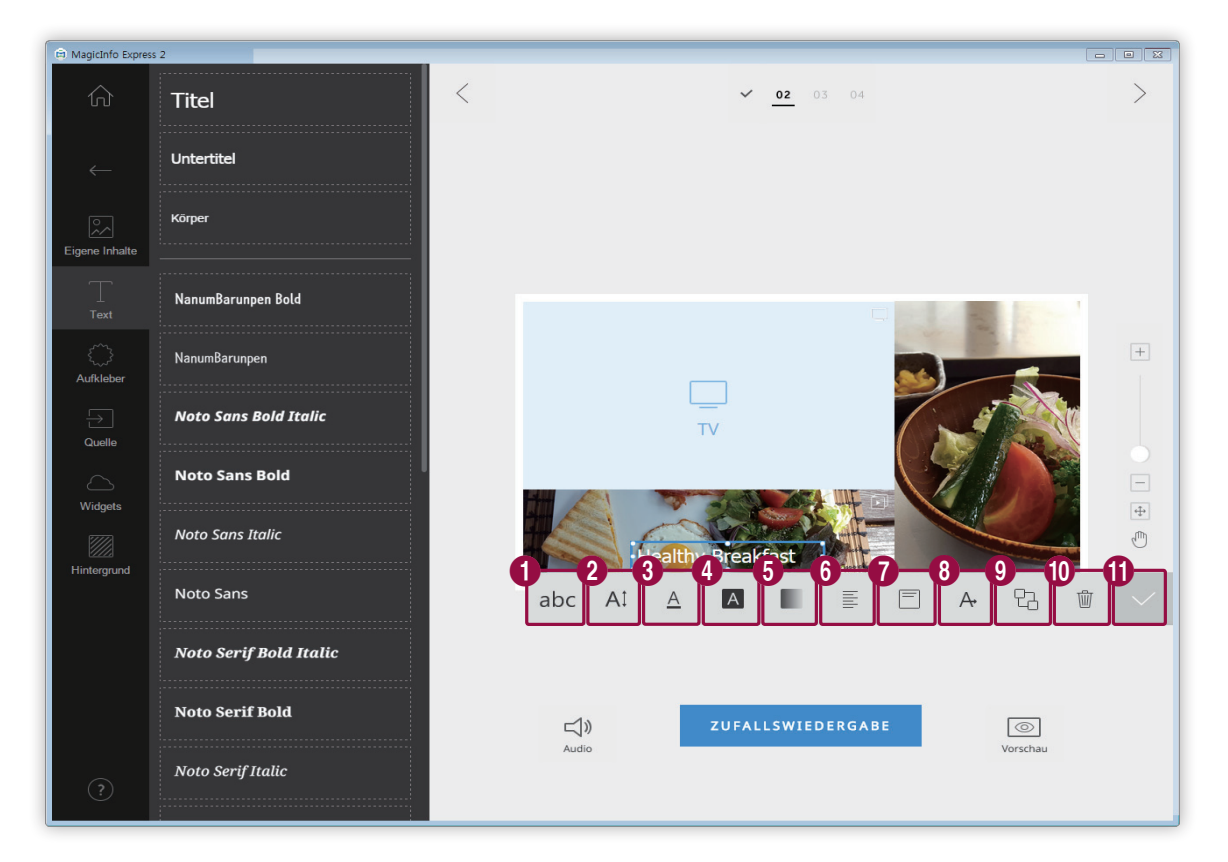

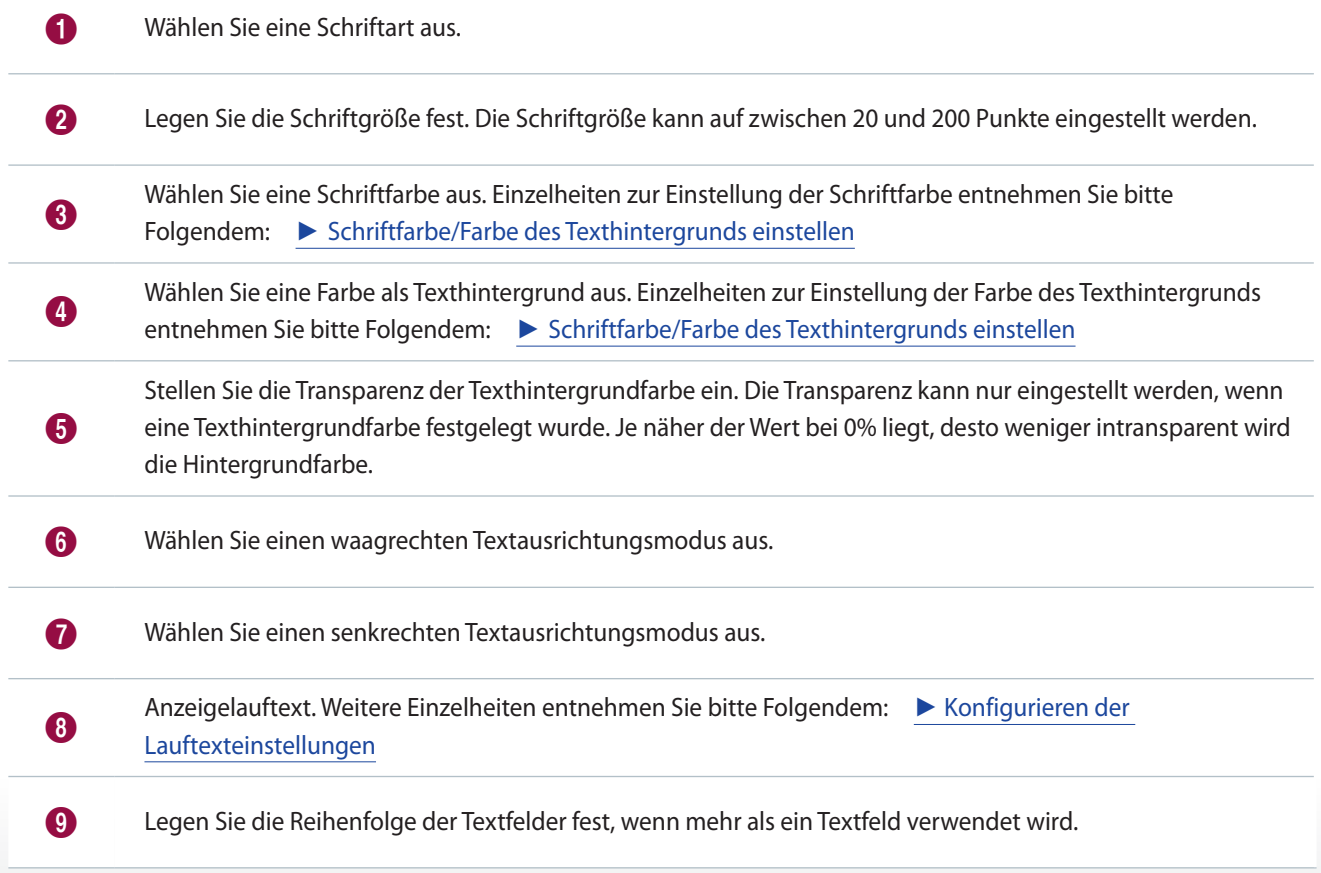

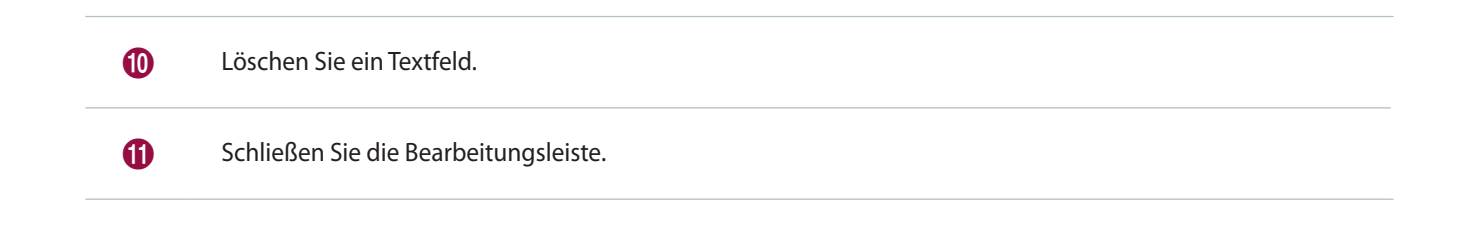

#### **Text ändern**

- 1 Klicken Sie auf den Standardtext und geben Sie den neuen Text ein.
- 2 Bearbeiten Sie den Text mit der Textbearbeitungsleiste.

#### <span id="page-25-0"></span>**Schriftfarbe/Farbe des Texthintergrunds einstellen**

- 1 Klicken Sie in der Textbearbeitungsleiste auf  $\overline{A}$  oder  $\overline{A}$ .
- 2 Stellen Sie die Farbe auf der Farbleiste ein.

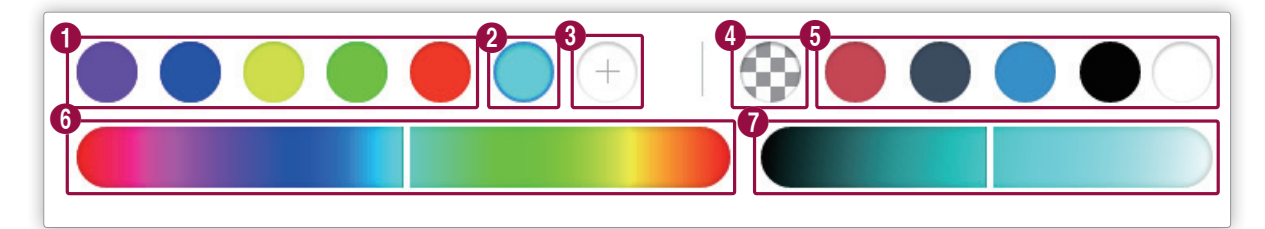

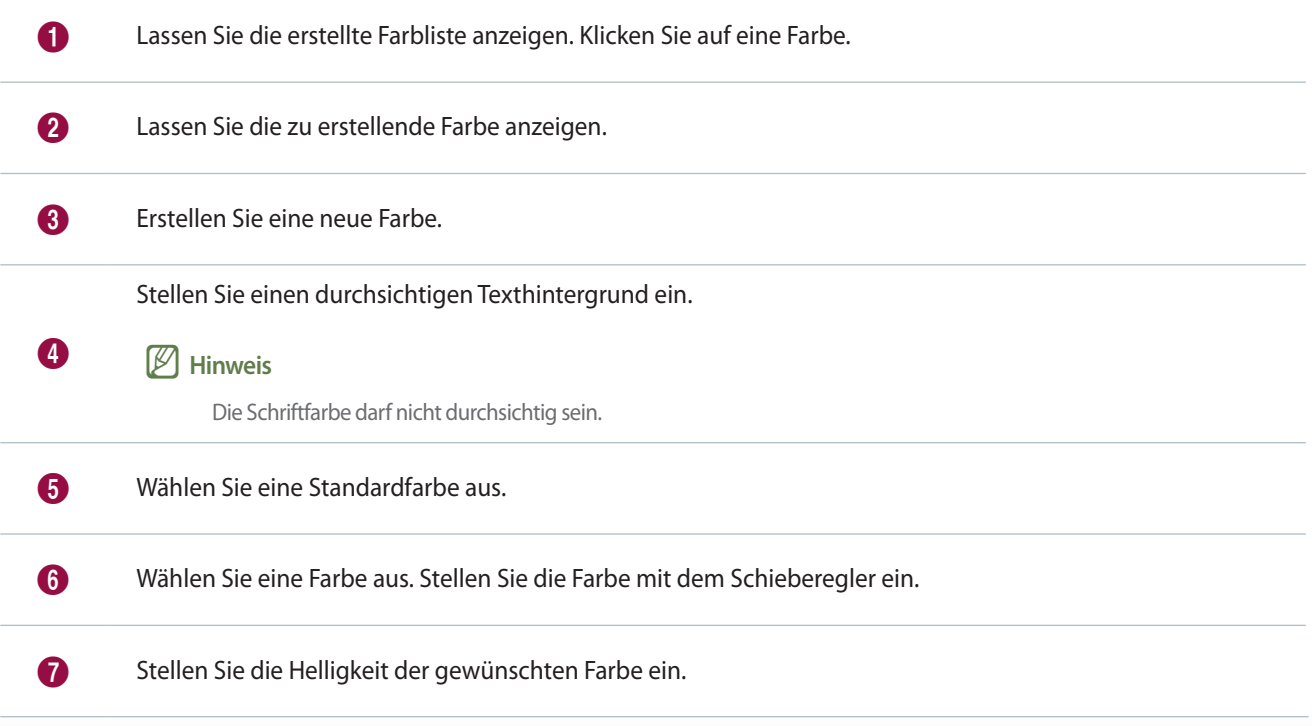

#### <span id="page-26-0"></span>**Konfigurieren der Lauftexteinstellungen**

- 1 Klicken Sie in der Textbearbeitungsleiste auf  $\overline{A}$ .
- 2 Konfigurieren Sie spezifische Lauftexteinstellungen.
	- $A<sub>r</sub>$ : Aktivieren oder deaktivieren Sie die Lauftextfunktion.
	- $\rightarrow$ : Stellen Sie die Textlaufrichtung ein.
	- $\triangleright$  : Stellen Sie die Textlaufgeschwindigkeit ein.

#### **Aufkleber hinzufügen**

Fügen Sie den unterschiedlichen Designs Ihres Layouts Aufkleber hinzu.

#### < **Hinweis**

- • Diese Funktion ist nicht verfügbar, wenn MagicInfo Player E als Anzeigemodell eingestellt ist.
- • An der Eingangsquelle und den Videoelementen können keine Aufkleber angebracht werden.

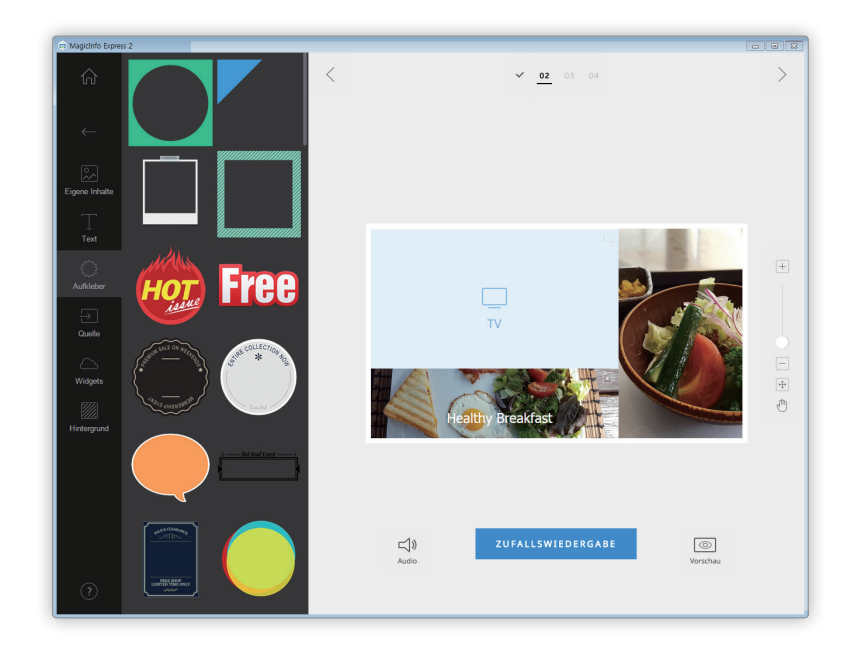

1 Klicken Sie auf der Registerkarte Element auf  $\widehat{\{\cdot,\cdot\}}$ .

- 2 Klicken Sie in der Liste der Aufkleber auf einen Aufkleber und ziehen Sie ihn in den Bearbeitungsbereich.
	- Der Aufkleber wird dem Layout hinzugefügt.
	- Sie können ein Textfeld über den Aufkleber legen. Sie können auch mehrere Aufkleber aneinanderreihen.

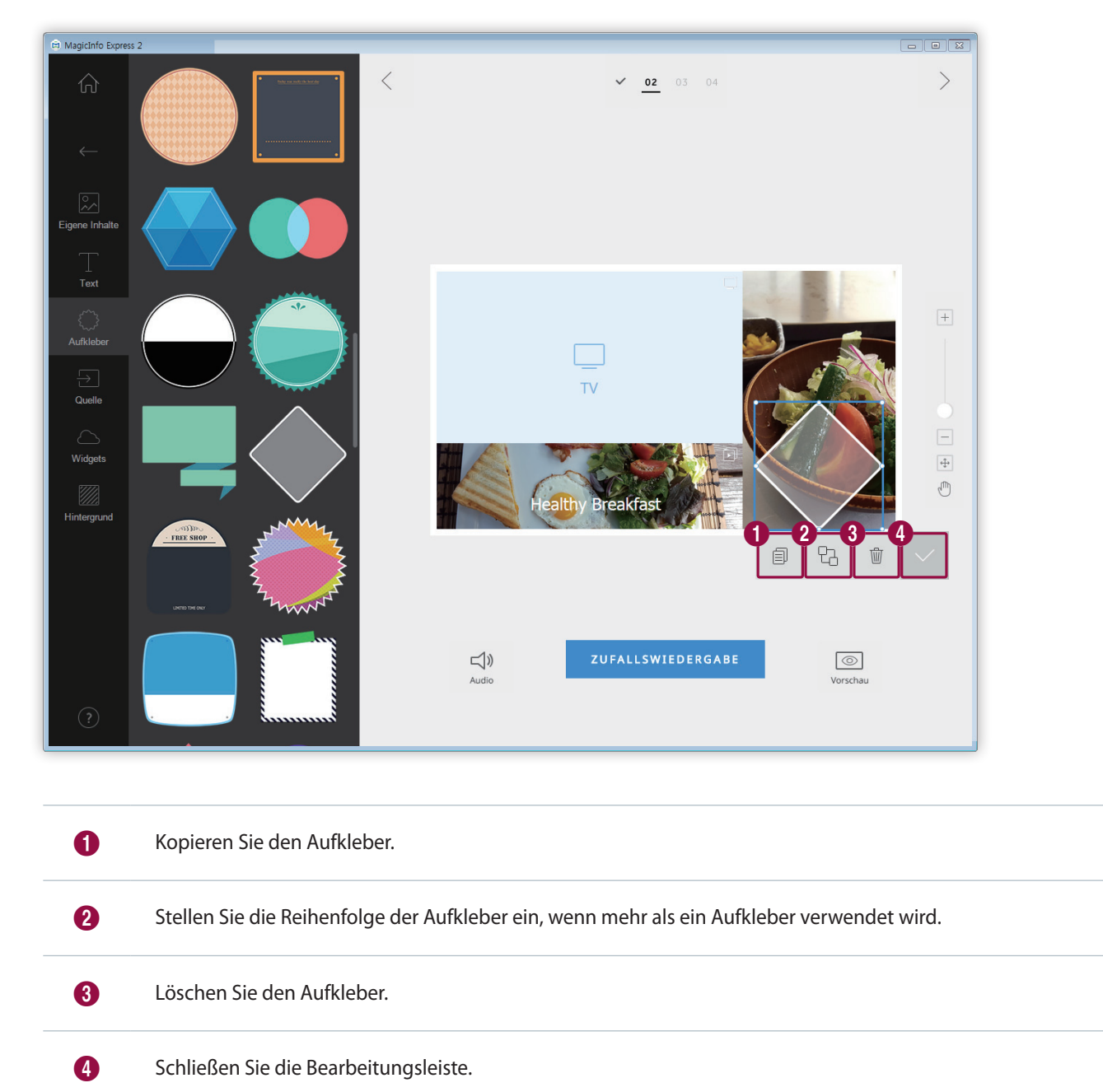

Klicken Sie auf den Aufkleber und bearbeiten Sie den Aufkleber mit der Bearbeitungsleiste.

#### **Eingangsquelle hinzufügen**

Gestalten Sie den Inhalt, indem Sie dem Layout eine an das Anzeigegerät angeschlossene Eingangsquelle hinzufügen.

#### < **Hinweis**

- • Sie können ein Land auswählen, aus dem eine Eingangsquelle ausgewählt werden soll, wenn MagicInfo Player E als Anzeigemodell eingestellt ist. Die verfügbaren Eingangsquellen hängen vom ausgewählten Land ab.
- • In einem Bereich, dem eine Eingangsquelle hinzugefügt wurde, kann kein Text-, Aufkleber- oder Bildelement verwendet werden.
- 1 Klicken Sie auf der Registerkarte Element auf  $\boxed{5}$ .

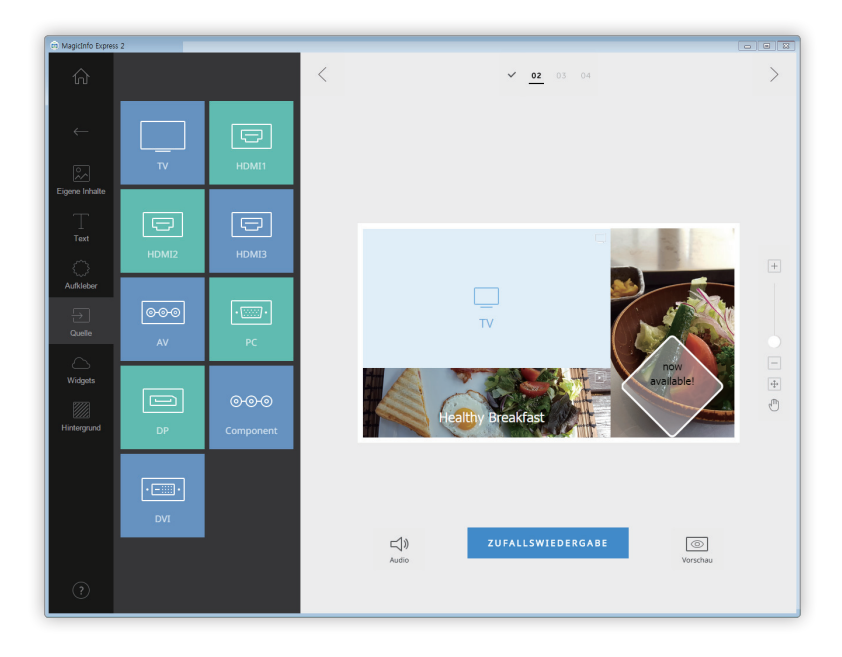

- 2 Klicken Sie in der Liste der Eingangsquellen auf eine Eingangsquelle und ziehen Sie sie in den Bearbeitungsbereich.
	- Die Eingangsquelle wird dem Layout hinzugefügt.

#### **Widgets hinzufügen**

Fügen Sie Widgets hinzu, die Zeit- oder Wetterinformationen anzeigen. Konfigurieren Sie die Widgeteigenschaften.

#### < **Hinweis**

- • Diese Funktion ist nicht verfügbar, wenn MagicInfo Player E als Anzeigemodell eingestellt ist.
- • An der Eingangsquelle und den Videoelementen können keine Widgetelemente hinzugefügt werden.
- 1 Klicken Sie auf der Registerkarte Element auf  $\triangle$ .

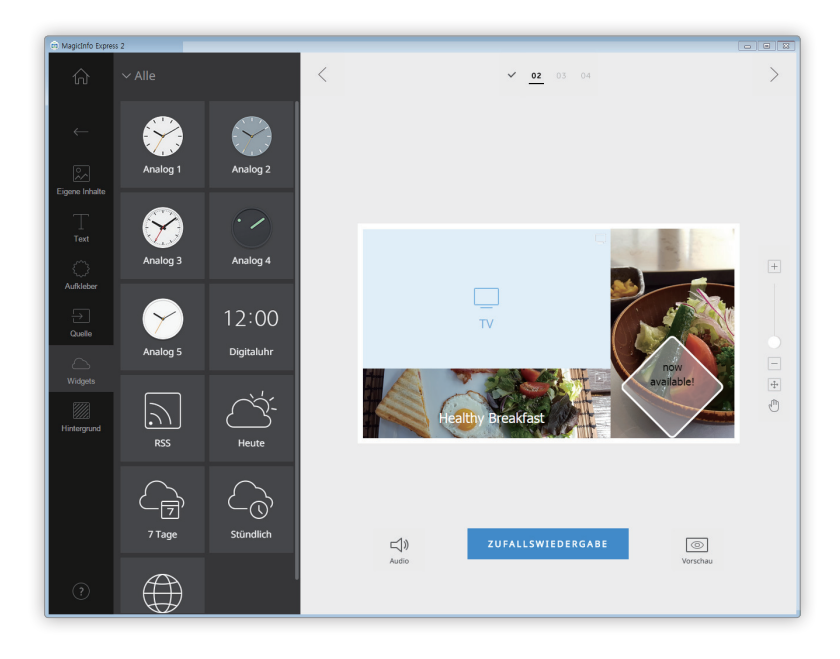

- 2 Klicken Sie in der Widgetliste auf ein Widget und ziehen Sie es in den Bearbeitungsbereich.
- 3 Klicken Sie auf das Widget, das hinzugefügt wurde, und verwenden Sie dann die Bearbeitungsleiste zum Konfigurieren der Eigenschaften.
	- Die verfügbaren Einstellungselemente sind je nach Widget unterschiedlich. Für Details siehe die Methode zum Konfigurieren der Eigenschaften jedes Widgets. ► [Konfigurieren der Einstellungen des Uhrwidgets,](#page-54-0) [Konfigurieren der](#page-56-0)  [RSS-Widgeteinstellungen](#page-56-0), [Konfigurieren der Wetterwidgeteinstellungen](#page-57-0), [Konfigurieren der Webwidgeteigenschaften](#page-59-0)

#### **Hintergrundeinstellungen**

1 Klicken Sie auf der Registerkarte Element auf **...** 

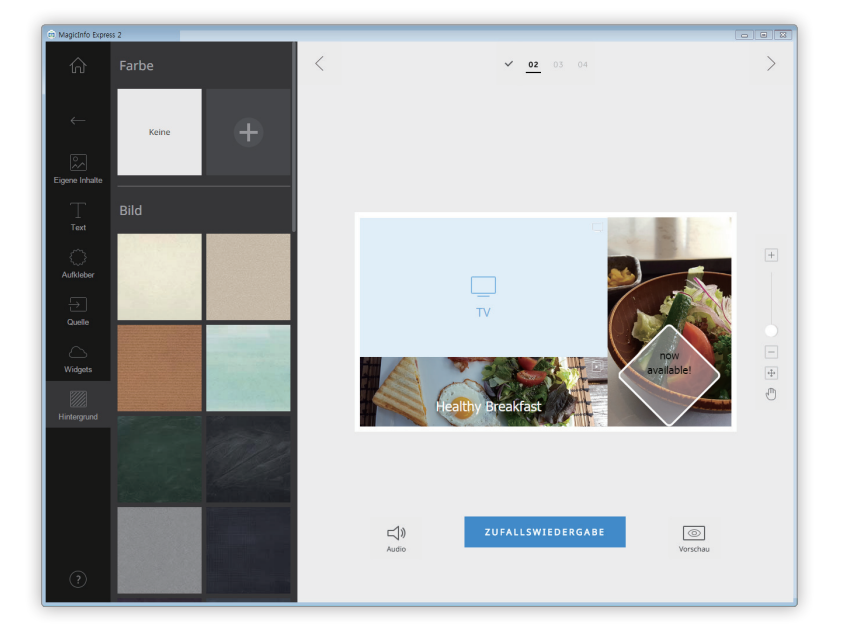

- 2 Klicken Sie auf eine Farbe oder ein Muster für den Hintergrund.
	- Die angeklickte Farbe oder das Muster wird auf den Hintergrund des Layout gelegt.
	- Klicken Sie zur Einstellung der Hintergrundfarbe auf  $\frac{1}{2}$ . Einzelheiten zur Einstellung der Hintergrundfarbe entnehmen Sie bitte Folgendem: ► [Hintergrundeinstellungen einstellen](#page-30-0)
	- Wenn Sie keine Hintergrundfarbe und kein Muster einstellen möchten, klicken Sie auf **KEINE**.

#### <span id="page-30-0"></span>**Hintergrundeinstellungen einstellen**

- 1 Klicken Sie auf der Registerkarte Hintergrund auf  $\ddot{+}$ .
- 2 Stellen Sie mit der Farbleiste die Hintergrundfarbe ein.

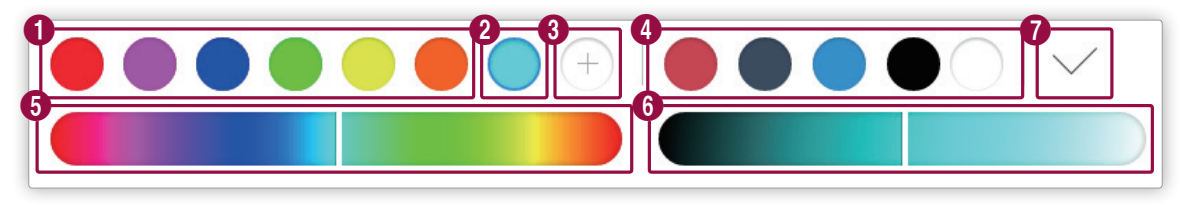

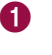

1 Lassen Sie die erstellte Farbliste anzeigen. Klicken Sie auf eine Farbe.

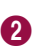

2 Lassen Sie die zu erstellende Farbe anzeigen.

<span id="page-31-0"></span>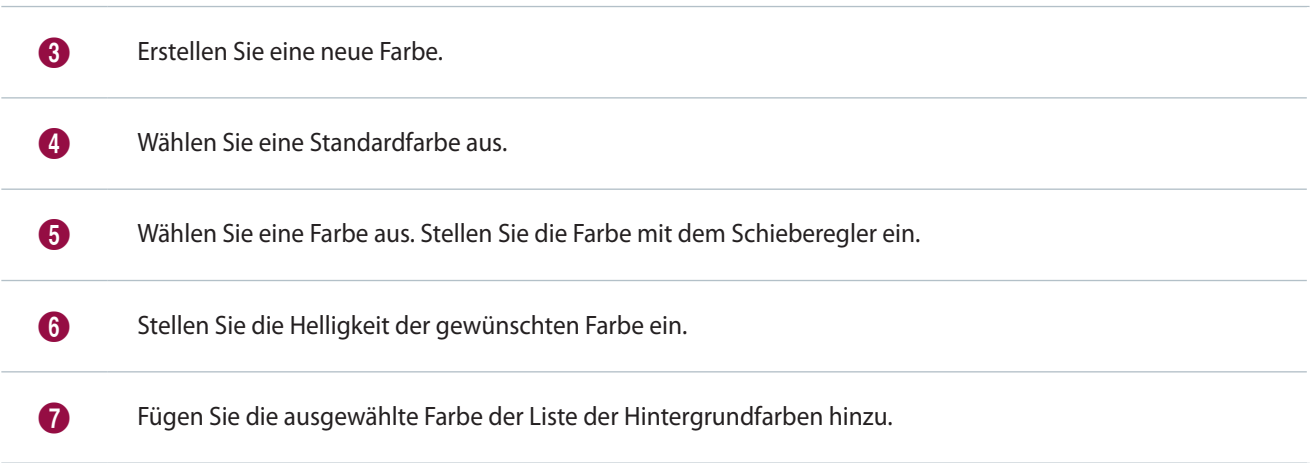

## **Inhalte speichern**

- 1 Klicken Sie nach der Gestaltung der Inhalte auf  $\geq$  oben am Bildschirm.
- 2 Geben Sie den Namen des Inhalts ein und klicken Sie auf **Spchrn**.

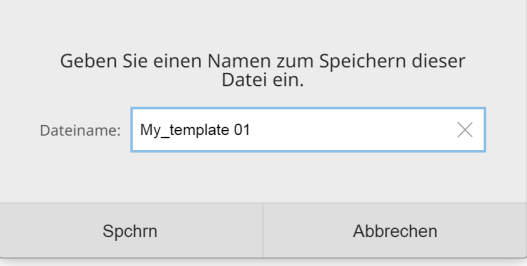

## <span id="page-32-0"></span>**Zeitplan erstellen**

Erstellen Sie Zeitpläne für die Wiedergabe von Inhalten auf Anzeigegeräten von Samsung zu festgelegten Zeitpunkten. Sie können jedem Wochentag unterschiedliche Zeitpunkte zur Wiedergabe eines unterschiedlichen Inhaltselements zuweisen.

#### **Seite der Zeitplaneinstellungen**

Der Bildschirm zur Erstellung der Zeitpläne erscheint nach der Speicherung der Inhalte. Der zuletzt erstellte Inhalt wird am Anfang der Inhaltsliste eingefügt. Der Inhalt wird automatisch einem den registrierten Öffnungszeiten entsprechenden Zeitplan zugewiesen.

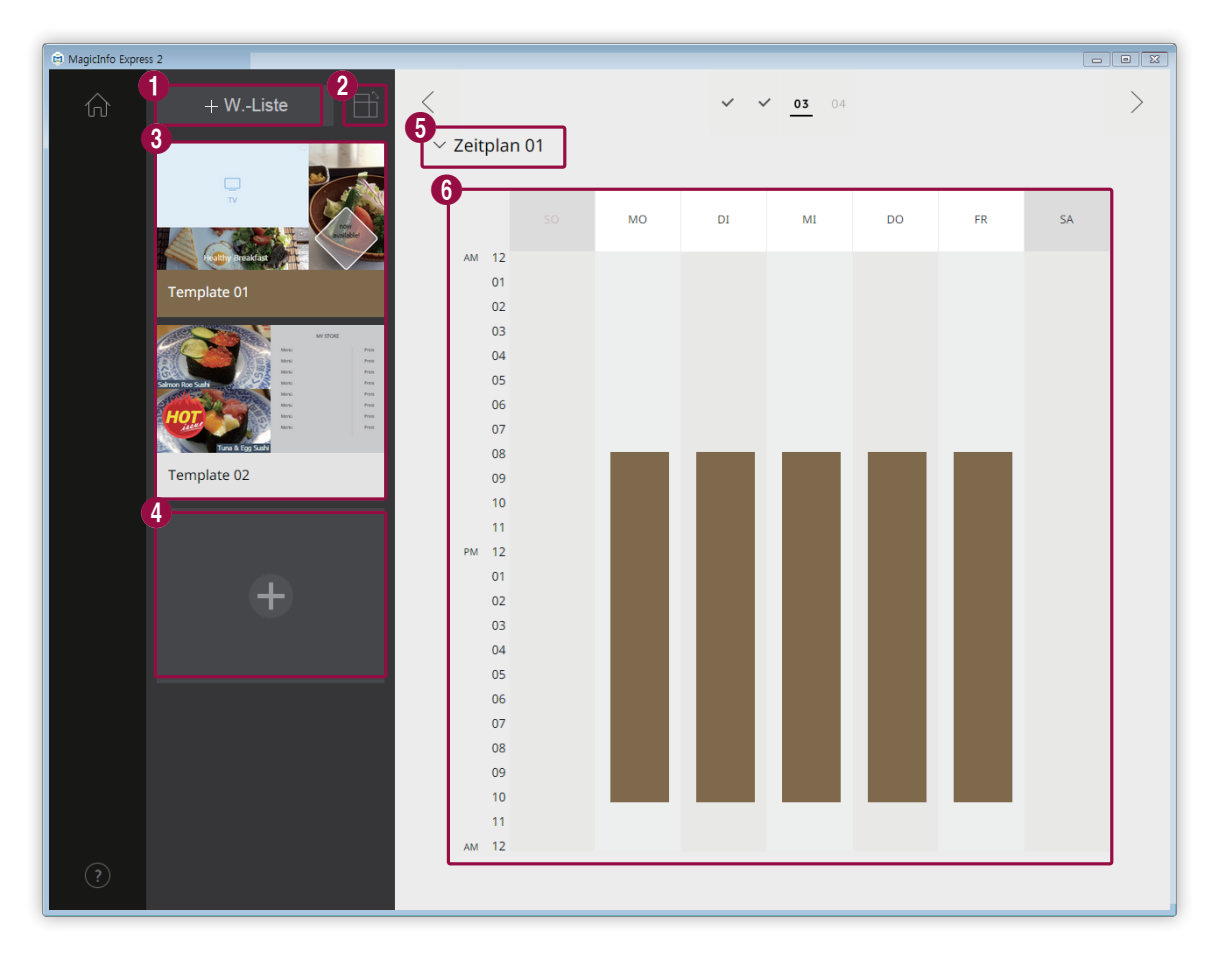

Erstellen Sie eine Wiedergabeliste, mit der verschiedene Inhalte einen festgelegten Zeitraum lang wiederholt wiedergegeben werden. Einzelheiten zur Erstellung einer Wiedergabeliste entnehmen Sie bitte Folgendem: ► [Wiedergabeliste erstellen](#page-35-0)

2 Inhalte nach Ausrichtung sortieren und aufrufen.

 $\bullet$ 

6

Rufen Sie eine Liste der Inhalte und der Wiedergabelisten zum Hinzufügen zu den Zeitplänen auf. Der zuletzt erstellte Inhalt wird an den Anfang der Liste gestellt.

- Klicken Sie zum Bearbeiten der Einzelheiten des Inhalts auf den Inhalt.
- Klicken Sie zum Öffnen oder Schließen des Bearbeitungsbereichs der Wiedergabelisten auf eine Wiedergabeliste.
- **Klicken Sie zum Verwalten der Liste der Wiedergabelisten auf**  $\equiv$  **in der Miniaturansicht der Wiedergabeliste** Ihrer Wahl. Sie können eine Wiedergabeliste kopieren oder löschen.

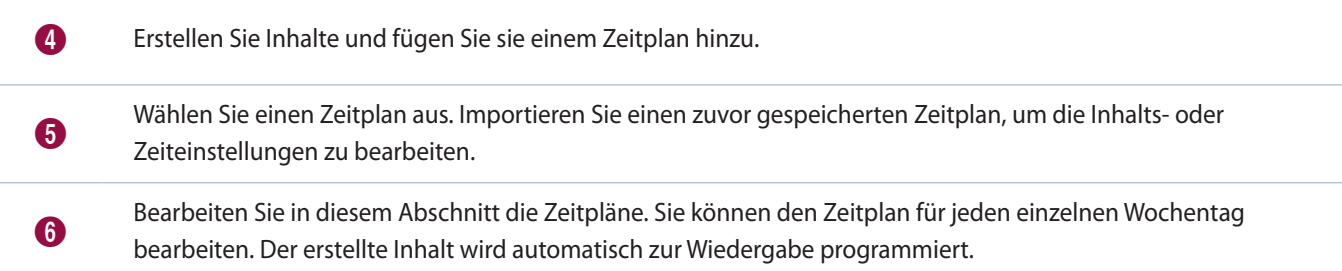

#### **Zeitplan konfigurieren**

Erstellen Sie einen Zeitplan zur Wiedergabe von Inhalten oder eine Wiedergabeliste zu einem festgelegten Zeitpunkt an einem bestimmten Wochentag.

- 1 Wählen Sie eine Wiedergabeliste oder Inhalte aus der Inhaltsliste aus und ziehen Sie sie auf den gewünschten Wochentag im Zeitplanbearbeitungsbereich.
	- Der Inhaltszeitplan wird dem gewählten Tag hinzugefügt.

#### < **Hinweis**

Eine Zeitplandatei darf höchstens 28 Inhaltszeitpläne aufweisen.

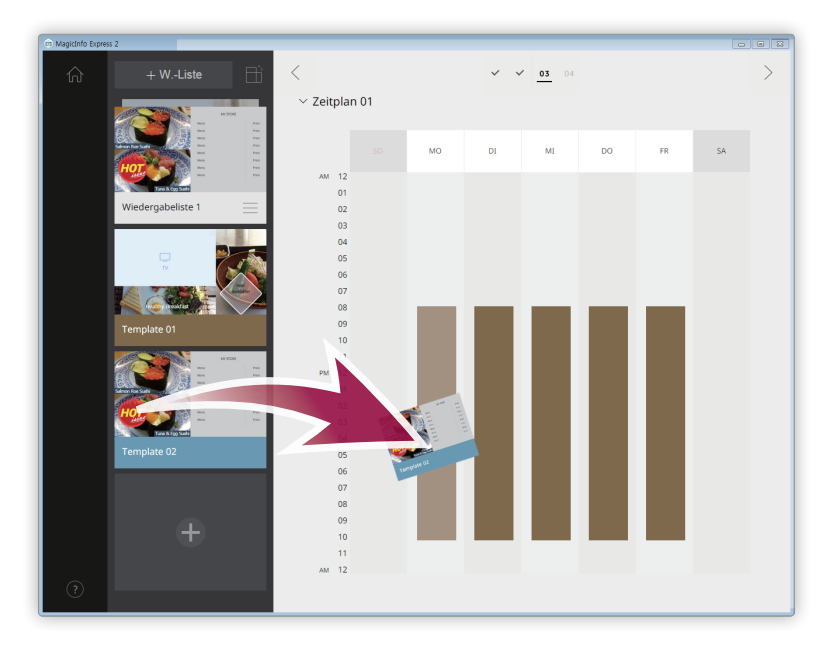

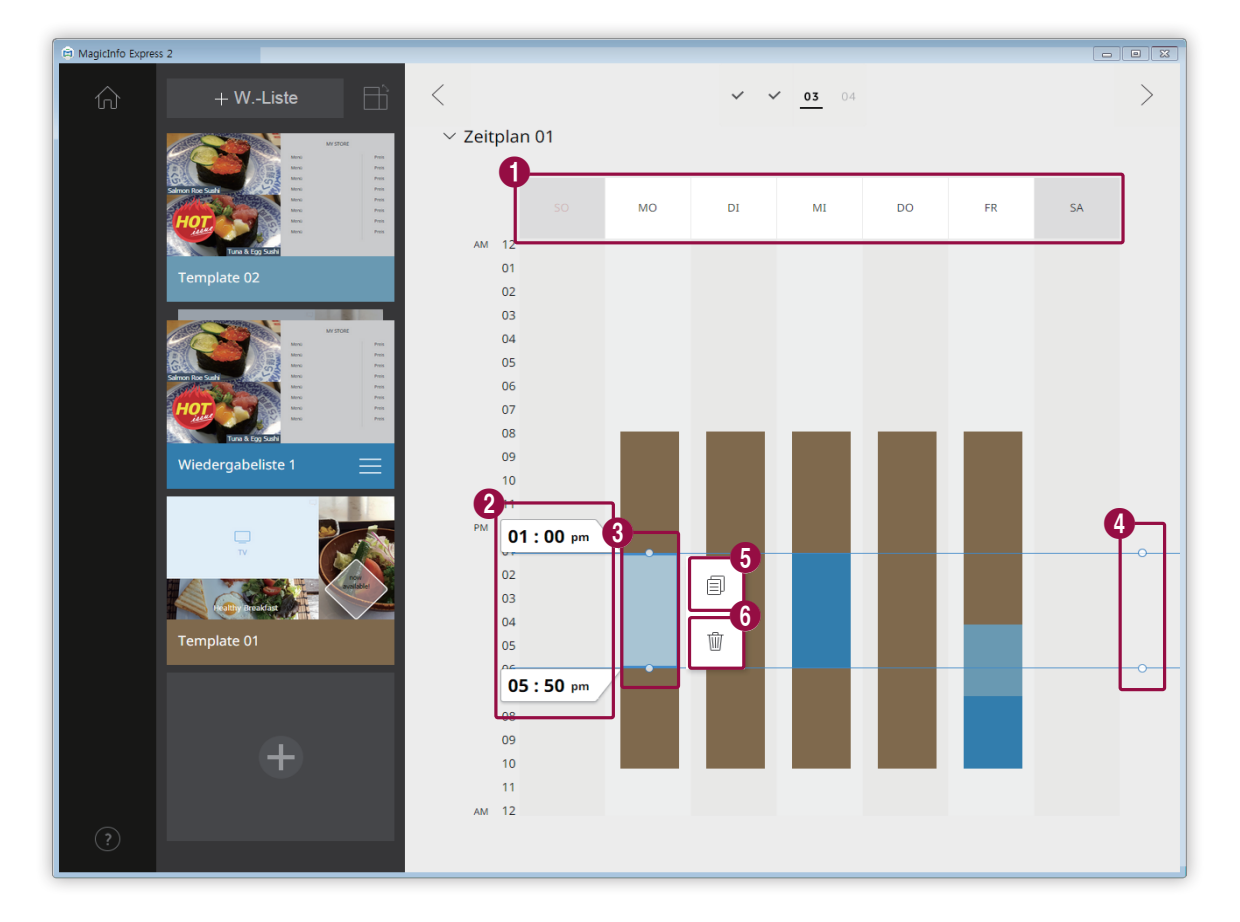

2 Klicken Sie auf den hinzugefügten Inhaltszeitplan und bearbeiten Sie ihn mit den unteren Funktionen:

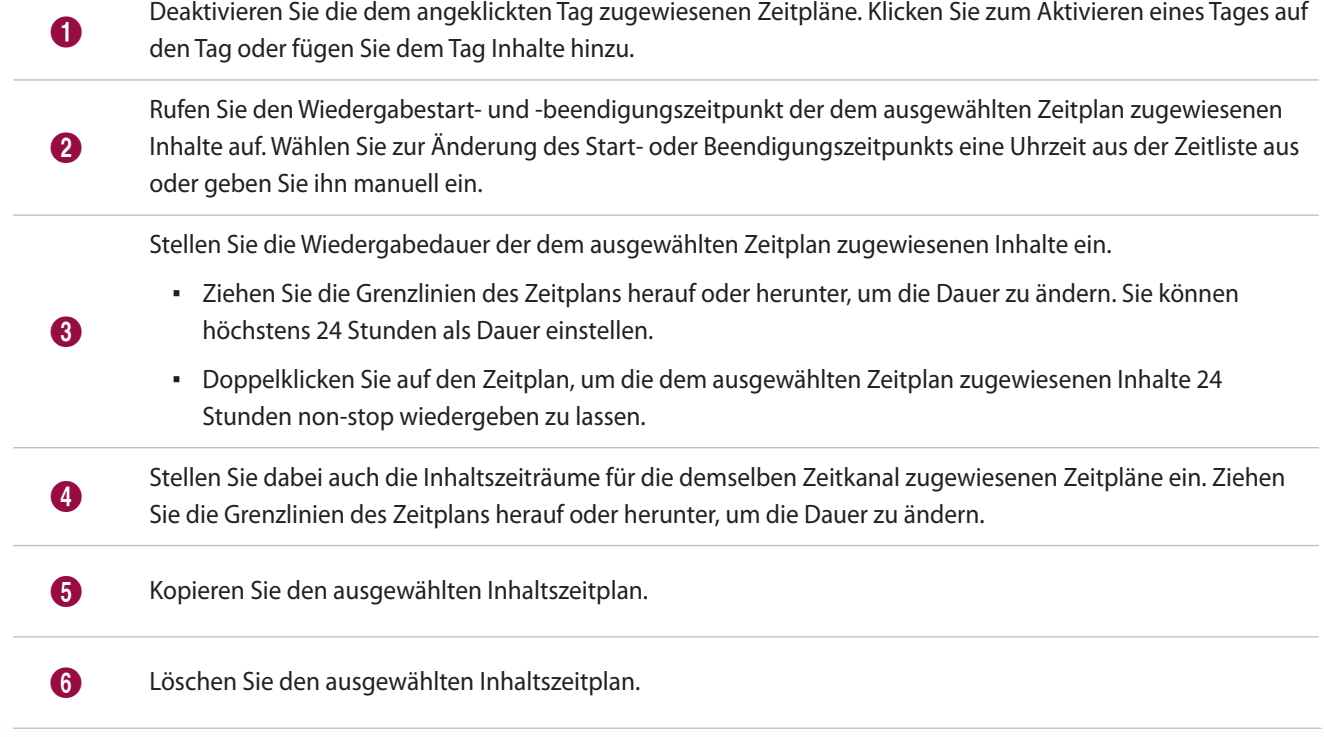

3 Klicken Sie nach der Erstellung eines Zeitplans auf  $\,$   $>$  .

4 Geben Sie den Namen des Zeitplans ein und klicken Sie auf **Spchrn**.

– Sie werden nun zum nächsten Schritt weitergeleitet, in dem Sie den Zeitplan senden können.

#### <span id="page-35-0"></span>**Wiedergabeliste erstellen**

Erstellen Sie eine Wiedergabeliste, mit der verschiedene Inhalte einen festgelegten Zeitraum lang wiederholt wiedergegeben werden.

- 1 Klicken Sie auf **W.-Liste** oben am Bildschirm.
	- Der Bearbeitungsbereich der Wiedergabelisten erscheint unter dem Zeitplanbearbeitungsbereich.

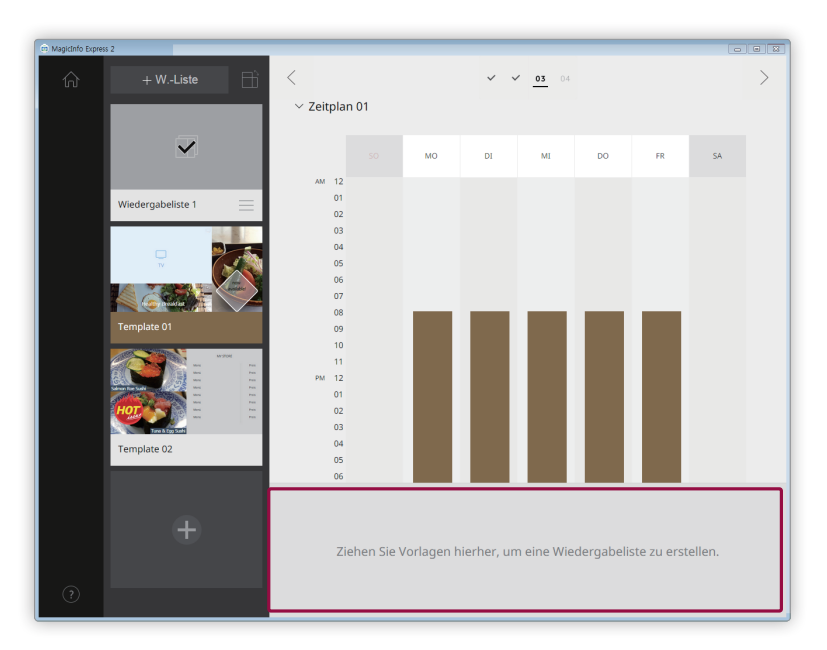

2 Wählen Sie Inhalte in der Inhaltsliste aus und ziehen Sie sie in den Bearbeitungsbereich der Wiedergabelisten.

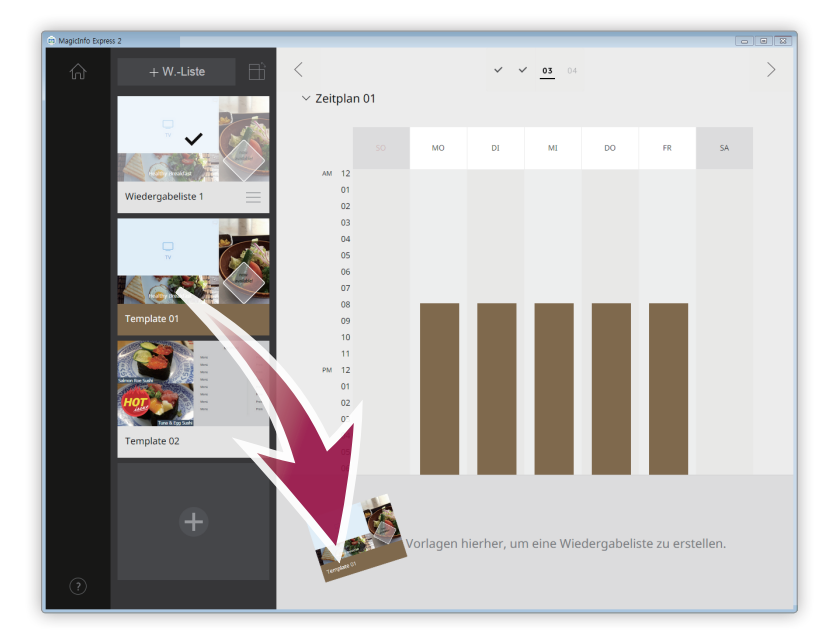
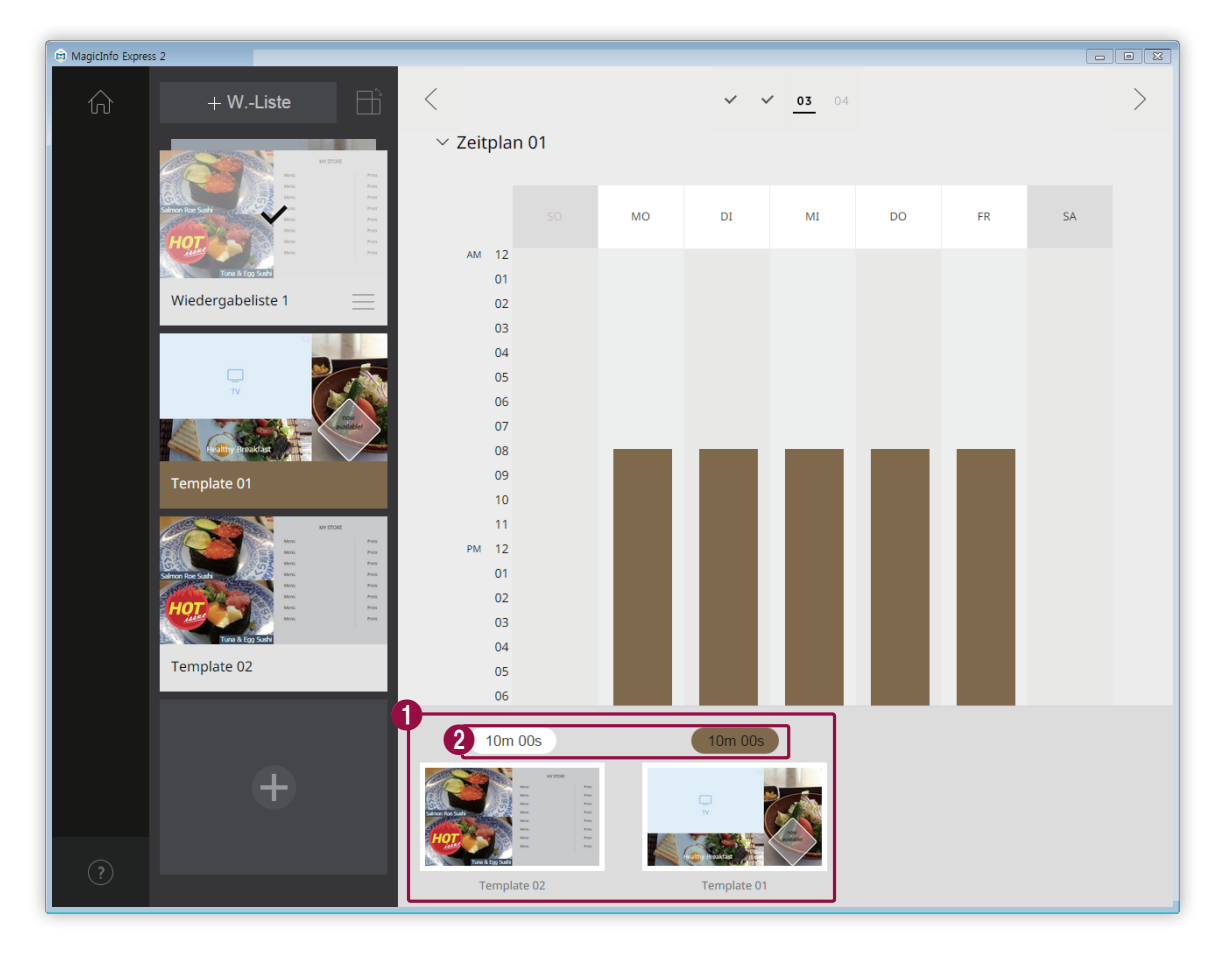

3 Bearbeiten Sie die Wiedergabeliste mit den unteren Funktionen:

Hinzugefügte Inhalte als Miniaturansichten anzeigen.

 $\bullet$ 

- Klicken Sie zur Änderung des Abspielzeitpunkts eines Inhalts auf den Inhalt und ziehen Sie ihn auf eine andere Position.
	- **•** Gehen Sie zum Löschen eines Inhalts mit dem Mauszeiger auf den Inhalt und klicken Sie auf  $\times$  .

Stellen Sie die Anzeigedauer jedes Inhaltselements ein. Wählen Sie eine Uhrzeit aus der Zeitliste aus oder<br>
eine Sie eine Sie die aus vollt ein geben Sie sie manuell ein.

4 Klicken Sie nach der Bearbeitung der Wiedergabeliste in der Liste der Wiedergabelisten auf die Wiedergabeliste.

– Sie können den Bearbeitungsbereich der Wiedergabelisten schließen.

## **Inhalte senden**

Senden Sie einen Zeitplan an ein Anzeigegerät von Samsung oder USB-Gerät.

1 Wählen Sie das Gerät aus, dem der Zeitplan gesendet werden soll und klicken Sie auf **Senden**.

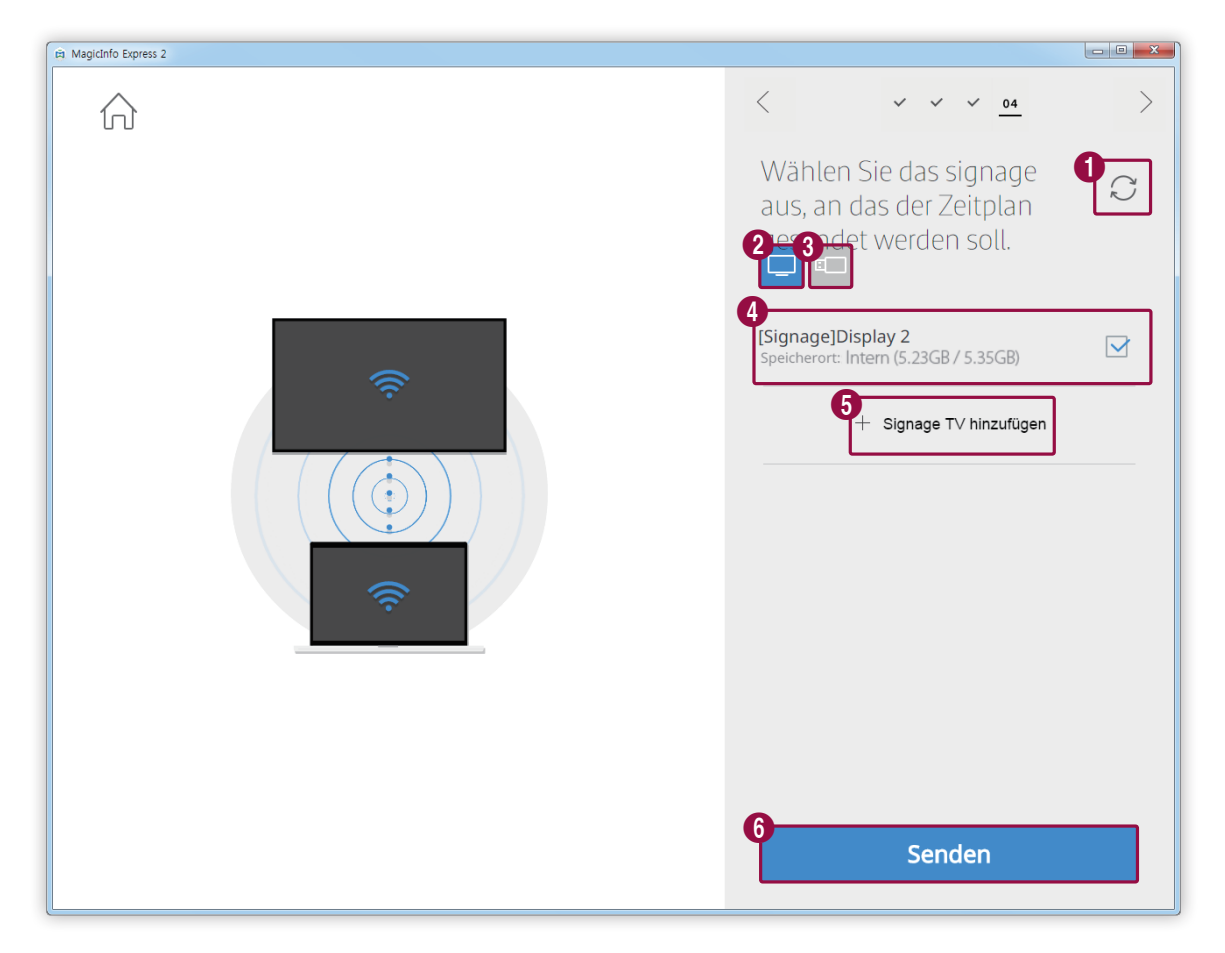

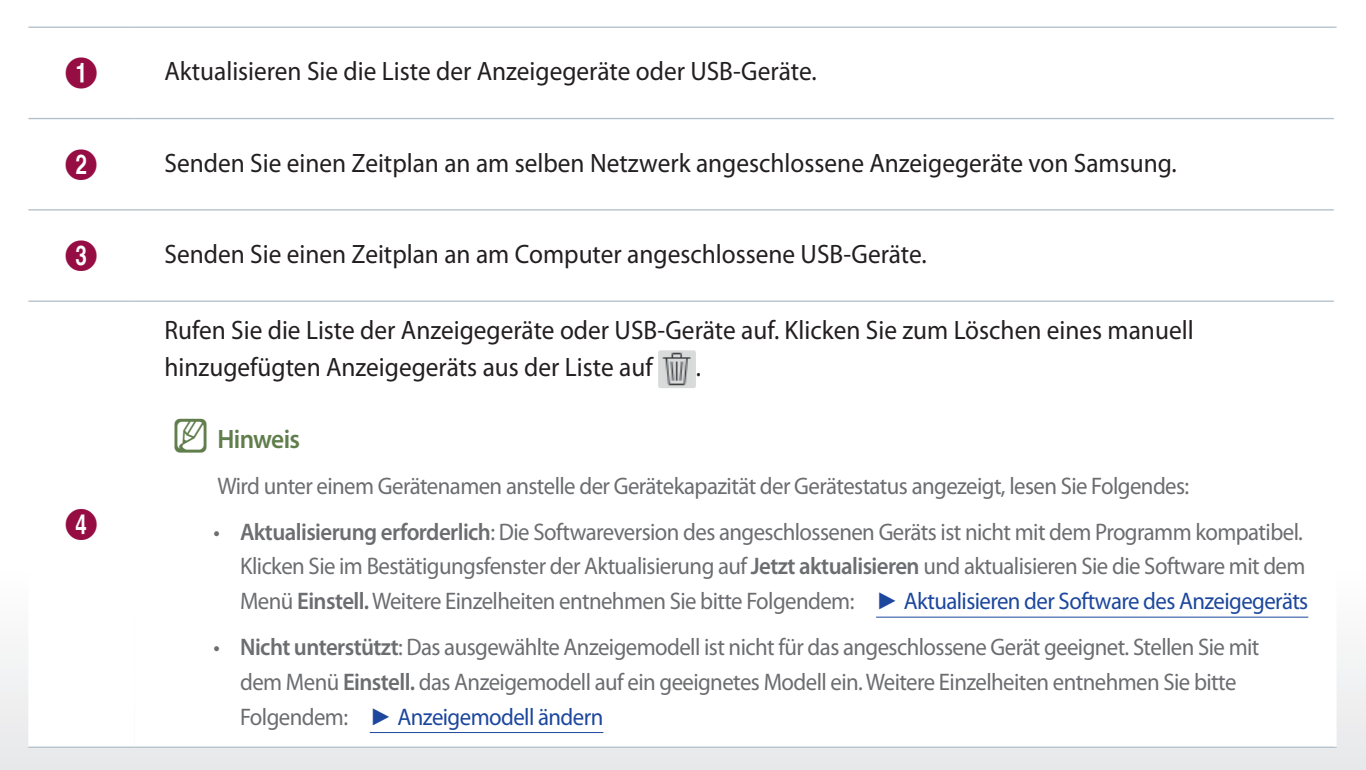

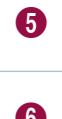

<sup>5</sup> Fügen Sie ein Anzeigegerät manuell hinzu. Weitere Einzelheiten entnehmen Sie bitte Folgendem: ► [Registrierung eines Anzeigegeräts](#page-38-0)

6 Senden Sie den Zeitplan an die ausgewählten Geräte.

2 Nach dem Senden des Zeitplans können Sie diesen erneut senden oder zum Startbildschirm gehen.

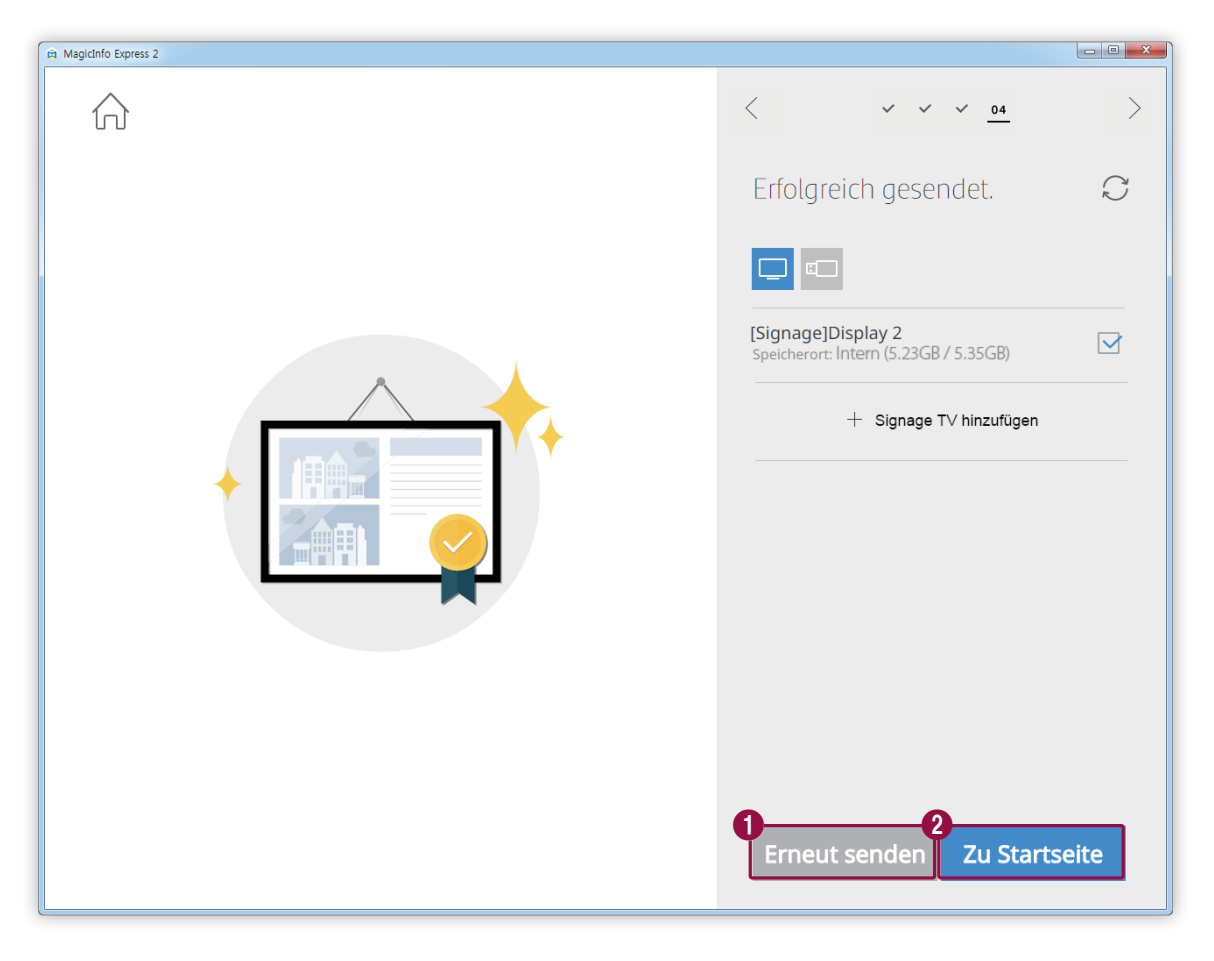

Senden Sie den Zeitplan erneut an ein Gerät, das diesen nicht empfangen hat oder an eins, dem der Zeitplan nie gesendet wurde. Wählen Sie ein Gerät aus und klicken Sie auf die Taste Erneut senden.

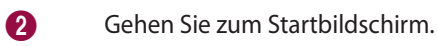

## <span id="page-38-0"></span>**Registrierung eines Anzeigegeräts**

- 1 Klicken Sie in der Liste der Abspielgeräte auf **Signage TV hinzufügen**.
- 2 Geben Sie die IP-Adresse des hinzuzufügenden Abspielgeräts ein und klicken Sie auf  $\sqrt{ }$ .

# **Inhalte im Modus Benutzerdefiniertes Design erstellen**

Im Modus Benutzerdefiniertes Design ist es möglich, ein Ihren Vorlieben entsprechendes Layout zu gestalten.

### < **Hinweis**

In dieser Bedienungsanleitung wird angenommen, dass Sie MagicInfo Player S3verwenden.

Klicken Sie auf dem Startbildschirm auf **Benutzerdefiniertes Design**.

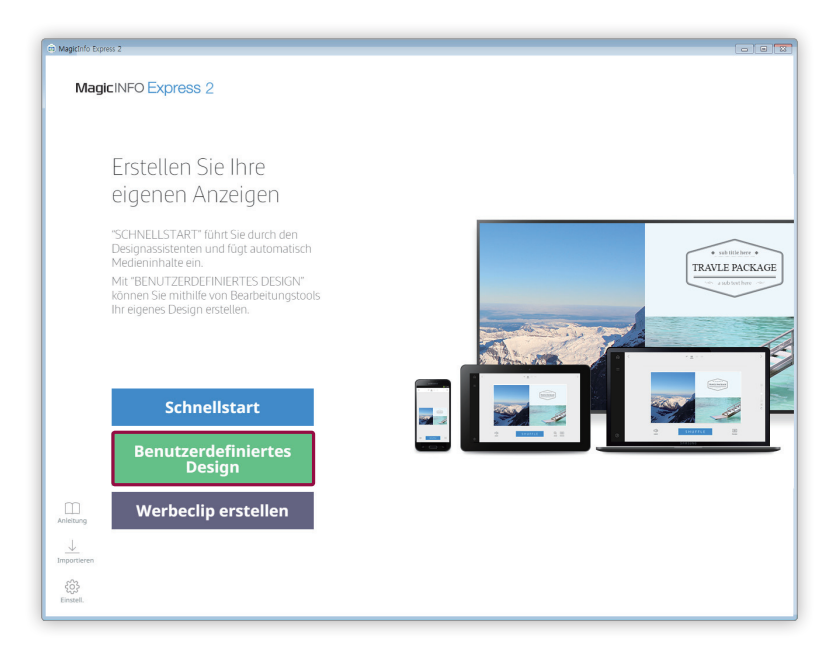

## **Ein Layout erstellen**

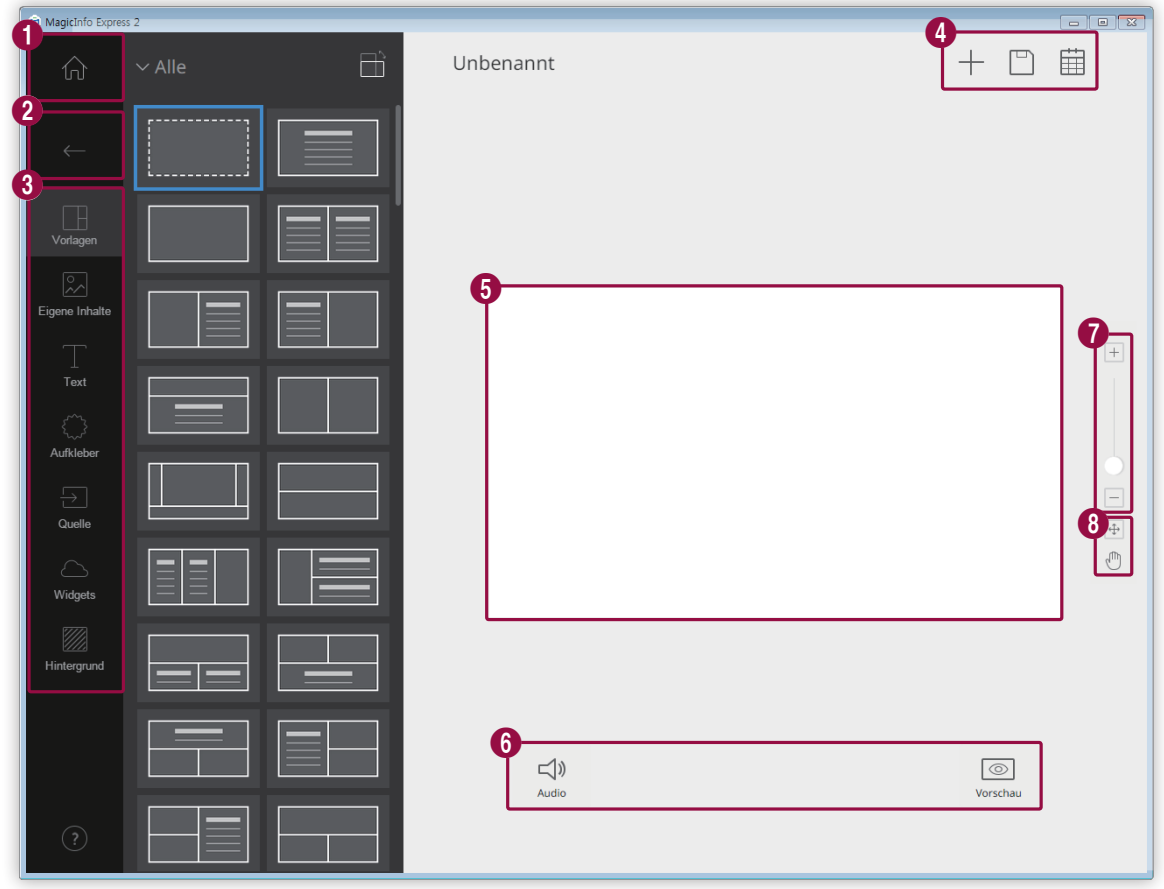

Gestalten Sie Inhalte durch Einfügen einer Reihe von auf dem Vorlagentyp basierenden Elementen.

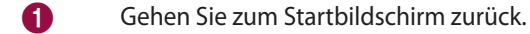

2 Schließen Sie die Registerkarte Element.

- **• E:** Einen leeren Bildschirm oder eine Vorlage mit einer Bereichskonfiguration Ihrer Wahl auswählen.
- **• D.** Inhalte hinzufügen.
- **T**: Text hinzufügen.

6

- **(Alter**): Aufkleber hinzufügen. Diese Funktion ist nicht verfügbar, wenn MagicInfo Player E als Anzeigemodell eingestellt ist.
- **•**  $\boxed{5}$ : Eingangsquelle hinzufügen.
- **•**  $\Box$ : Ein Widget hinzufügen. Diese Funktion ist nicht verfügbar, wenn MagicInfo Player E als Anzeigemodell eingestellt ist.
- **<b>i**: Hintergrundeinstellungen konfigurieren.

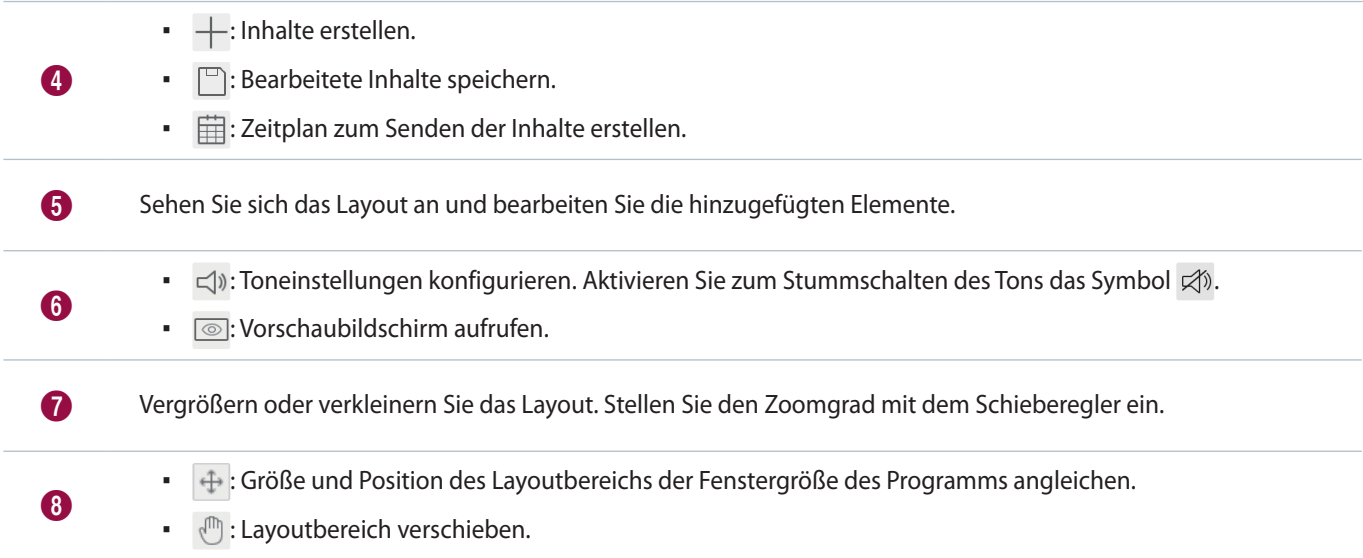

## **Ein Layout wählen**

- 1 Klicken Sie auf der Registerkarte Element auf  $\blacksquare$ .
- 2 Stellen Sie die Ausrichtung der Vorlage ein und wählen Sie einen Vorlagentyp.

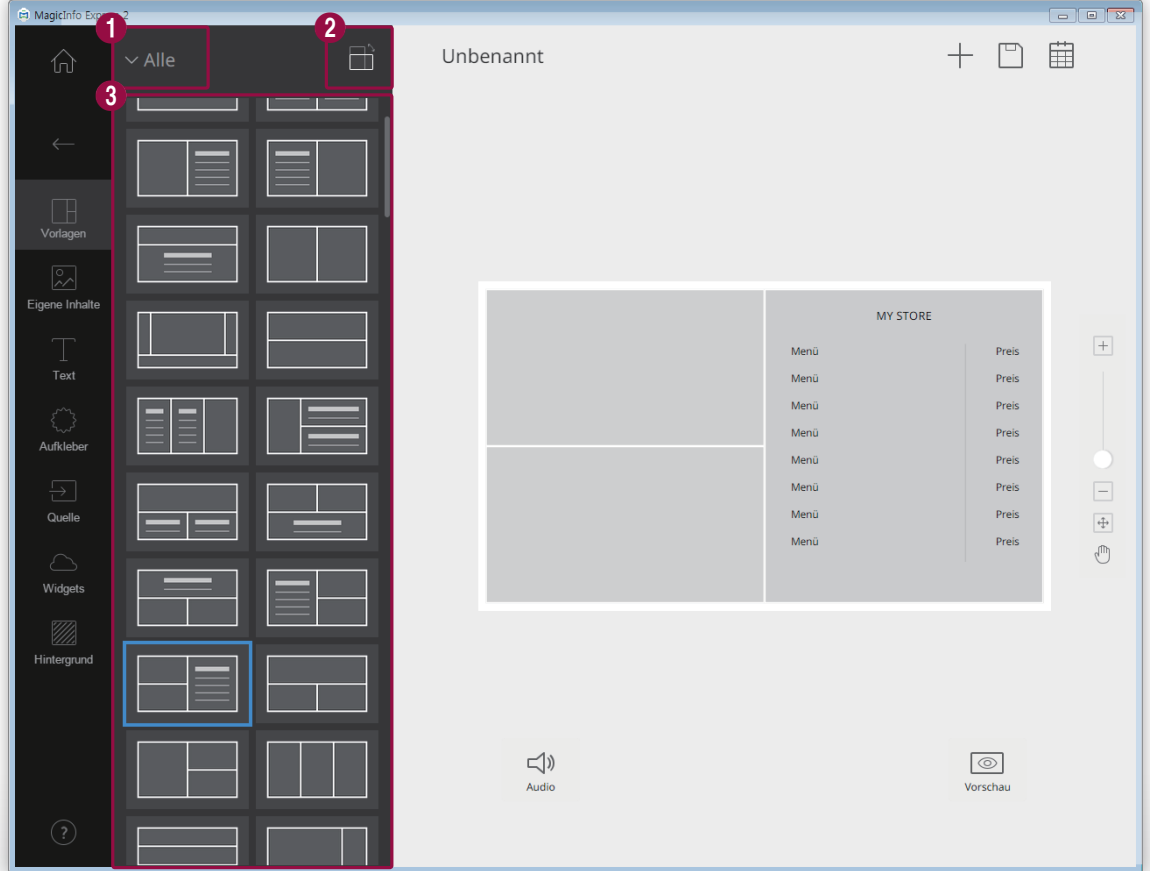

Ordnen Sie die Vorlagen nach Typen an.

- **Menüzeile**: Liste der Vorlagen zum Erstellen von Speisekarten aufrufen.
- **Live TV und Videos**: Liste der Vorlagen zum Erstellen eines Videos zur Ladenwerbung aufrufen.
- **Diashow**: Liste der Vorlagen zum Erstellen einer Vollbild-Diashow zur Ladenwerbung aufrufen.
- **Angebot**: Liste der Vorlagen zum Erstellen von Werbebildmaterial aufrufen.
- **Informationen**: Liste der Vorlagen zum Erstellen von Informationsbildmaterial aufrufen.

**2** / **in Stellen Sie die Ausrichtung der Vorlage je nach Ausrichtung Ihres Abspielgeräts auf Hochformat oder** Querformat ein.

Rufen Sie eine Vorlagenliste auf.

#### < **Hinweis**

Es erscheinen die unten dargestellten Vorlagen:

- • Leere Seite: Dieser Vorlage in Form einer leeren Seite können Sie beliebige, Ihren Vorlieben entsprechende Elemente hinzufügen.
- • Speisekartenvorlage: Die Vorlagen in dieser Kategorie eignen sich für Speisekarten.
- • Splitvorlage: Die Vorlagen in dieser Kategorie weisen verschiedene Bereichskonfigurationen auf.
- • Vorlage zur freien Gestaltung: Die Vorlagen in dieser Kategorie weisen ausgearbeitete Designs auf. Dem Verschieben und Einstellen der Größe von Teilbereichen dieser Vorlagen sind Grenzen gesetzt.

## **Layout bearbeiten**

 $\mathbf 0$ 

8

#### Konfigurieren Sie das Layout mit mehreren Elementtypen.

#### < **Hinweis**

Es können keine Elemente unabhängig vom Elementtyp überlappt werden, wenn MagicInfo Player E als Anzeigemodell eingestellt ist.

#### **Elemente bearbeiten**

Bearbeiten Sie die dem Layout hinzugefügten Elemente.

### < **Hinweis**

Einzelheiten zur Bearbeitung der Elemente finden Sie in der Beschreibung jedes Elements.

#### **Einstellung der Größe und Position eines Elements**

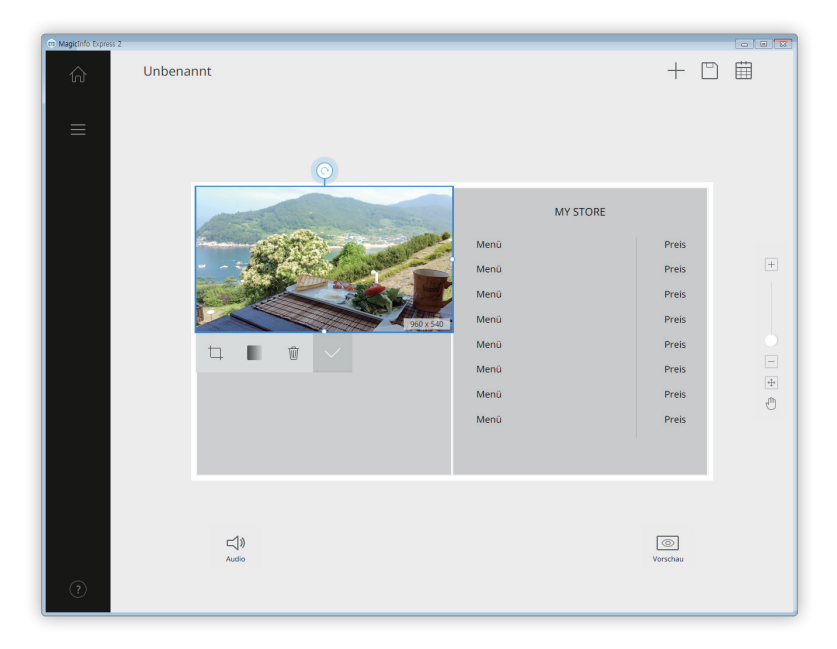

Wählen Sie ein Element und stellen Sie dann folgendermaßen die Größe und Position des Elements ein:

- Klicken Sie zum Verschieben des Elements in dessen Inneren und ziehen Sie es auf eine andere Position. Bewegen Sie ein Element auf präzise Weise unter Verwendung der beim Bewegen erscheinenden Referenzlinie.
- Klicken Sie zur Änderung der Größe eines Layouts mit einem bestimmten Element auf um das Element herum und ziehen Sie es senkrecht oder waagrecht herein oder heraus.

### **Löschen eines Elements**

Wählen Sie das Element aus, das gelöscht werden soll, und klicken Sie dann auf W oder drücken Sie die Delete-Taste auf der Tastatur.

▪ Gelöschte Elemente können nicht wieder hergestellt werden.

### **Multimediaelemente gestalten**

Fügen Sie Multimediaelemente wie Bilder und Videos hinzu oder ersetzen Sie sie. Außerdem können Sie einer Diashow Multimediaelemente hinzufügen. Ändern Sie die Größe der Multimediaelemente, stellen Sie sie um oder löschen Sie sie bei Bedarf.

## < **Hinweis**

- • Die unterstützten Multimediaelementarten umfassen Bild-, Video-, Audio-, PPT und PDF-Dateien.
- • In einem Bereich, dem ein Video-, PPT- oder PDF-Dokumentelement hinzugefügt wurde, kann kein Text-, Aufkleber-, Bild- oder Widgetelement verwendet werden.
- • Es sind keine Audio- und Dokumentelemente verfügbar, wenn MagicInfo Player E als Anzeigemodell eingestellt ist.

#### <span id="page-44-0"></span>**Multimediaelemente hinzufügen**

#### 1 Klicken Sie auf der Registerkarte Element auf  $\boxed{2}$ .

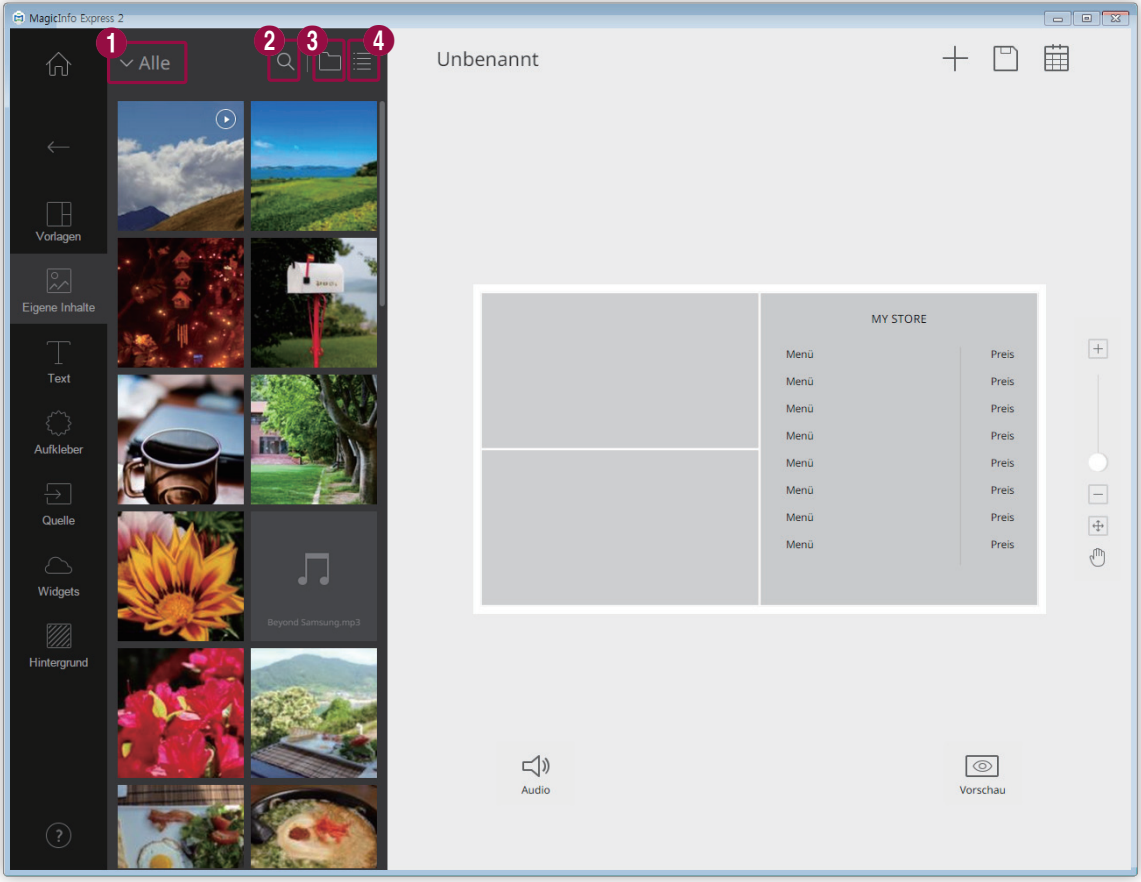

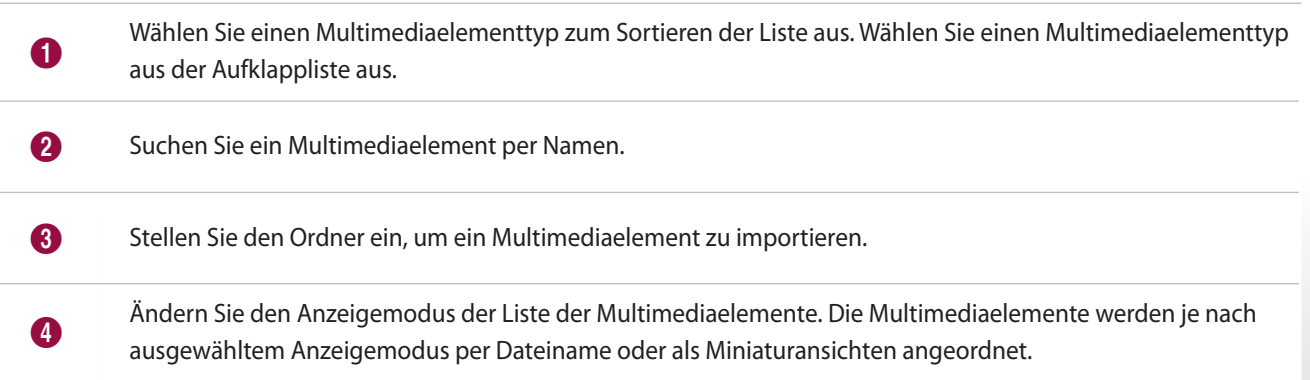

- 2 Klicken Sie in der Liste der Multimediaelemente auf ein Element und ziehen Sie es in den Bearbeitungsbereich.
	- Weitere Informationen zum Importieren einer Liste mit Multimediaelementen finden Sie hier: ► [Multimediaelemente](#page-16-0)  [importieren](#page-16-0)
	- Das Multimediaelement wird dem Bearbeitungsbereich hinzugefügt.
	- Wenn Sie ein Audioelement hinzufügen, werden die Audiodateien unten am Bildschirm aufgelistet.

#### **Ersetzen von Multimediaelementen**

- 1 Klicken Sie auf der Registerkarte Element auf ...
- 2 Klicken Sie und ziehen Sie das Element aus der Liste der Multimediaelemente, mit dem Sie ein Multimediaelement ersetzen möchten, auf das zu ersetzende Multimediaelement im Bearbeitungsbereich.
- 3 Klicken Sie bei der Bestätigungsanfrage für das Ersetzen des Elements auf **Ersetz.**
	- Das Multimediaelement wird ersetzt.

#### **Multimediaelement-Dias hinzufügen**

Stellen Sie Bild- oder Videoelemente zu einer Diashow zusammen.

- 1 Klicken Sie auf der Registerkarte Element auf ...
- 2 Klicken Sie und ziehen Sie ein Element aus der Liste der Multimediaelemente auf das Standardelement im Bearbeitungsbereich.
- 3 Klicken Sie bei der Bestätigungsanfrage für das Hinzufügen des Elements auf **Hinzufügen**.
	- Das Element wird der Diashow hinzugefügt.
- < **Hinweis**

Es erscheint keine Bestätigungsanfrage, wenn der Diashow zusätzliche Elemente hinzugefügt werden.

4 Klicken Sie auf ein Dia aus dem Bearbeitungsbereich und wenden Sie dann Effekte auf das Dia an.

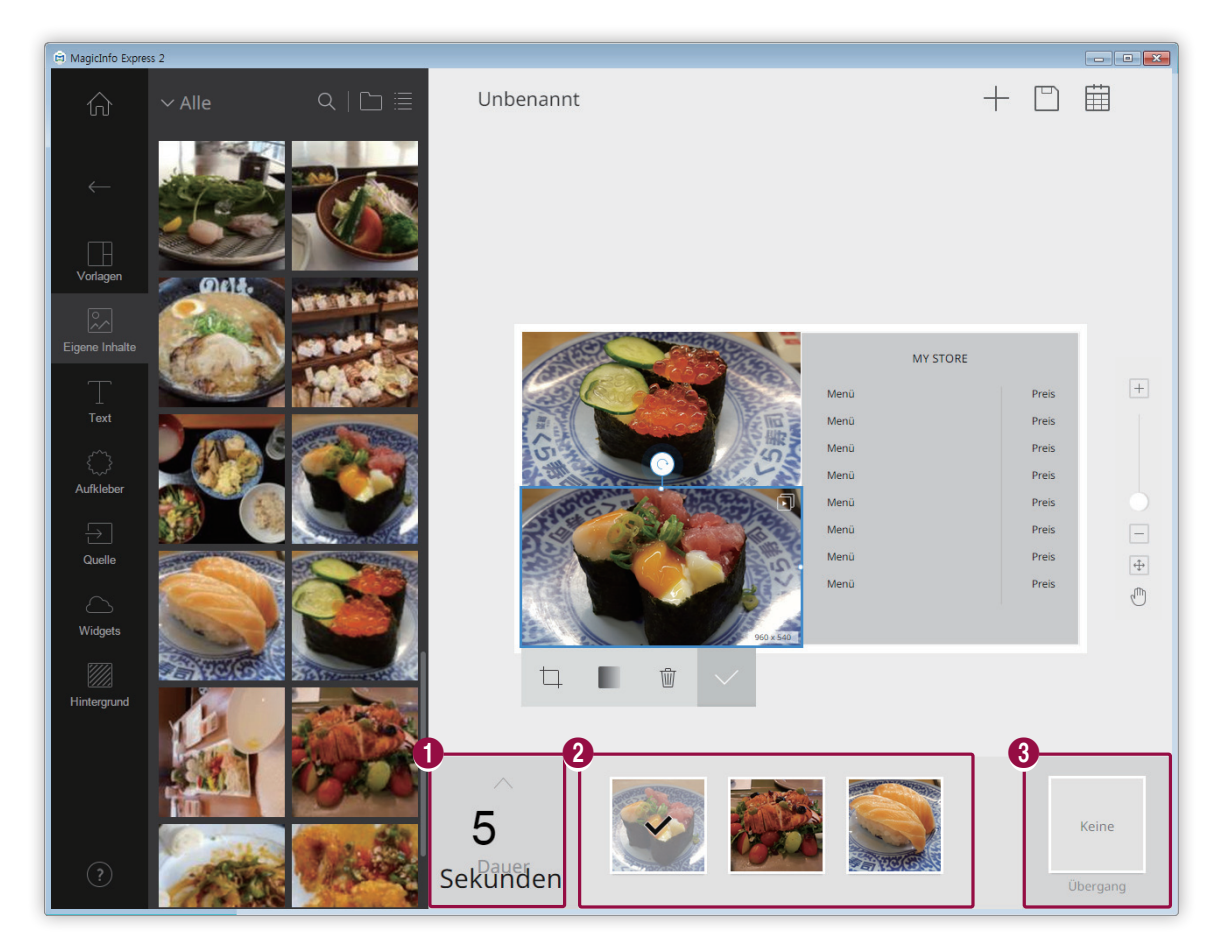

<sup>1</sup> Stellen Sie die Anzeigedauer eines Elements ein. Die Dauer kann auf zwischen 5 und 60 Sekunden eingestellt werden.

Rufen Sie die Liste der Dia-Elemente auf.

- Wählen Sie zur Einstellung eines Elements als charakteristisches Element im Bearbeitungsbereich das jeweilige Element aus. Normalerweise erscheint ein Häkchen.
- Klicken Sie zur Änderung des Abspielzeitpunkts eines Elements auf das Element und ziehen Sie es auf eine andere Position.
- **•** Gehen Sie zum Löschen eines Elements mit dem Mauszeiger auf das Element und klicken Sie auf  $\times$  .

Fügen Sie einen Übergangseffekt für das Dia ein. Wählen Sie einen Übergangseffekt aus.

< **Hinweis**

 $\boldsymbol{\Omega}$ 

6

Diese Funktion ist nicht verfügbar, wenn MagicInfo Player E als Anzeigemodell eingestellt ist.

#### **Einstellungen der Audioelemente konfigurieren**

Verwalten Sie die Liste der Audioelemente oder Elemente mit Audiomerkmalen wie Videos und Eingangsquellen. Sie können den Ton auch stummschalten.

- 1 Fügen Sie dem Layout Audioelemente hinzu. Sie können dabei auf die selbe Weise vorgehen wie beim Hinzufügen von Multimediaelementen. Weitere Einzelheiten entnehmen Sie bitte Folgendem: ► [Multimediaelemente hinzufügen](#page-44-0)
	- Die Audiodateien erscheinen unten am Bildschirm.

### < **Hinweis**

 $\bullet$ 

 $\boldsymbol{Q}$ 

- • Sie können nur eine Audiodatei (\*.mp3) hinzufügen. Durch das Hinzufügen einer neuen Datei wird die vorhandene Datei ersetzt.
- • Es sind keine Audioelemente verfügbar, wenn MagicInfo Player E als Anzeigemodell eingestellt ist.

#### 2 Konfigurieren Sie die Einstellungen des Audioelements mit den unteren Funktionen:

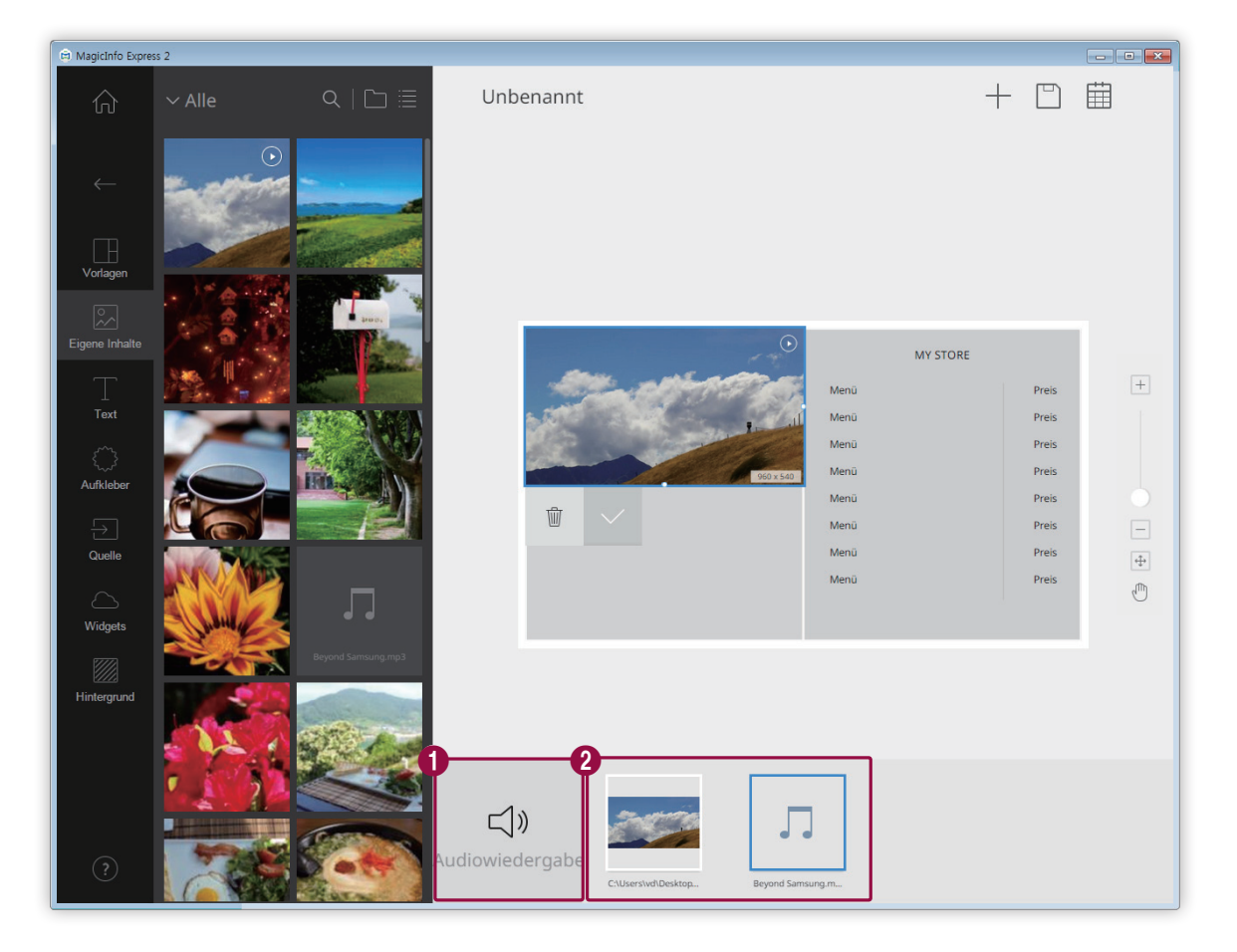

Schalten Sie alle in der Liste vorhandenen Elemente stumm bzw. den Ton ein.

- Aktivieren Sie zum Stummschalten des Tons das Symbol  $\otimes$ .
	- **•** Aktivieren Sie zum Einschalten des Tons das Symbol  $\exists$ ).

Rufen Sie eine Liste der Elemente auf, deren Audiomerkmale alle im Layout eingeschlossen sind.

▪ Gehen Sie zum Löschen eines Audioelements mit dem Mauszeiger auf das Element und klicken Sie auf  $\times$ . Gehen Sie zum Löschen von Elementen außer Audioelementen auf die selbe Weise vor wie beim Löschen von Multimediaelementen. Weitere Einzelheiten entnehmen Sie bitte Folgendem: ► [Multimediaelemente bearbeiten](#page-48-0)

▪ Um der Wiedergabe eines bestimmten Elements Vorrang zu geben, wählen Sie das Element aus.

#### <span id="page-48-0"></span>**Multimediaelemente bearbeiten**

- Klicken Sie auf ein Multimediaelement im Bearbeitungsbereich.
- Bearbeiten Sie das Multimediaelement mit den unteren Funktionen:

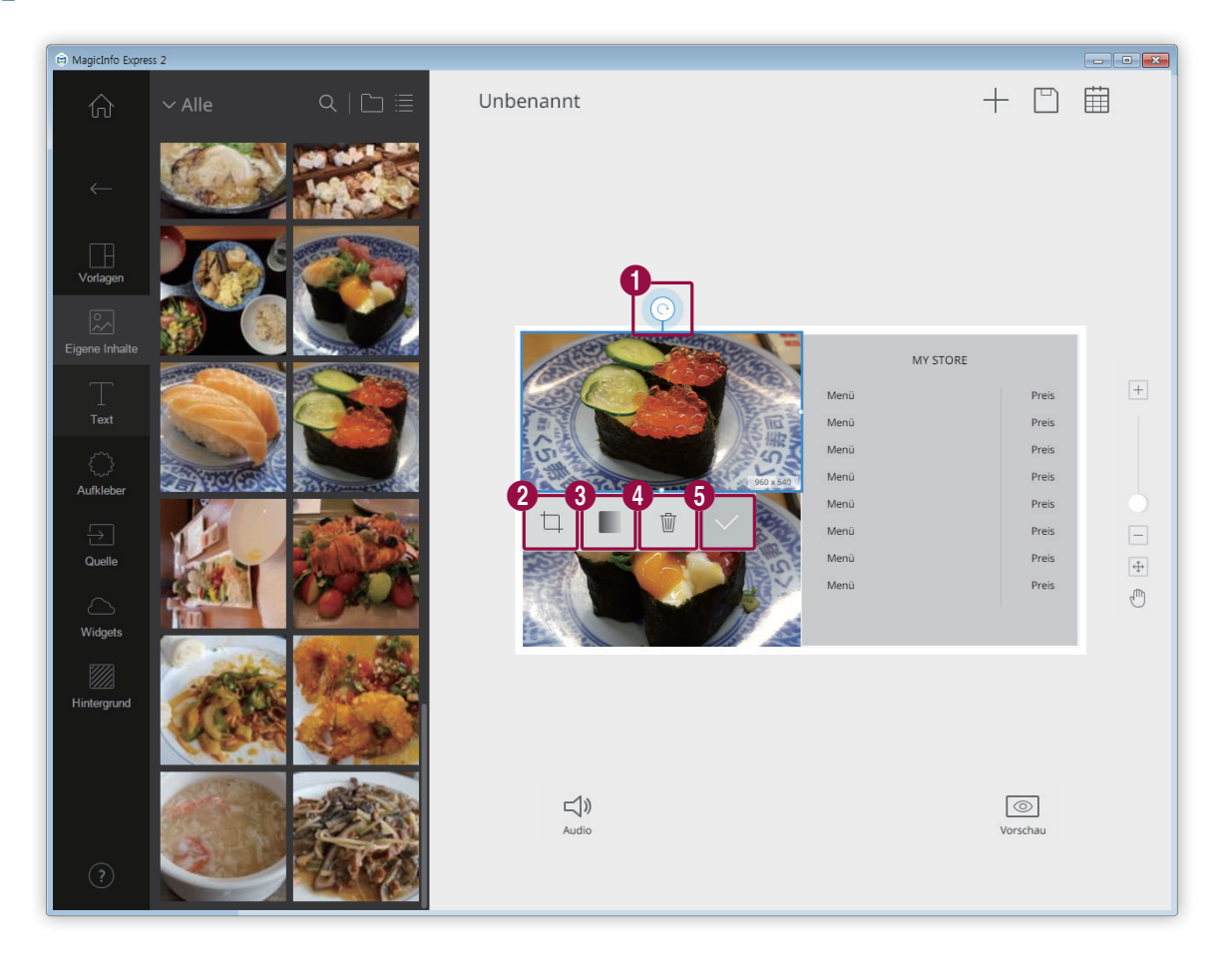

Bildelement drehen. Klicken Sie auf das Symbol und ziehen Sie es in die gewünschte Richtung. Das Bildelement kann um jeweils 90 Grad gedreht werden. (90º/180º/270º/360º)

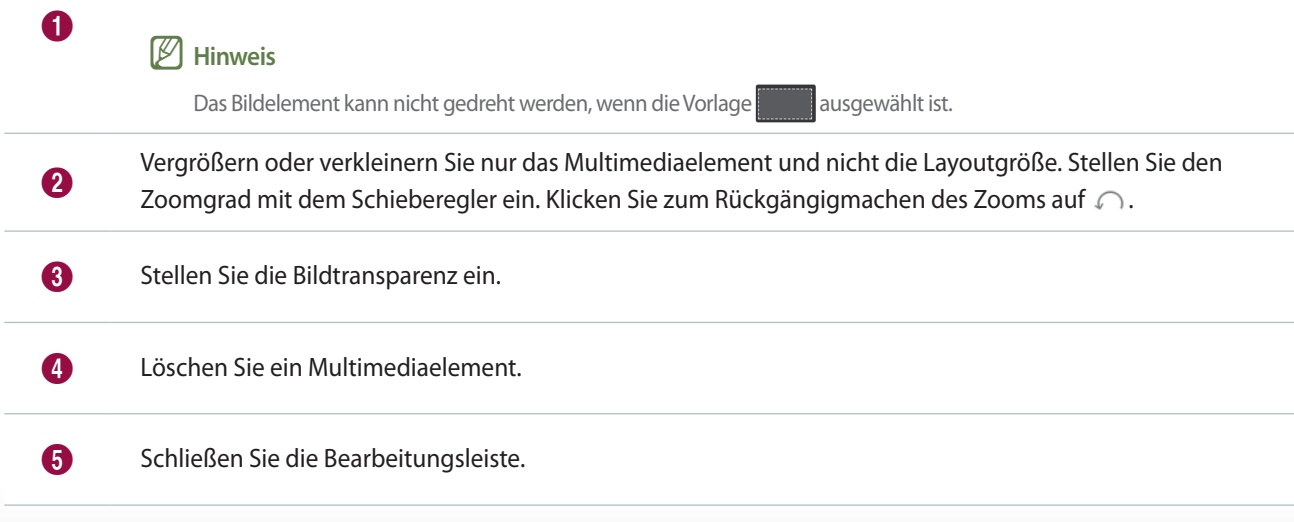

### **Text gestalten**

Fügen Sie ein Textfeld hinzu oder bearbeiten Sie einen Standardtext.

## < **Hinweis**

- • Einer Eingangsquelle oder einem Video-Element kann kein Textelement hinzugefügt werden.
- • Es kann kein Textelement unabhängig vom Elementtyp einem anderen Element hinzugefügt werden, wenn MagicInfo Player E als Anzeigemodell eingestellt ist.

#### **Text hinzufügen**

1 Klicken Sie auf der Registerkarte Element auf **R**.

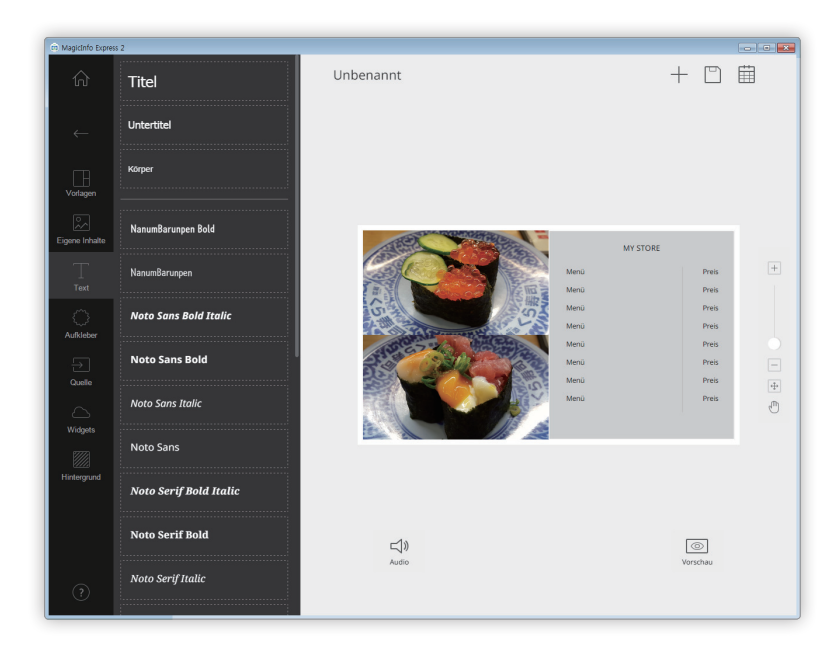

- 2 Klicken Sie auf ein Textfeld Ihrer Wahl für den Bearbeitungsbereich.
- 3 Ziehen Sie das Textfeld an eine andere Stelle und geben Sie dann den Text ein.

4 Bearbeiten Sie den Text mit der Textbearbeitungsleiste. Einzelheiten zur Verwendung der Textbearbeitungsleiste entnehmen Sie bitte Folgendem: ►[Text hinzufügen](#page-23-0)

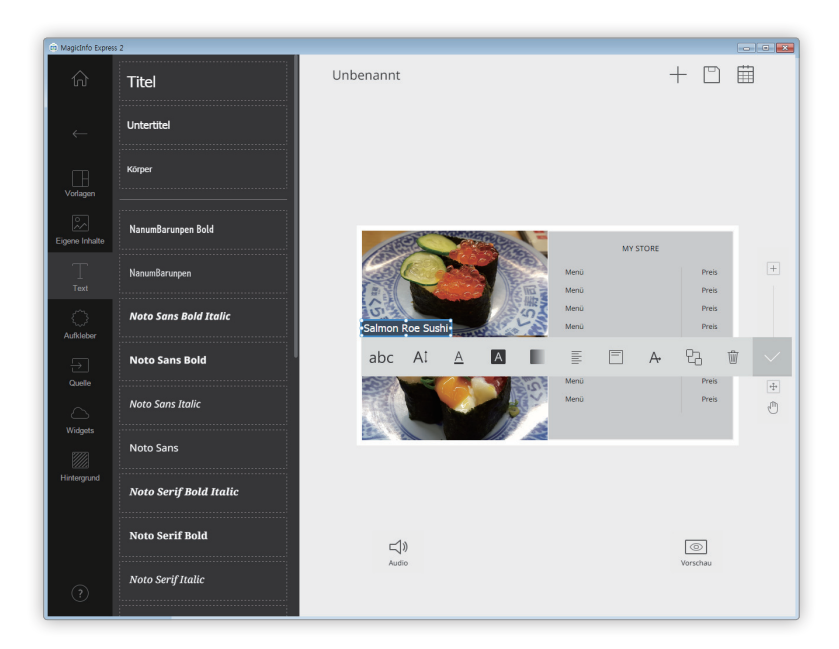

#### **Text ändern**

- 1 Klicken Sie auf den Standardtext und geben Sie den neuen Text ein.
- 2 Bearbeiten Sie den Text mit der Textbearbeitungsleiste.

#### <span id="page-50-0"></span>**Schriftfarbe/Farbe des Texthintergrunds einstellen**

- 1 Klicken Sie in der Textbearbeitungsleiste auf  $\overline{A}$  oder  $\overline{A}$ .
- 2 Stellen Sie die Farbe auf der Farbleiste ein. Einzelheiten zur Verwendung der Farbleiste entnehmen Sie bitte Folgendem: ►[Schriftfarbe/Farbe des Texthintergrunds einstellen](#page-25-0)

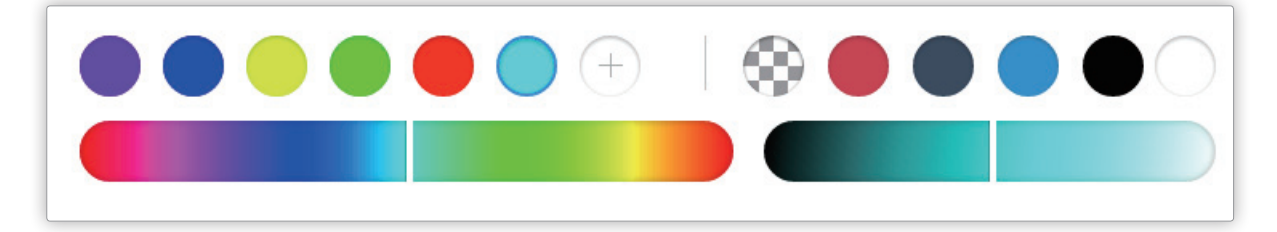

### **Aufkleber hinzufügen**

Fügen Sie den unterschiedlichen Designs Ihres Layouts Aufkleber hinzu.

## < **Hinweis**

- • Diese Funktion ist nicht verfügbar, wenn MagicInfo Player E als Anzeigemodell eingestellt ist.
- • An der Eingangsquelle und den Video-, PPT- oder PDF-Elementen können keine Aufkleber angebracht werden.
- 1 Klicken Sie auf der Registerkarte Element auf  $\binom{2}{3}$ .

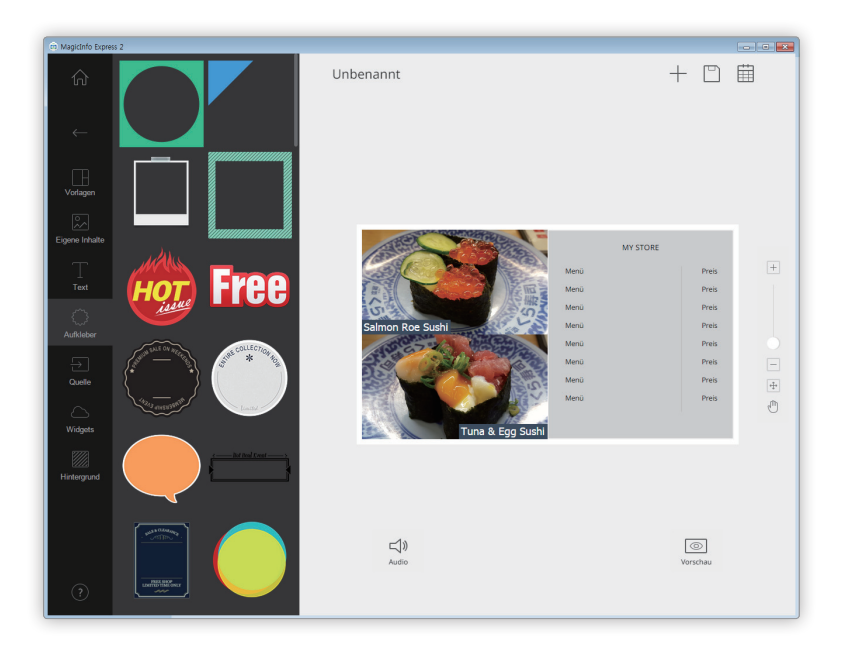

- 2 Klicken Sie in der Liste der Aufkleber auf einen Aufkleber und ziehen Sie ihn in den Bearbeitungsbereich.
	- Der Aufkleber wird dem Layout hinzugefügt.
	- Sie können ein Textfeld über den Aufkleber legen. Sie können auch mehrere Aufkleber aneinanderreihen.
- 3 Klicken Sie auf den Aufkleber und bearbeiten Sie den Aufkleber mit der Bearbeitungsleiste. Einzelheiten zur Verwendung der Aufkleberbeitungsleiste entnehmen Sie bitte Folgendem: ►[Aufkleber hinzufügen](#page-26-0)

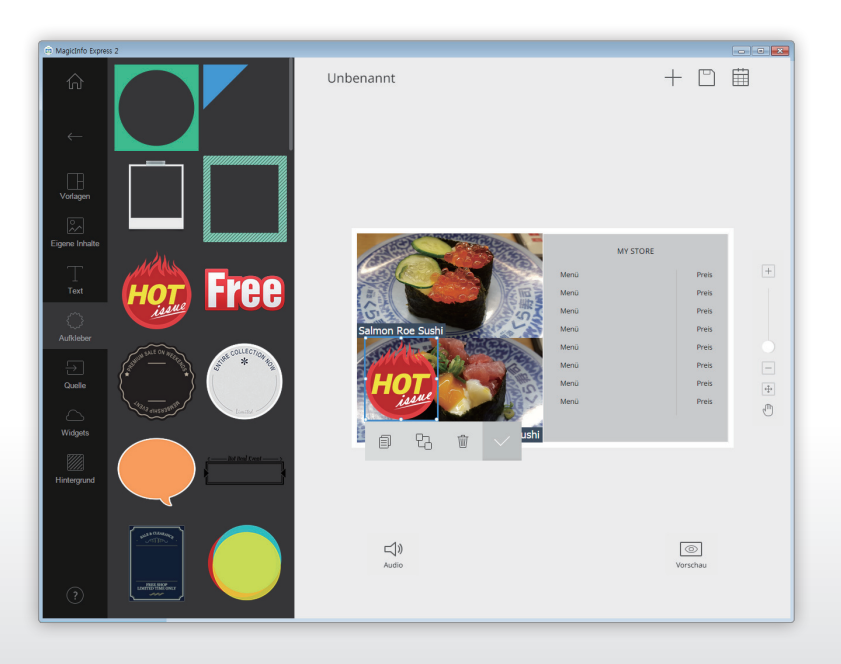

### **Eingangsquelle einstellen**

### < **Hinweis**

- • Sie können ein Land auswählen, aus dem eine Eingangsquelle ausgewählt werden soll, wenn MagicInfo Player E als Anzeigemodell eingestellt ist. Die verfügbaren Eingangsquellen hängen vom ausgewählten Land ab.
- • In einem Bereich, dem eine Eingangsquelle hinzugefügt wurde, kann kein Text-, Aufkleber- oder Bildelement verwendet werden.
- 1 Klicken Sie auf der Registerkarte Element auf  $\overline{P}$ .

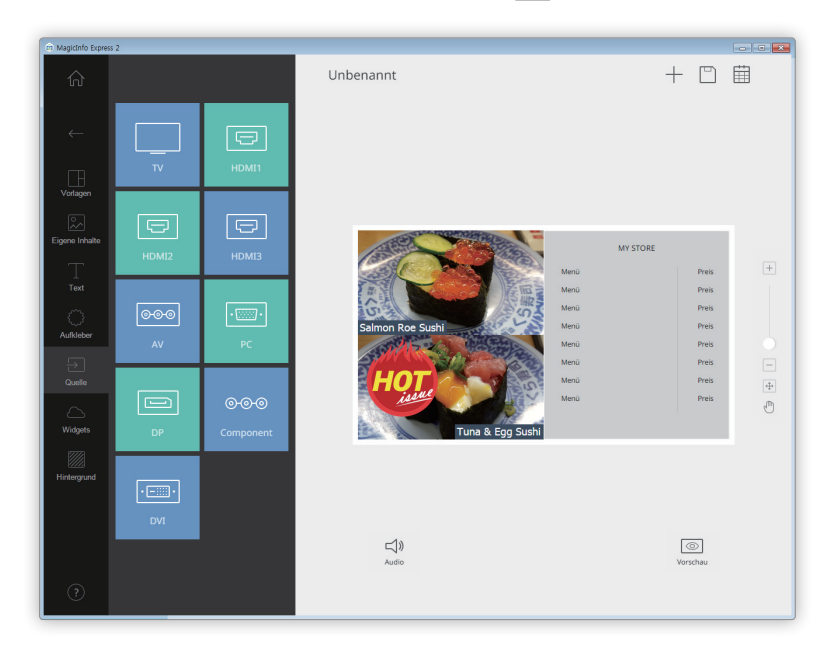

- 2 Klicken Sie in der Liste der Eingangsquellen auf eine Eingangsquelle und ziehen Sie sie in den Bearbeitungsbereich.
- 3 Klicken Sie bei der Bestätigungsanfrage für die Änderung der Eingangsquelle auf **Ersetz.**
	- Die Eingangsquelle wird dem Layout hinzugefügt.

#### **Eingangsquelle ändern**

- 1 Klicken Sie auf eine Eingangsquelle im Bearbeitungsbereich.
- 2 Klicken Sie in der Bearbeitungsleiste der Eingangsquelle auf  $\exists$  und wählen Sie eine andere Eingangsquelle aus.

### **Widgets hinzufügen**

Fügen Sie Widgets hinzu, die Zeit- oder Wetterinformationen anzeigen. Konfigurieren Sie die Widgeteigenschaften.

## < **Hinweis**

- • Diese Funktion ist nicht verfügbar, wenn MagicInfo Player E als Anzeigemodell eingestellt ist.
- • An der Eingangsquelle und den Videoelementen können keine Widgetelemente hinzugefügt werden.
- 1 Klicken Sie auf der Registerkarte Element auf  $\overline{\odot}$ .

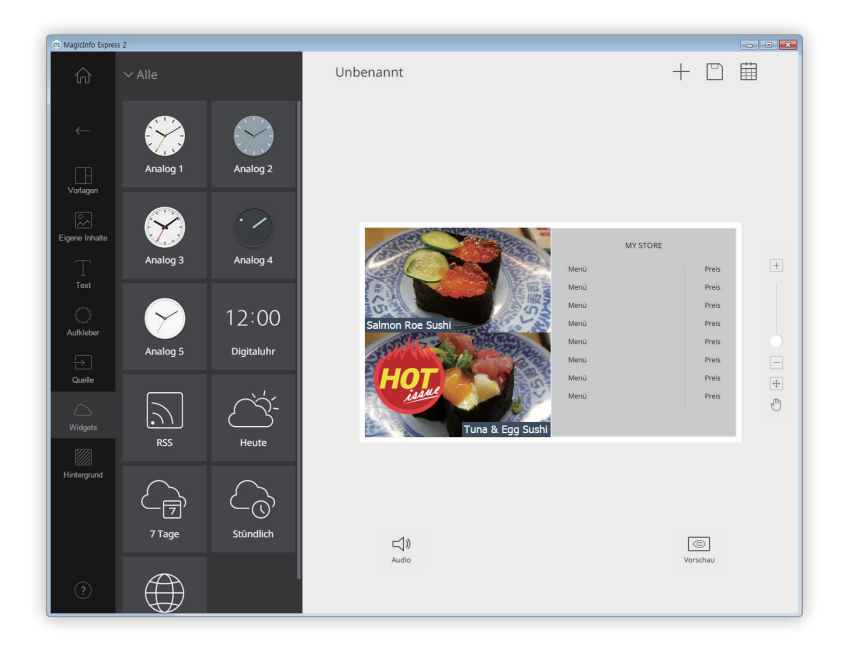

- 2 Klicken Sie in der Widgetliste auf ein Widget und ziehen Sie es in den Bearbeitungsbereich.
- 3 Klicken Sie auf das Widget, das hinzugefügt wurde, und verwenden Sie dann die Bearbeitungsleiste zum Konfigurieren der Eigenschaften.
	- Die verfügbaren Einstellungselemente sind bei jedem Widget unterschiedlich. Für Details siehe die Methode zum Konfigurieren der Eigenschaften jedes Widgets.

### **Konfigurieren der Einstellungen des Uhrwidgets**

Konfigurieren Sie die Eigenschaften des analogen oder digitalen Uhrwidgets.

- 1 Klicken Sie auf ein Uhrwidget im Bearbeitungsbereich.
- 2 Verwenden Sie die Bearbeitungsleiste zum Konfigurieren der Eigenschaften.

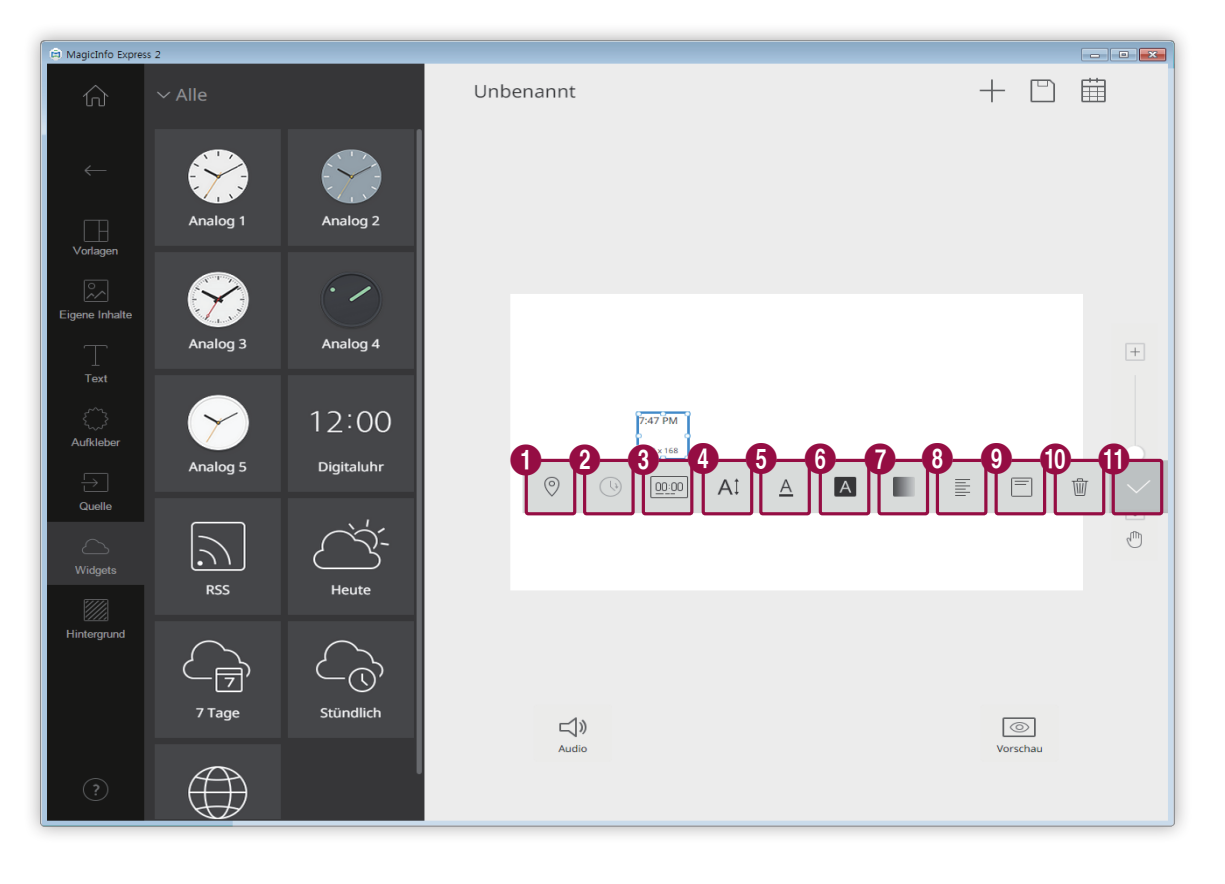

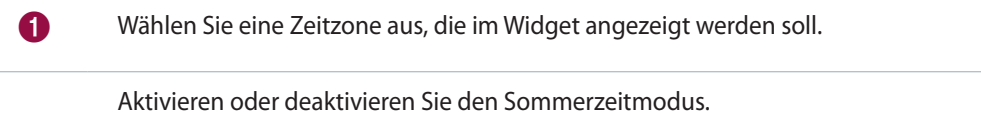

#### < **Hinweis**

 $\Omega$ 

8

4

Diese Option ist nur aktiviert, wenn eine Zeitzone, in der die Sommerzeit berücksichtigt wird, unter Option  $\bigoplus$  ausgewählt wurde.

#### Wählen Sie ein Zeitanzeigeformat aus.

### < **Hinweis**

Diese Option ist nur bei digitalen Uhrwidgets verfügbar.

Stellen Sie die Textgröße für die Zeit ein. Die Schriftgröße kann auf zwischen 20 und 200 Punkte eingestellt werden.

< **Hinweis**

Diese Option ist nur bei digitalen Uhrwidgets verfügbar.

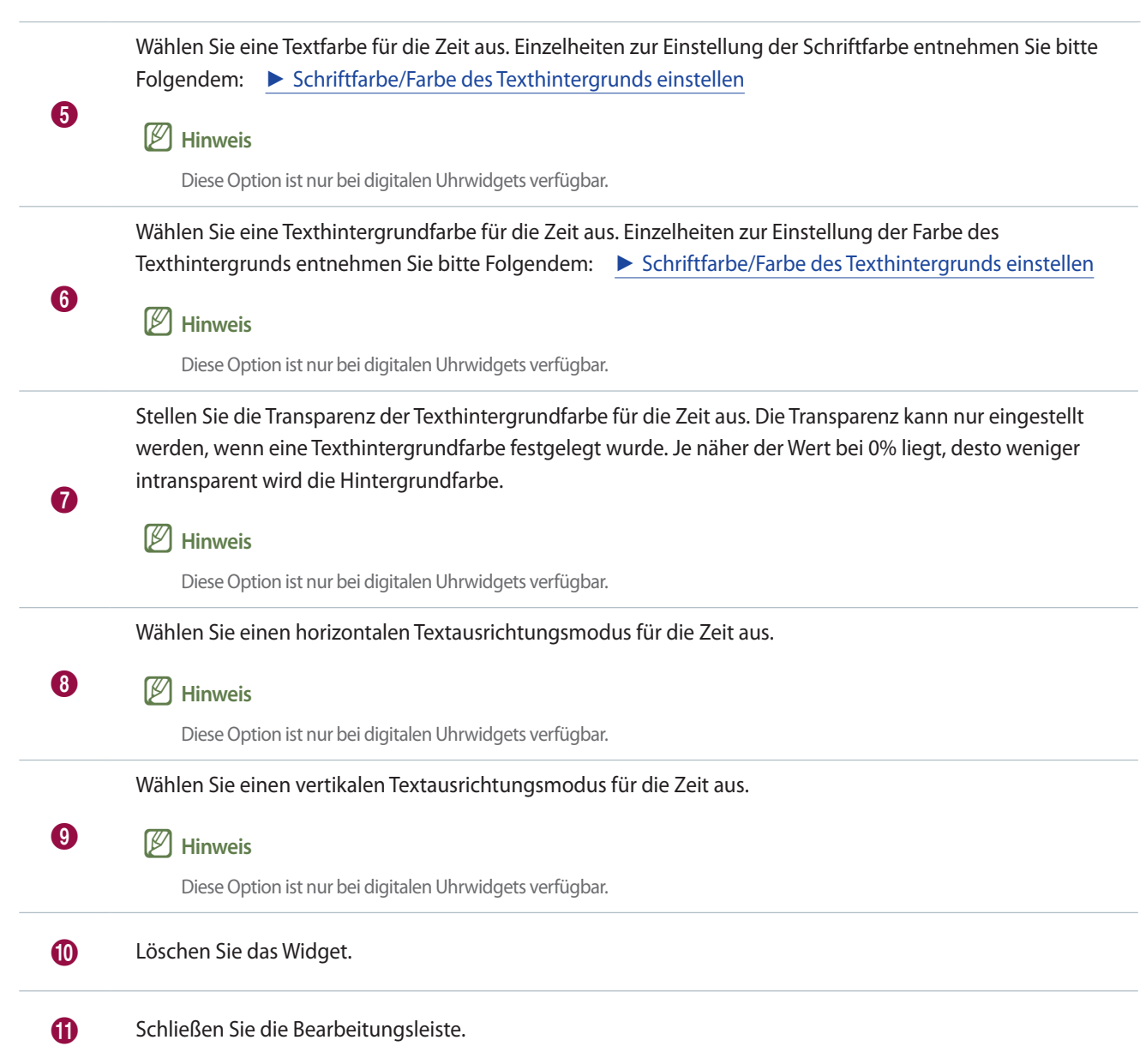

### **Konfigurieren der RSS-Widgeteinstellungen**

Konfigurieren Sie die RSS-Widgeteigenschaften.

- Klicken Sie auf das RSS-Widget und ziehen Sie es in den Bearbeitungsbereich.
- Geben Sie die URL des RSS-Feeds in die Adressleiste ein und klicken Sie dann auf **Speichern**.
	- Das Widget wird zum Bearbeitungsbereich hinzugefügt.
- Verwenden Sie die Bearbeitungsleiste zum Konfigurieren der Eigenschaften.

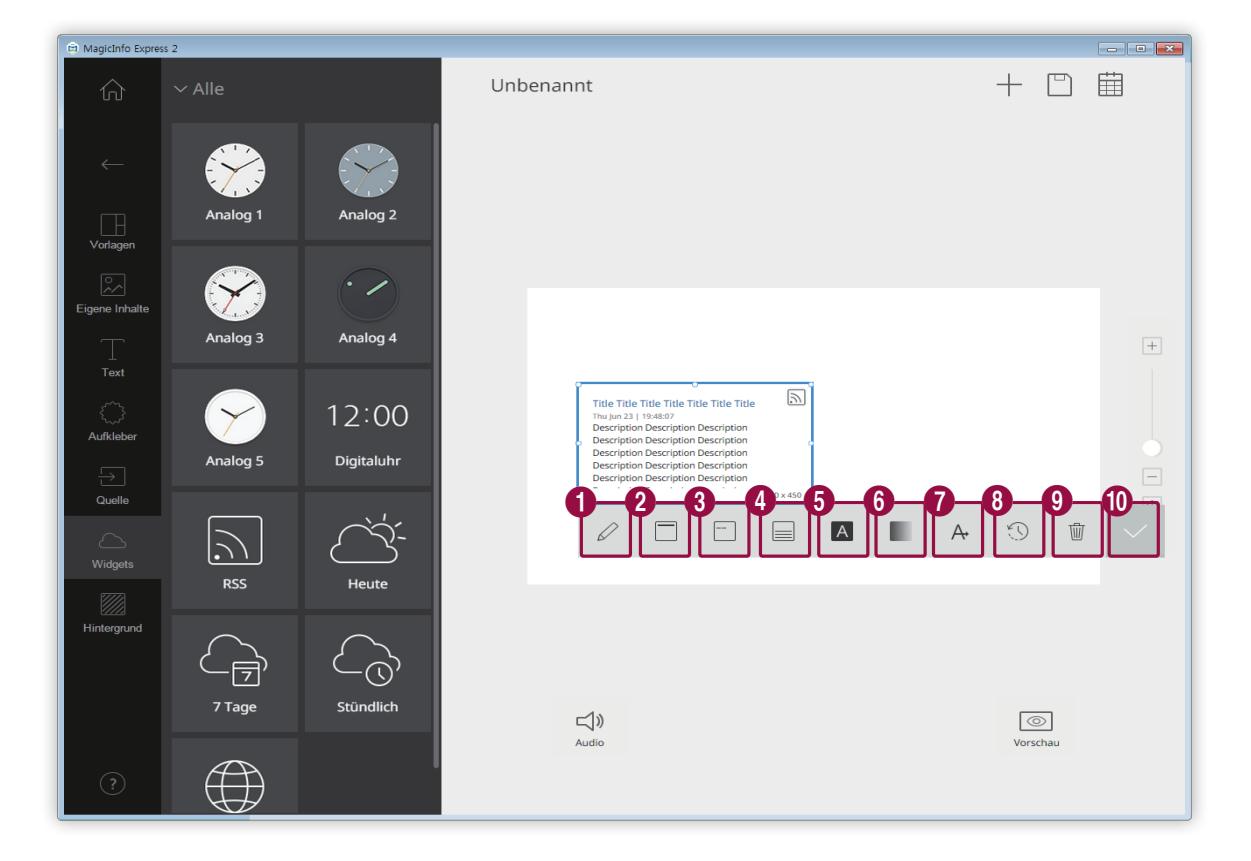

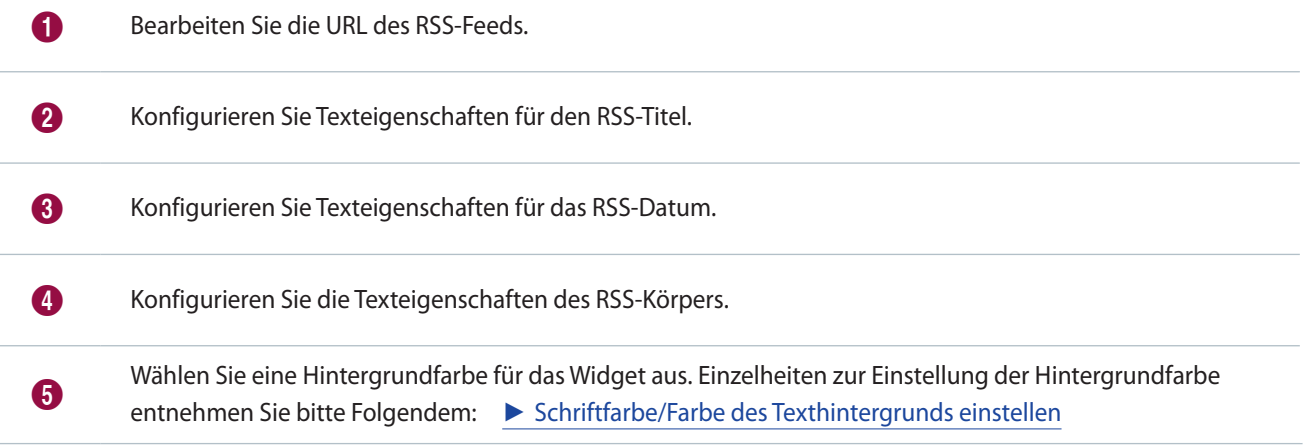

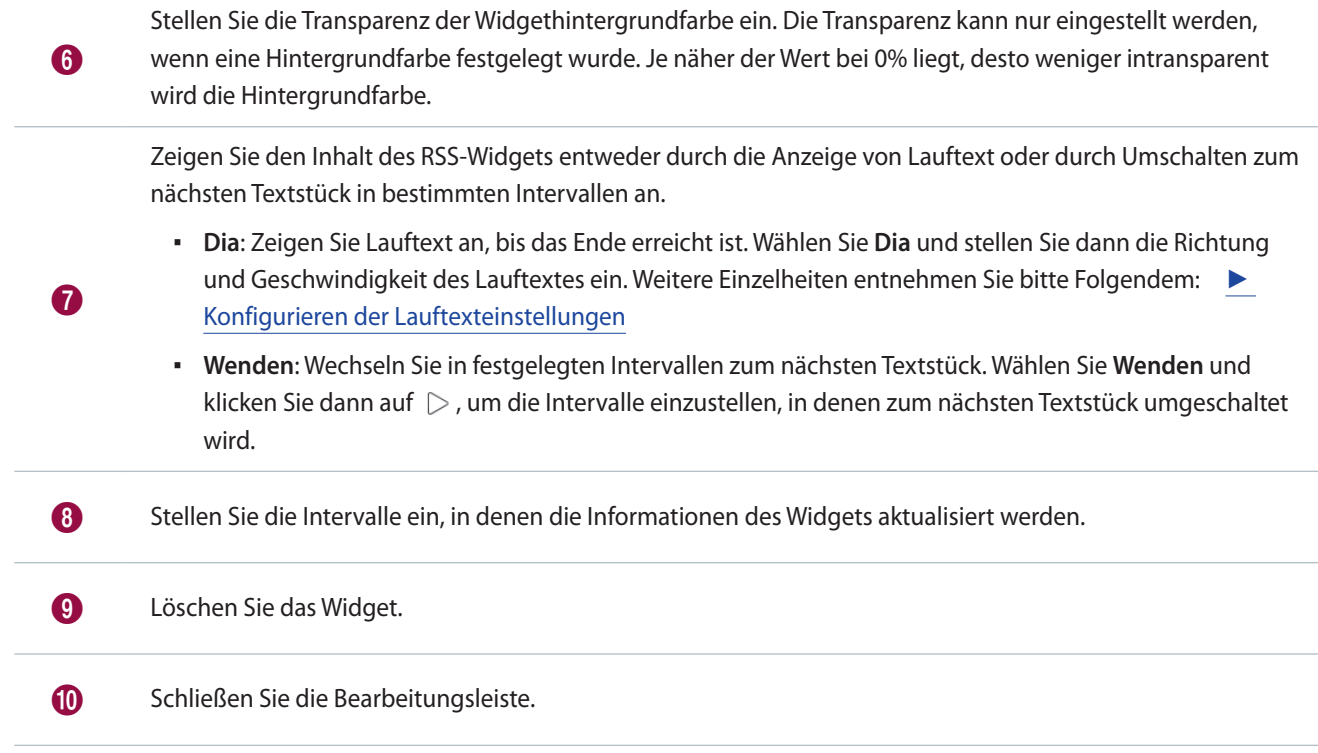

### **Konfigurieren der Wetterwidgeteinstellungen**

Konfigurieren Sie die Wetterwidgeteigenschaften.

### < **Hinweis**

- Es sind verschiedene Arten von Wetterwidgets verfügbar wie unten dargestellt.
- $\overrightarrow{?}$ : Zeigen Sie das Wetter des aktuellen Tags für den ausgewählten Bereich an.
- .<br>I Zeigen Sie das wöchentliche Wetter für den ausgewählten Bereich an.
- $\boxed{\mathbb{C}_{\mathbb{O}}^{\bullet}}$ : Zeigen Sie das stündliche Wetter für den ausgewählten Bereich an.

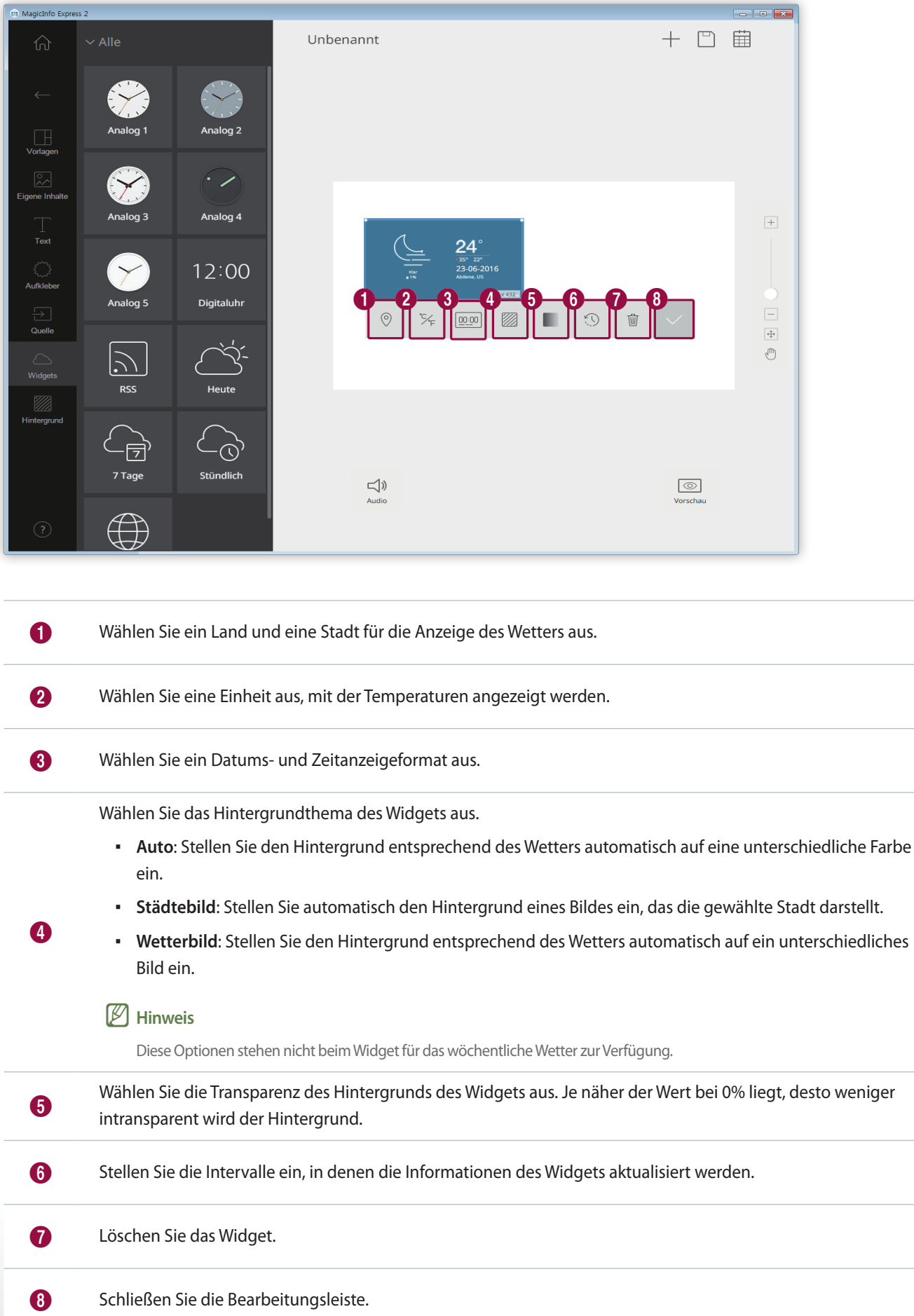

#### **Konfigurieren der Webwidgeteigenschaften**

Konfigurieren Sie die Webwidgeteigenschaften.

## < **Hinweis**

Das Webwidget kann nicht in einem Bereich verwendet werden, in dem ein anderes Element hinzugefügt wurde.

- 1 Klicken Sie auf das Webwidget und ziehen Sie es in den Bearbeitungsbereich.
- 2 Geben Sie die URL in die Adressleiste ein und klicken Sie dann auf **Speichern**.
	- Das Widget wird zum Bearbeitungsbereich hinzugefügt.
- 3 Verwenden Sie die Bearbeitungsleiste zum Konfigurieren der Eigenschaften.

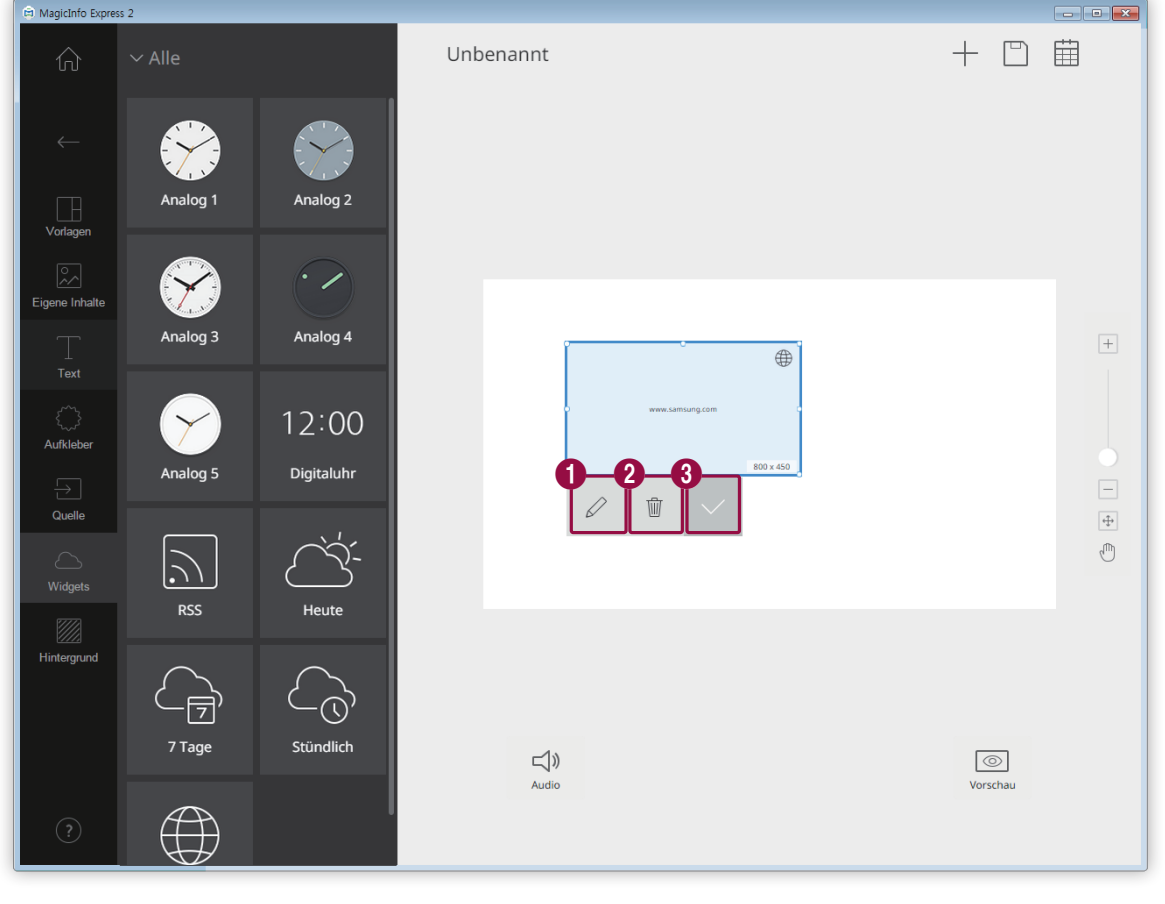

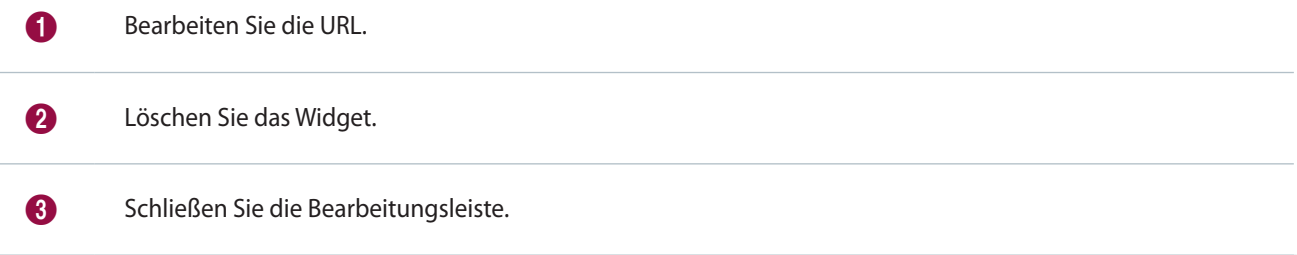

#### **Hintergrundeinstellungen**

1 Klicken Sie auf der Registerkarte Element auf  $\mathbb{Z}$ .

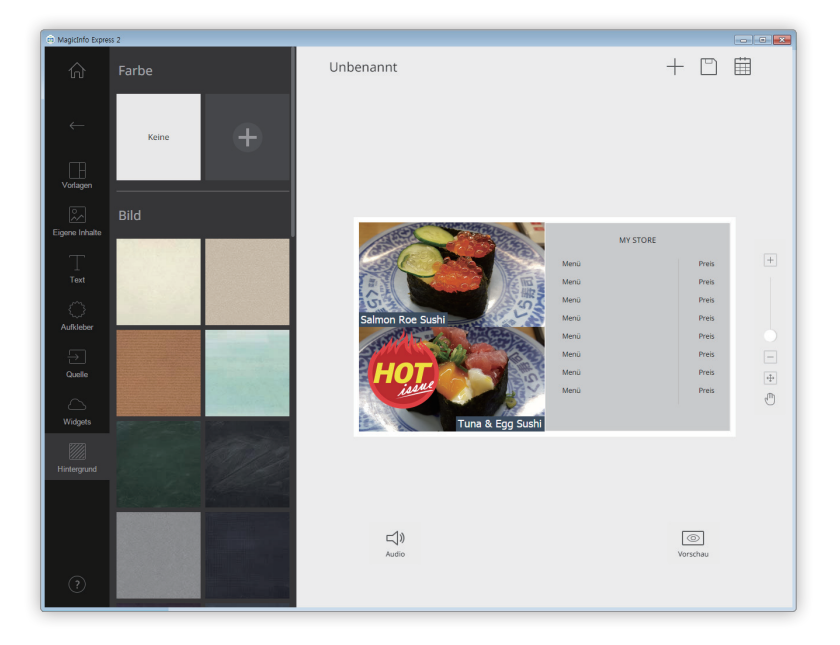

- 2 Klicken Sie auf eine Farbe oder ein Muster für den Hintergrund.
	- Klicken Sie zur Einstellung der Hintergrundfarbe auf . Einzelheiten zur Einstellung der Hintergrundfarbe entnehmen Sie bitte Folgendem: ► [Hintergrundeinstellungen einstellen](#page-60-0)
	- Wenn Sie keine Hintergrundfarbe und kein Muster einstellen möchten, klicken Sie auf **KEINE**.

#### <span id="page-60-0"></span>**Hintergrundeinstellungen einstellen**

- 1 Klicken Sie auf der Registerkarte Hintergrund auf  $+$ .
- 2 Stellen Sie mit der Farbleiste die Hintergrundfarbe ein. Einzelheiten zur Verwendung der Farbleiste entnehmen Sie bitte Folgendem: ►[Hintergrundeinstellungen einstellen](#page-30-0)

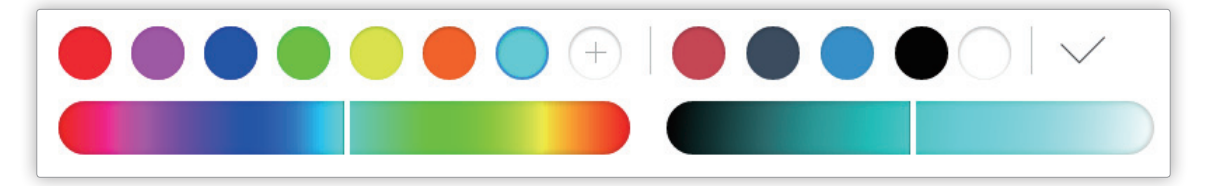

## **Inhalte speichern**

Speichern Sie die Inhalte als Datei auf Ihrem Computer.

- 1 Klicken Sie auf  $\square > \bigtriangledown$  oben am Bildschirm.
- 2 Geben Sie den Namen des Inhalts ein und klicken Sie auf **Spchrn**.

## **Zeitplan erstellen**

Erstellen Sie Zeitpläne für die Wiedergabe von Inhalten auf Anzeigegeräten von Samsung zu festgelegten Zeitpunkten. Sie können jedem Wochentag unterschiedliche Zeitpunkte zur Wiedergabe eines unterschiedlichen Inhaltselements zuweisen.

Klicken Sie zum Erstellen eines Zeitplans zum Senden der Inhalte auf **EI** oben am Bildschirm.

## < **Hinweis**

 $\mathbf 0$ 

Es erscheint eine Bestätigungsanfrage für das Speichern, wenn ungespeicherte Inhalte vorhanden sind. Speichern Sie die Inhalte und erstellen Sie einen Zeitplan.

## **Seite der Zeitplaneinstellungen**

Der Bildschirm zur Erstellung der Zeitpläne erscheint nach der Speicherung der Inhalte. Der zuletzt erstellte Inhalt wird am Anfang der Inhaltsliste eingefügt. Der Inhalt wird automatisch einem den registrierten Öffnungszeiten entsprechenden Zeitplan zugewiesen.

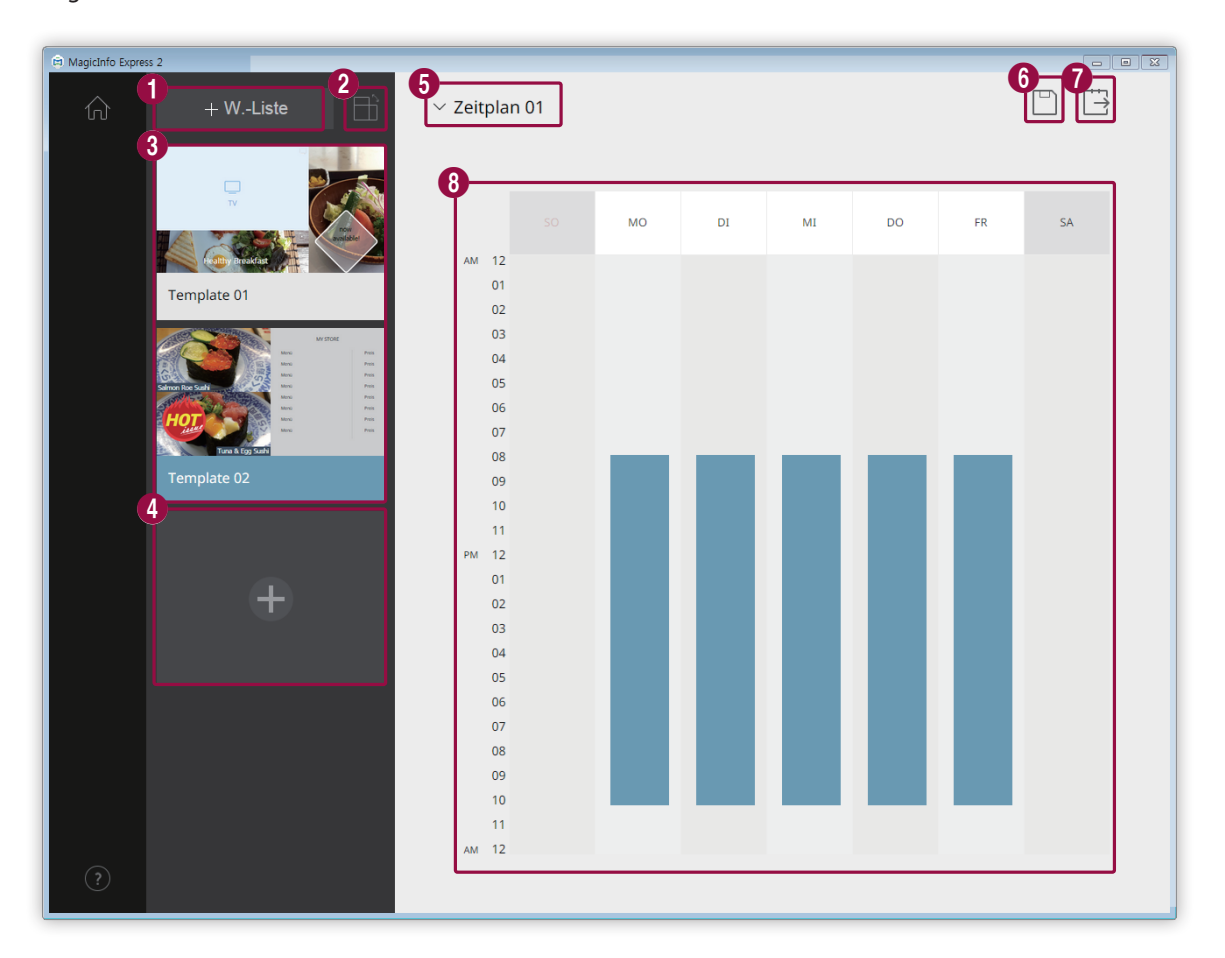

Erstellen Sie eine Wiedergabeliste, mit der verschiedene Inhalte einen festgelegten Zeitraum lang wiederholt wiedergegeben werden. Einzelheiten zur Erstellung einer Wiedergabeliste entnehmen Sie bitte Folgendem: ► [Wiedergabeliste erstellen](#page-64-0)

2 Inhalte nach Ausrichtung sortieren und aufrufen.

3 Rufen Sie eine Liste der Inhalte und der Wiedergabelisten zum Hinzufügen zu den Zeitplänen auf. Der zuletzt erstellte Inhalt wird an den Anfang der Liste gestellt. ▪ Klicken Sie zum Bearbeiten der Einzelheiten des Inhalts auf den Inhalt. ▪ Klicken Sie zum Öffnen oder Schließen des Bearbeitungsbereichs der Wiedergabelisten auf eine Wiedergabeliste. **• Klicken Sie zum Verwalten der Liste auf**  $\equiv$  **einer Inhalts- oder Wiedergabelistenminiaturansicht. Sie können** die Inhalte oder die Wiedergabeliste kopieren oder löschen. 4 Erstellen Sie Inhalte und fügen Sie sie einem Zeitplan hinzu. Wählen Sie einen Zeitplan aus. Importieren Sie einen zuvor gespeicherten Zeitplan, um die Inhalts- oder Zeiteinstellungen zu bearbeiten. 6 Speichern Sie einen Zeitplan auf Ihrem Computer. 7 Senden Sie einen Zeitplan an ein Abspielgerät. Weitere Einzelheiten entnehmen Sie bitte Folgendem: ► [Inhalte senden](#page-66-0) <sup>8</sup> Bearbeiten Sie in diesem Abschnitt die Zeitpläne. Sie können den Zeitplan für jeden einzelnen Wochentag bearbeiten. Der erstellte Inhalt wird automatisch zur Wiedergabe programmiert.

## **Zeitplan konfigurieren**

Erstellen Sie einen Zeitplan zur Wiedergabe von Inhalten oder eine Wiedergabeliste zu einem festgelegten Zeitpunkt an einem bestimmten Wochentag.

- 1 Wählen Sie eine Wiedergabeliste oder Inhalte aus der Inhaltsliste aus und ziehen Sie sie auf den gewünschten Wochentag im Zeitplanbearbeitungsbereich.
	- Der Inhaltszeitplan wird dem gewählten Tag hinzugefügt.

### < **Hinweis**

Eine Zeitplandatei darf höchstens 28 Inhaltszeitpläne aufweisen.

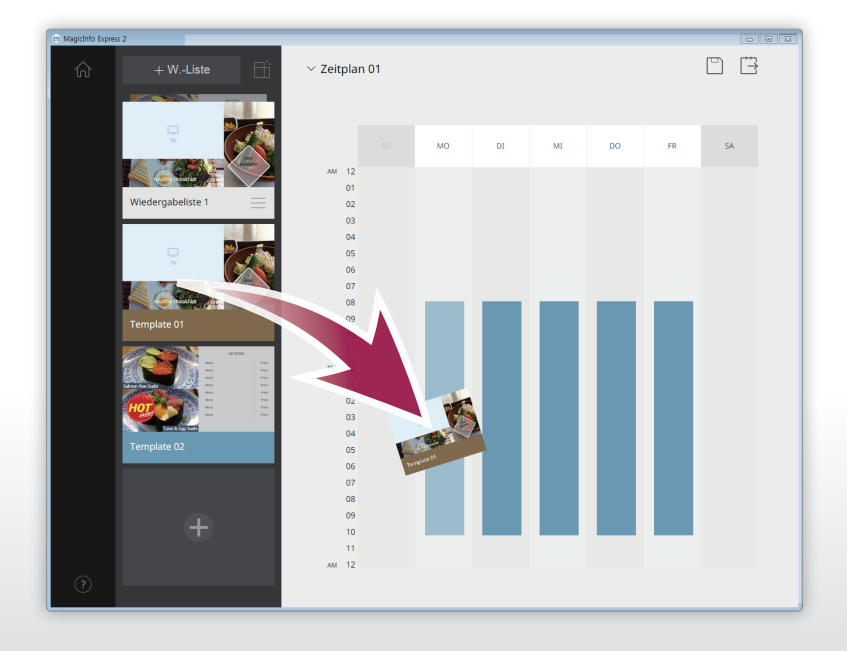

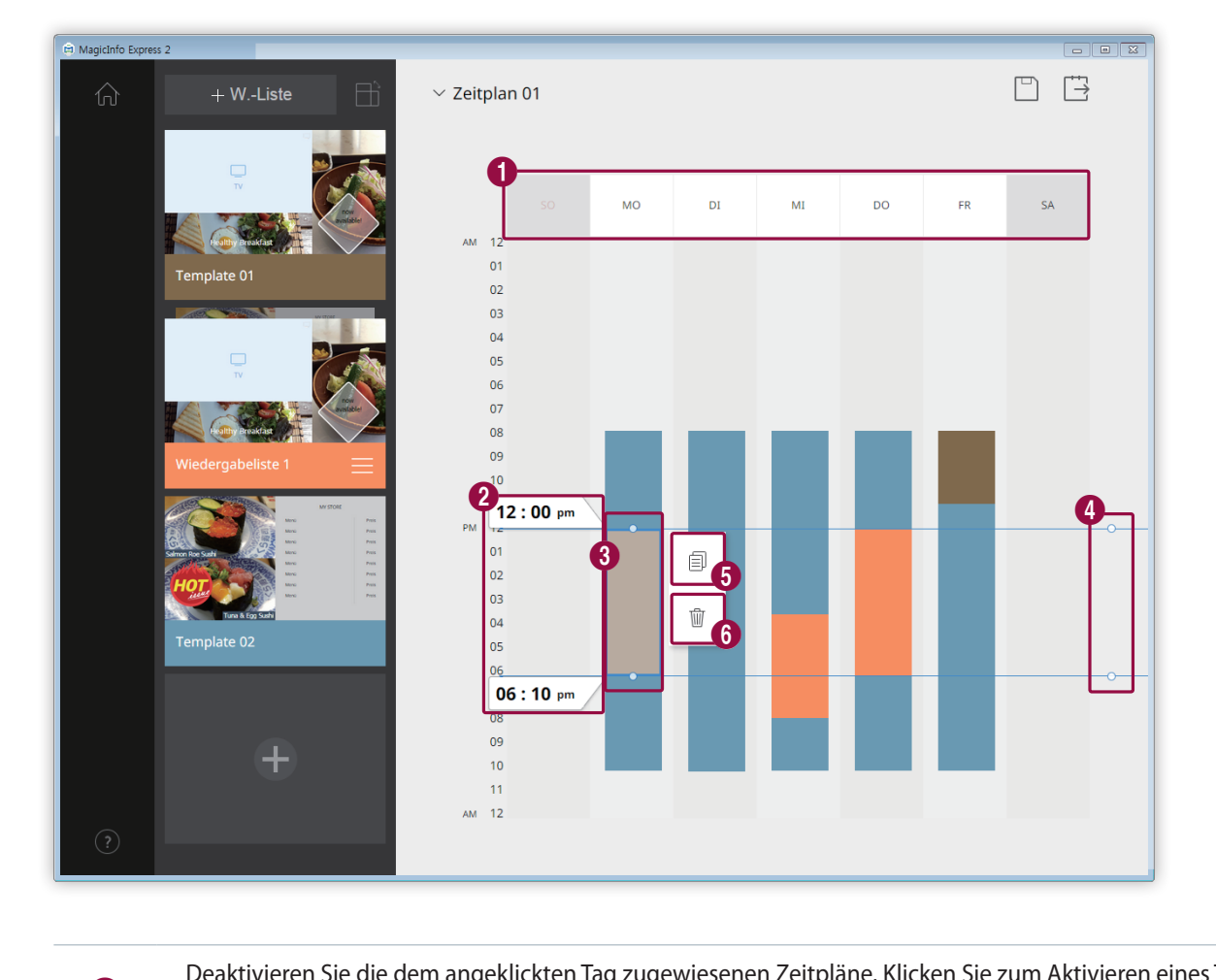

2 Klicken Sie auf den hinzugefügten Inhaltszeitplan und bearbeiten Sie ihn mit den unteren Funktionen:

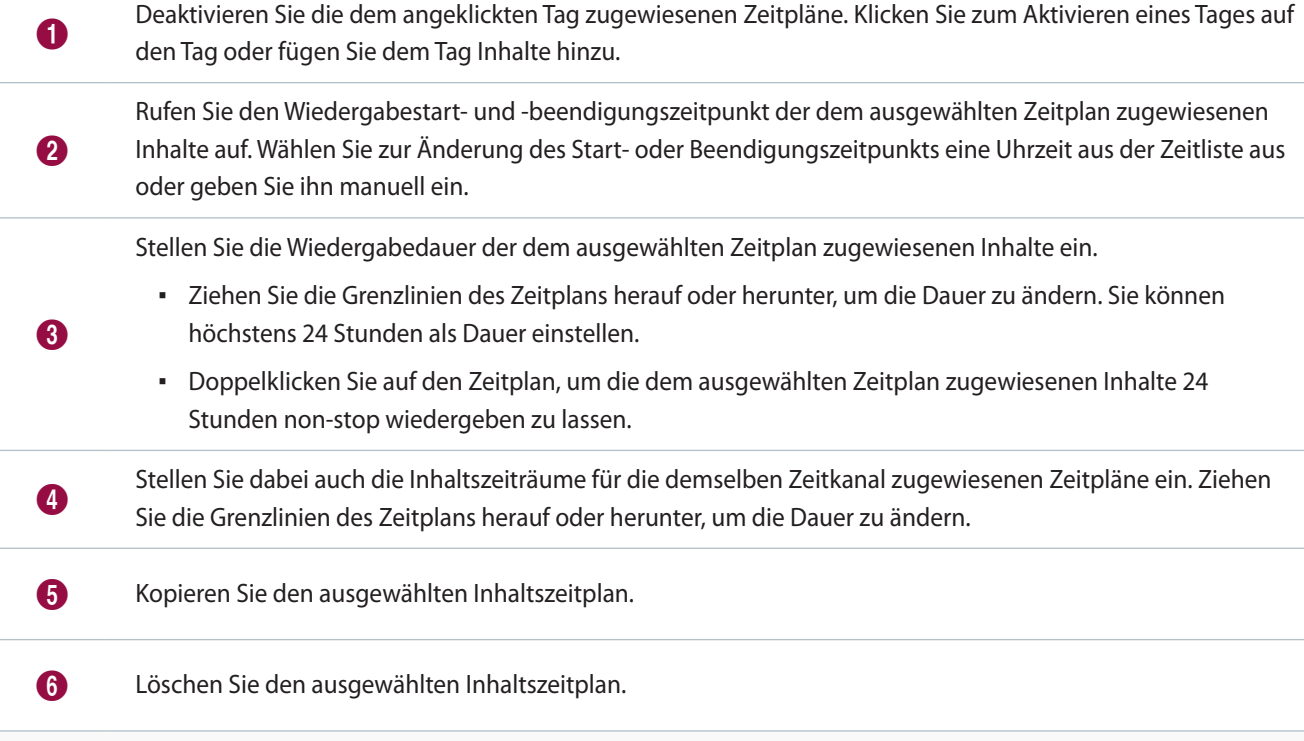

- 3 Klicken Sie nach der Erstellung eines Zeitplans auf  $\Box$ .
- 4 Geben Sie den Namen des Zeitplans ein und klicken Sie auf **Spchrn**.
	- Nach dem Speichern des Zeitplans werden Sie zum nächsten Schritt weitergeleitet, in dem Sie den Zeitplan senden können.

## <span id="page-64-0"></span>**Wiedergabeliste erstellen**

Erstellen Sie eine Wiedergabeliste, mit der verschiedene Inhalte einen festgelegten Zeitraum lang wiederholt wiedergegeben werden.

- 1 Klicken Sie auf **W.-Liste** oben am Bildschirm.
	- Der Bearbeitungsbereich der Wiedergabelisten erscheint unter dem Zeitplanbearbeitungsbereich.

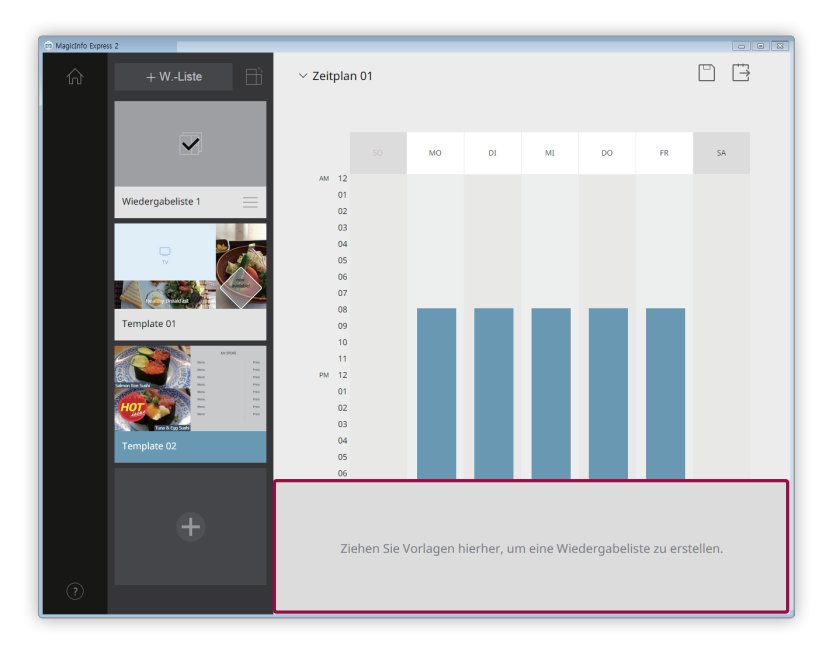

2 Wählen Sie Inhalte in der Inhaltsliste aus und ziehen Sie sie in den Bearbeitungsbereich der Wiedergabelisten.

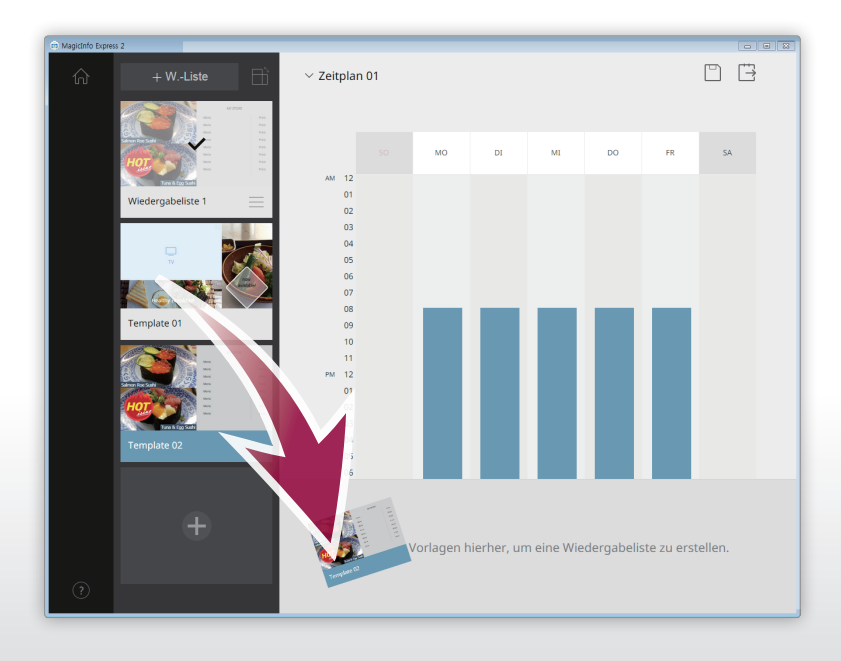

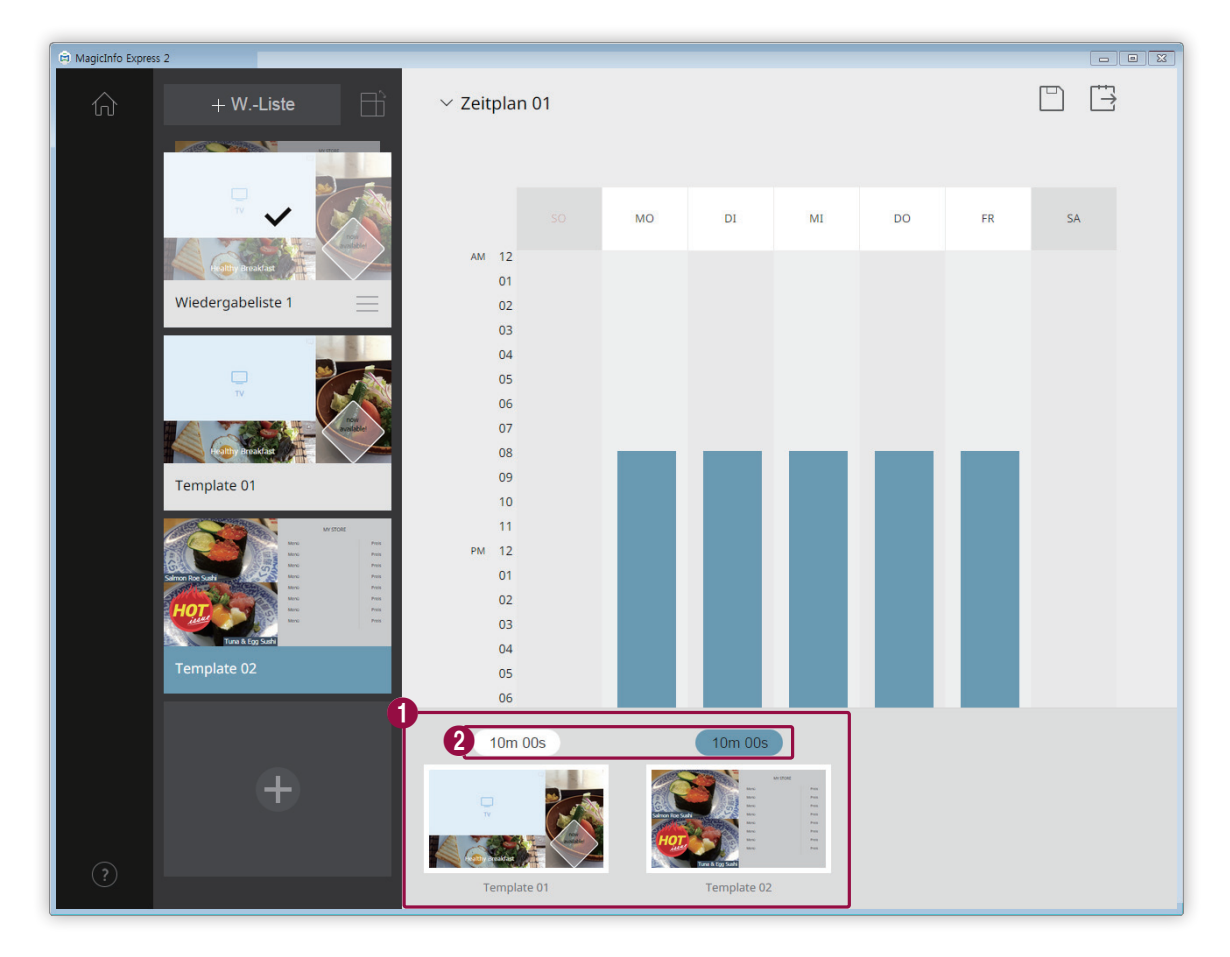

3 Bearbeiten Sie die Wiedergabeliste mit den unteren Funktionen:

Hinzugefügte Inhalte als Miniaturansichten anzeigen.

 $\bullet$ 

- Klicken Sie zur Änderung des Abspielzeitpunkts eines Inhalts auf den Inhalt und ziehen Sie ihn auf eine andere Position.
	- **•** Gehen Sie zum Löschen eines Inhalts mit dem Mauszeiger auf den Inhalt und klicken Sie auf  $\times$  .

Stellen Sie die Anzeigedauer jedes Inhaltselements ein. Wählen Sie eine Uhrzeit aus der Zeitliste aus oder<br>
eine Sie eine Sie die aus vollt ein geben Sie sie manuell ein.

4 Klicken Sie nach der Bearbeitung der Wiedergabeliste in der Liste der Wiedergabelisten auf die Wiedergabeliste.

– Sie können den Bearbeitungsbereich der Wiedergabelisten schließen.

## <span id="page-66-0"></span>**Inhalte senden**

Senden Sie einen Zeitplan an ein Anzeigegerät von Samsung oder USB-Gerät.

1 Wählen Sie das Gerät aus, dem der Zeitplan gesendet werden soll und klicken Sie auf **Senden**.

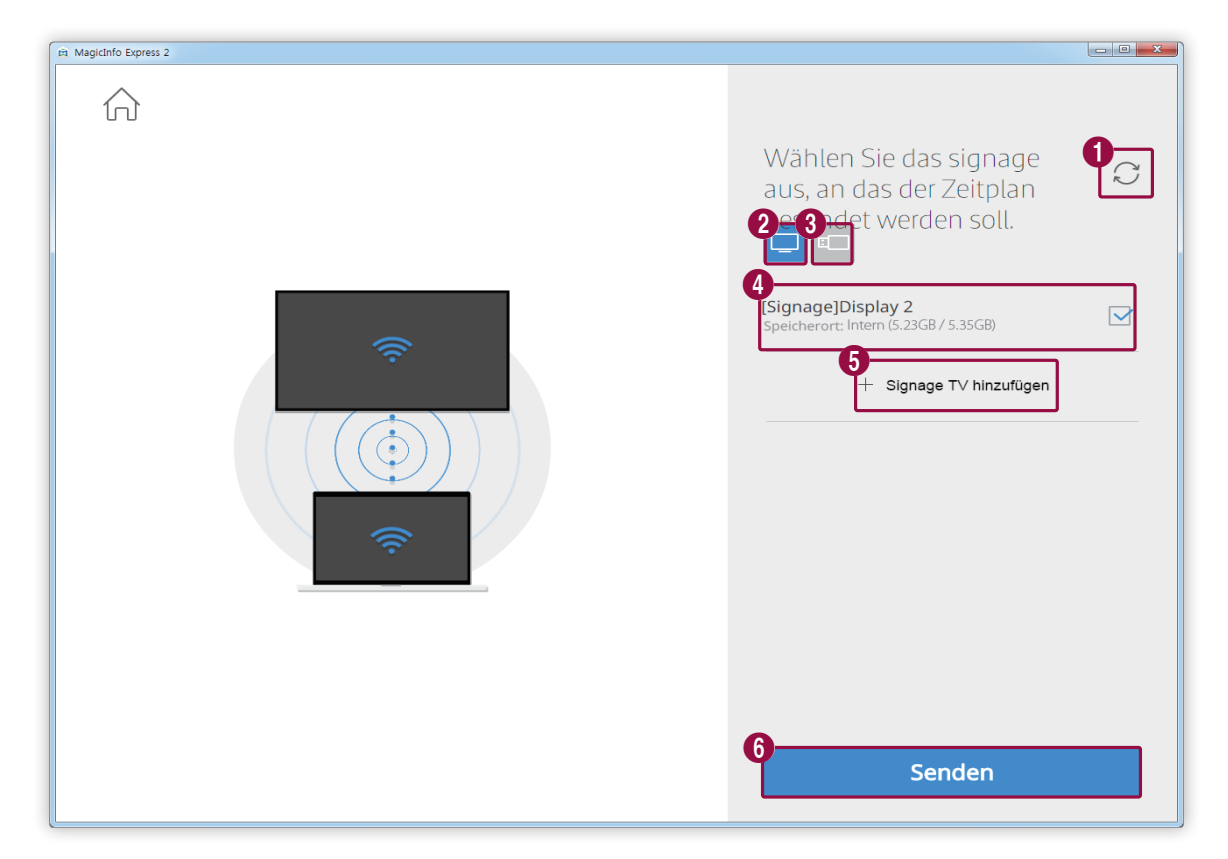

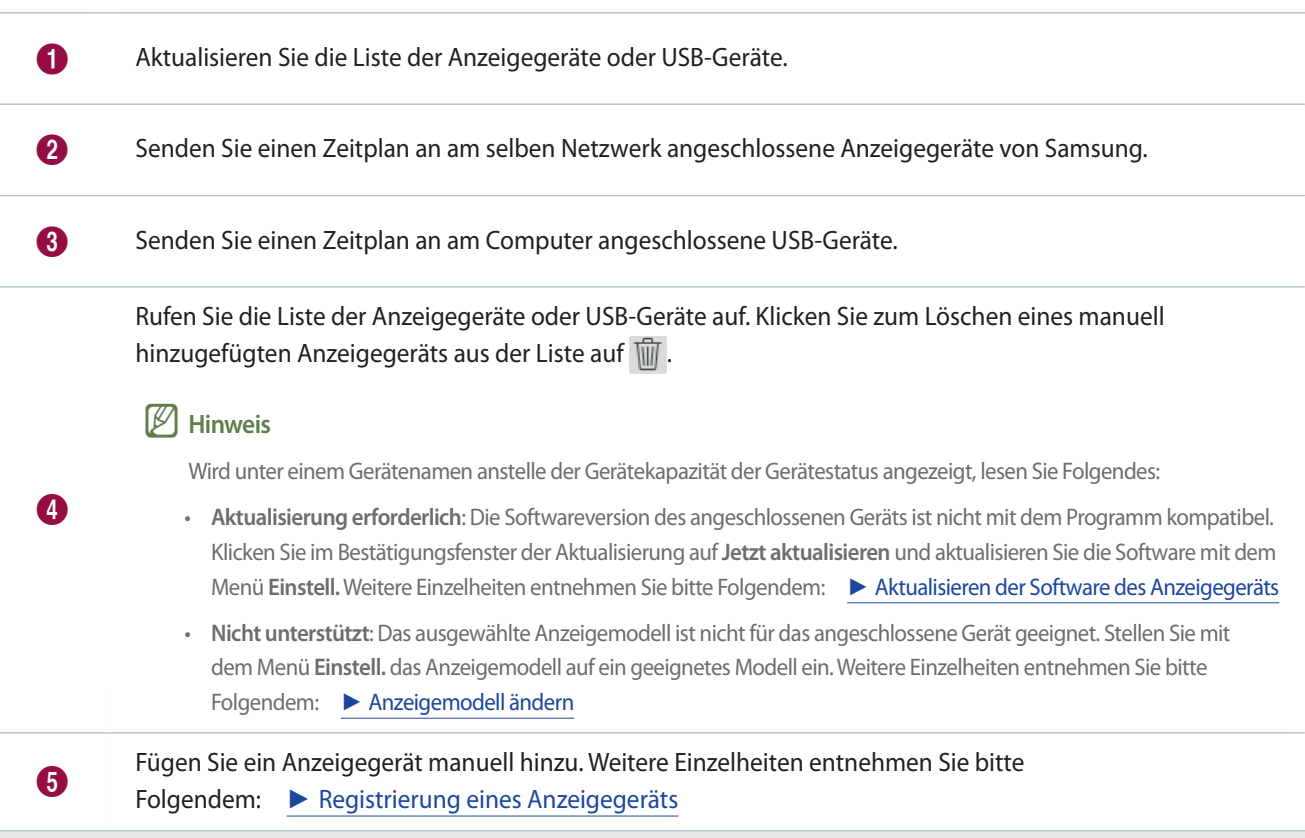

6 Senden Sie den Zeitplan an die ausgewählten Geräte.

- $\begin{array}{|c|c|c|c|c|}\hline \multicolumn{1}{|c|}{\mathbf{w}} & \multicolumn{1}{|c|}{\mathbf{x}} \\\hline \end{array}$ Et MagicInfo Express 2 介 Erfolgreich gesendet.  $\bigcirc$  $\Box$ [Signage]Display 2<br>Speicherort: Intern (5.23GB / 5.35GB)  $\overline{\vee}$ + Signage TV hinzufügen  $\overline{\textbf{0}}$  2
- 2 Nach dem Senden des Zeitplans können Sie diesen erneut senden oder zum Startbildschirm gehen.

Senden Sie den Zeitplan erneut an ein Gerät, das diesen nicht empfangen hat oder an eins, dem der Zeitplan<br>1. Senate verwendet wurde Wählen Gerät zur von de blieben Geräte zur die Texte Empert zunden. nie gesendet wurde. Wählen Sie ein Gerät aus und klicken Sie auf die Taste Erneut senden.

2 Gehen Sie zum Startbildschirm.

## <span id="page-67-0"></span>**Registrierung eines Anzeigegeräts**

- 1 Klicken Sie in der Liste der Abspielgeräte auf **Signage TV hinzufügen**.
- 2 Geben Sie die IP-Adresse des hinzuzufügenden Abspielgeräts ein und klicken Sie auf  $\checkmark$ .

# **Erstellen eines Anzeigeclips**

Erstellen Sie einfach einen Anzeigeclip durch Auswahl eines Themas.

Klicken Sie auf dem Startbildschirm auf **Werbeclip erstellen**.

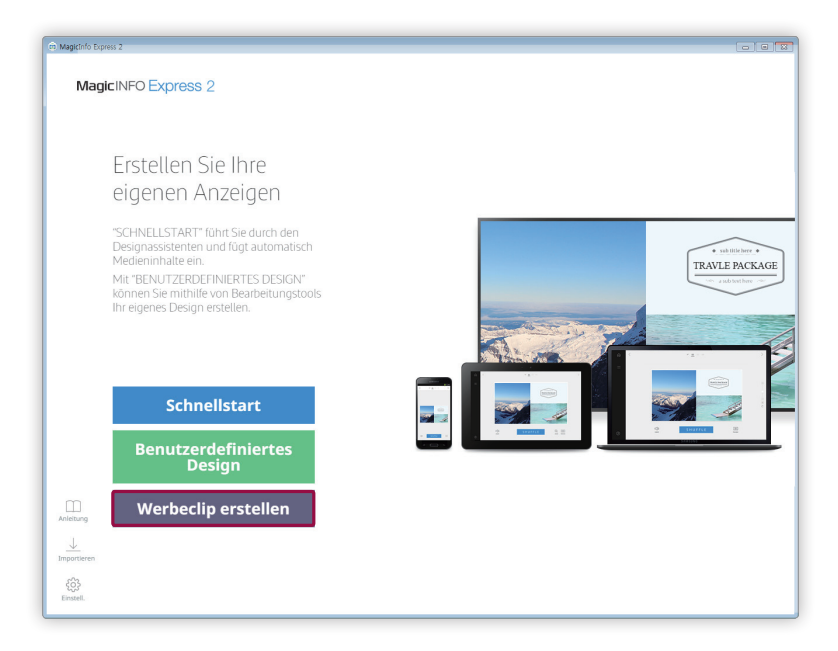

## **Wählen Sie ein Thema aus**

Organisieren Sie einen Anzeigeclip durch Auswahl eines Themas.

- 1 Wählen Sie ein geeignetes Thema für den zu erstellenden Anzeigeclip aus.
	- Das ausgewählte Thema kann in der Vorschau angezeigt werden.

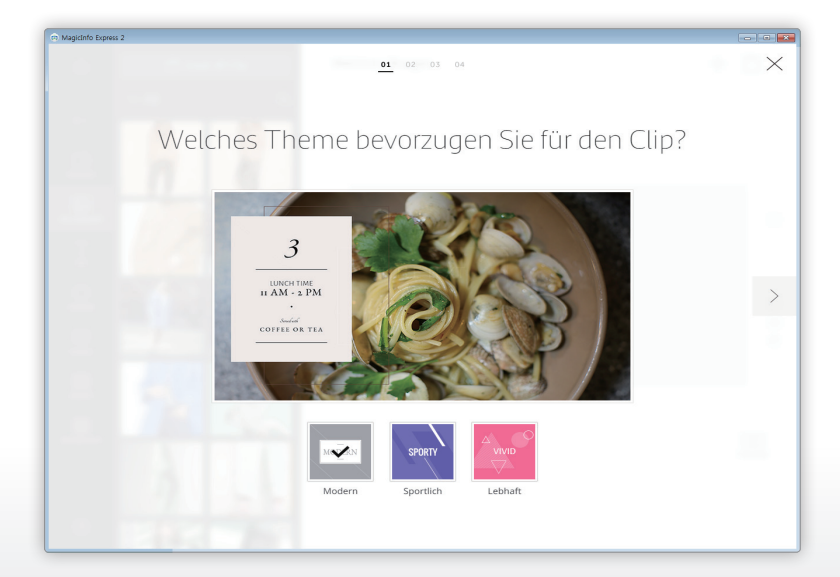

## **Multimediaelemente auswählen**

Wählen Sie Bild- oder Videodateien aus, die auf die Anzeigeclips angewendet werden sollen.

### < **Hinweis**

- • Die minimale und maximale Anzahl an Multimediaelementen, die für einen Anzeigeclip benötigt werden, werden nachfolgend angezeigt.
	- Bild: 6 bis 11 Dateien
	- Video: 0 bis 1 Dateien
- • Im Fall von Bilddateien können Sie nur eine Datei von 20 MB oder kleiner auswählen.
- • Bei Video kann eine Datei mit einer Auflösung von 1920 x 1080 Pixeln oder 1280 x 720 Pixeln ausgewählt werden.
- 1 Klicken Sie auf der Registerkarte Element auf  $\mathbb{Z}$ .
- 2 Kreuzen Sie in der Liste der Multimediaelemente die Elemente an, die dem Anzeigeclip beigefügt werden sollen.
	- Weitere Informationen zum Importieren einer Liste mit Multimediaelementen finden Sie hier: ► [Multimediaelemente](#page-16-0)  [importieren](#page-16-0)

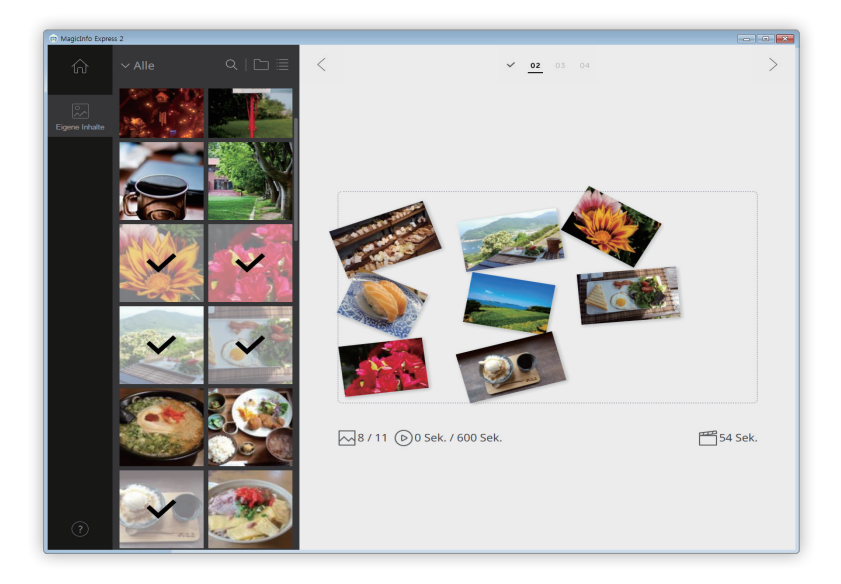

- 3 Klicken Sie nach der Wahl der Multimediaelemente auf  $\geq$ .
	- Die Seite zum Bearbeiten des Anzeigerahmens erscheint.

## **Bearbeiten Sie den Anzeigerahmen**

Fügen Sie Text- und Aufkleberelemente ein, um einen kreativen Anzeigeclip zu erstellen.

Bearbeiten Sie den Anzeigerahmen mit den unteren Elementen und Funktionen:

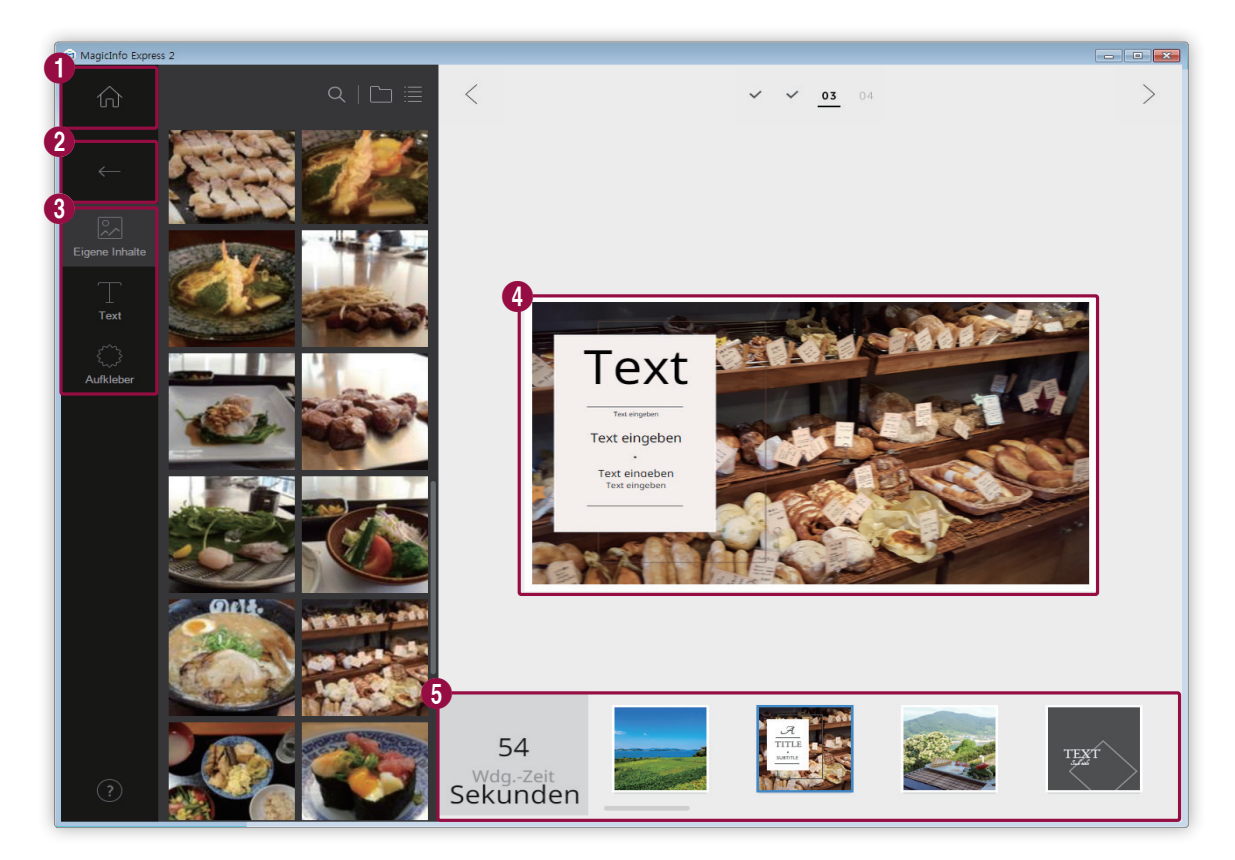

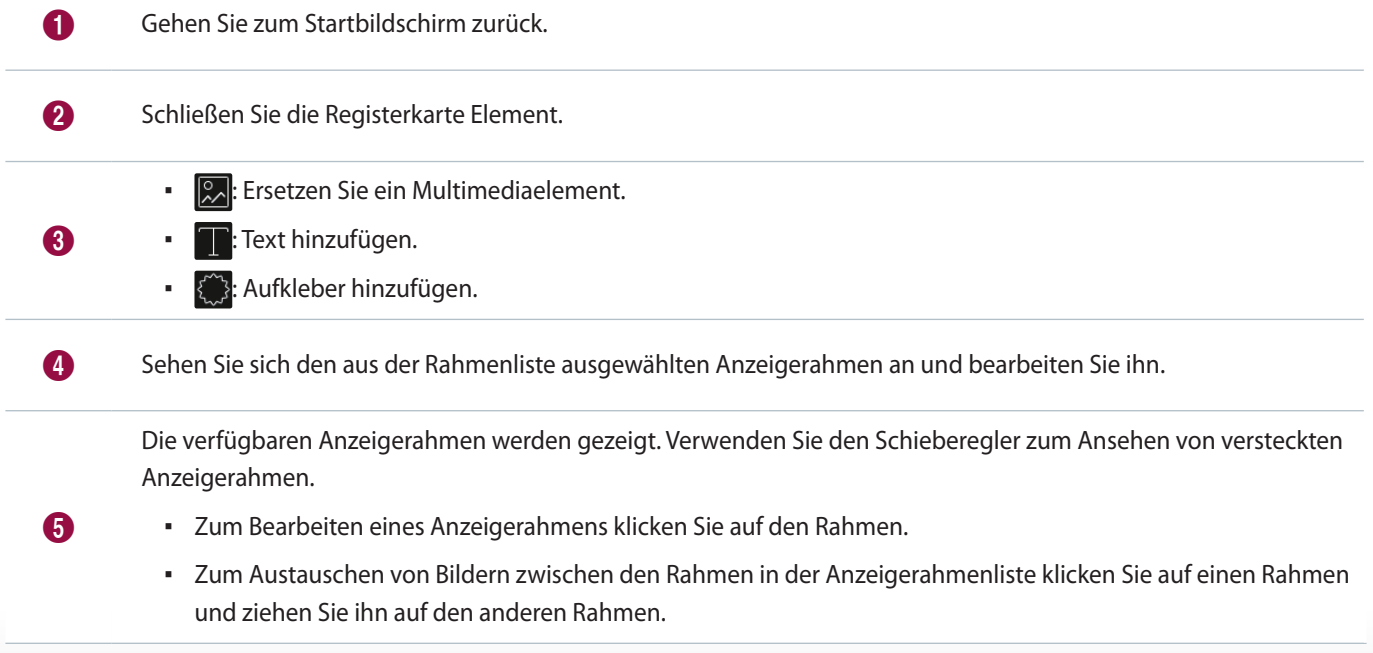

## **Multimediaelemente gestalten**

Bearbeiten Sie Bilder oder Videos, ändern Sie ihre Größe oder positionieren Sie sie neu.

#### **Ersetzen von Multimediaelementen**

- 1 Klicken Sie auf der Registerkarte Element auf 2.
- 2 Klicken Sie in der Liste der Multimediaelemente auf ein Element und ziehen Sie es in den Bearbeitungsbereich. – Das Multimediaelement wird ersetzt.

#### **Multimediaelemente bearbeiten**

- 1 Klicken Sie auf ein Multimediaelement im Bearbeitungsbereich.
- 2 Bearbeiten Sie das Multimediaelement mit den unteren Funktionen:

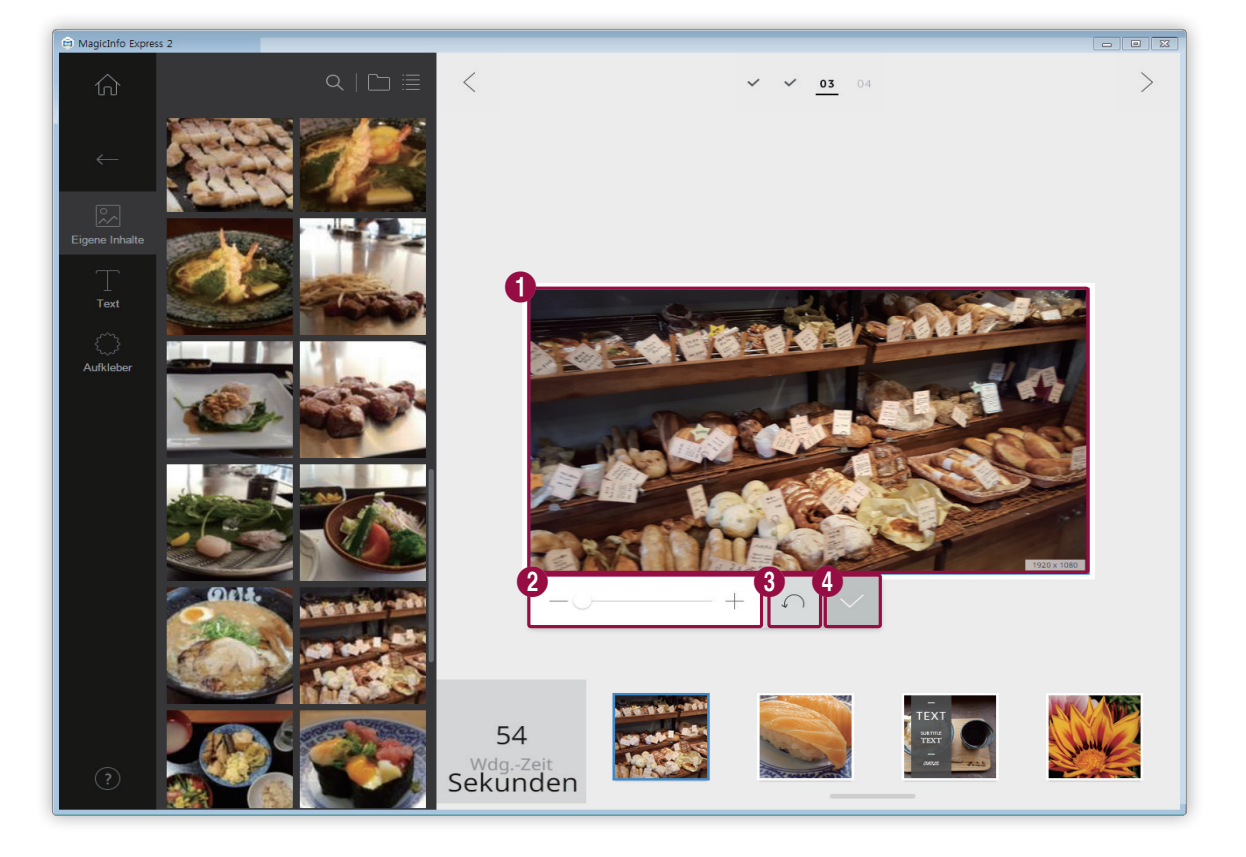

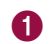

1 Ziehen Sie das Element, um es innerhalb des Layouts neu zu positionieren.
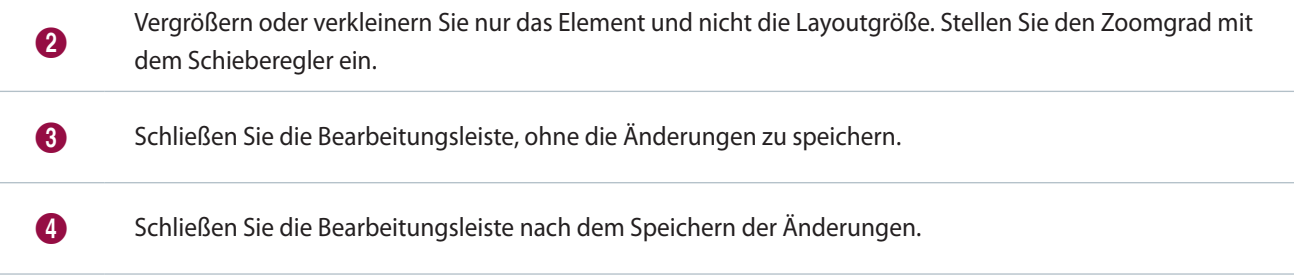

### **Text gestalten**

Fügen Sie ein Textfeld hinzu. Ändern oder bearbeiten Sie Standardtext in dem Rahmen.

#### **Text hinzufügen**

- 1 Klicken Sie auf der Registerkarte Element auf  $\blacksquare$ .
- 2 Klicken Sie auf ein Textfeld Ihrer Wahl für den Bearbeitungsbereich.
- 3 Richten Sie die Position des Textfelds im Bearbeitungsbereich aus und geben Sie dann den Text ein.
- 4 Bearbeiten Sie den Text mit der Textbearbeitungsleiste. Einzelheiten zur Verwendung der Textbearbeitungsleiste entnehmen Sie bitte Folgendem: ► [Text hinzufügen](#page-23-0)

#### **Text ändern**

- 1 Klicken Sie auf den Standardtext in dem Rahmen und geben Sie den neuen Text ein.
- 2 Bearbeiten Sie den Text mit der Textbearbeitungsleiste. Einzelheiten zur Verwendung der Textbearbeitungsleiste entnehmen Sie bitte Folgendem: ► [Text hinzufügen](#page-23-0)

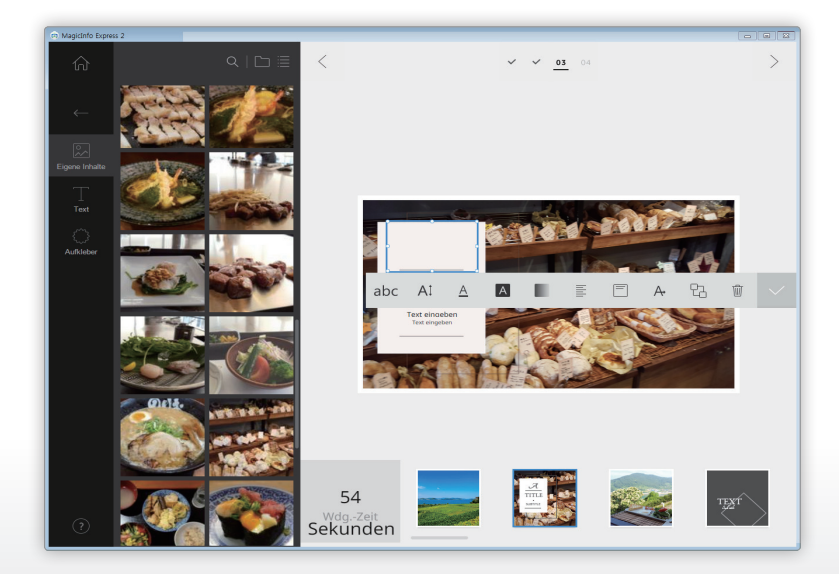

### **Aufkleber hinzufügen**

- 1 Klicken Sie auf der Registerkarte Element auf  $\binom{2}{3}$ .
- 2 Klicken Sie in der Liste der Aufkleber auf einen Aufkleber und ziehen Sie ihn in den Bearbeitungsbereich.
	- Der Aufkleber wird dem Layout hinzugefügt.
	- Sie können ein Textfeld über den Aufkleber legen. Sie können auch mehrere Aufkleber aneinanderreihen.
- 3 Klicken Sie auf den Aufkleber und bearbeiten Sie den Aufkleber mit der Bearbeitungsleiste. Einzelheiten zur Bearbeitung eines Aufklebers entnehmen Sie bitte Folgendem: ► [Aufkleber hinzufügen](#page-26-0)

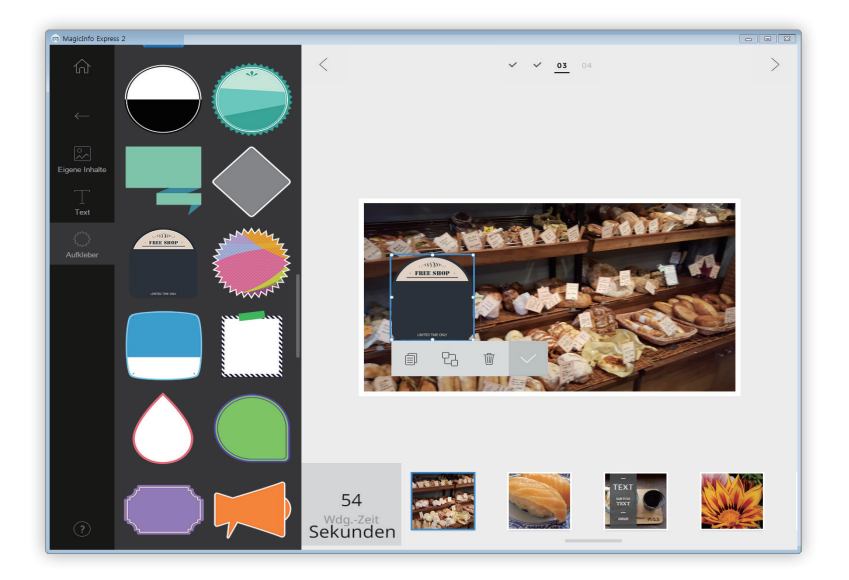

# **Speicherungseinstellungen**

- 1 Nach dem Organisieren eines Anzeigeclips klicken Sie auf  $\overline{\phantom{x}}$ .
- 2 Klicken Sie auf **Erstellen**.

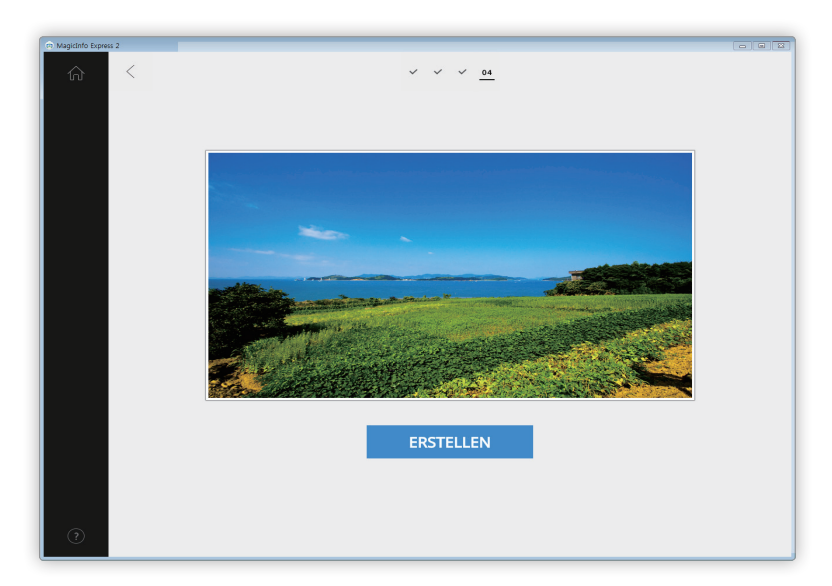

- 3 Wenn die Codierung abgeschlossen ist, klicken Sie auf **Speichern**.
- 4 Geben Sie einen Anzeigeclip-Dateinamen ein und klicken Sie auf **Speichern**.
	- Die Datei wird in den Multimediaelementordner gespeichert. Einzelheiten zum Einstellen eines Multimediaelementordners entnehmen Sie bitte Folgendem: ►[Multimediaelemente importieren](#page-16-0)

# **Inhalte und Zeitpläne verwalten**

Die erstellten Inhalte und Zeitpläne werden auf dem Startbildschirm angezeigt. Sie können die Inhalte oder Zeitpläne bearbeiten. Außerdem können Sie die Liste der Inhalte oder Zeitpläne verwalten.

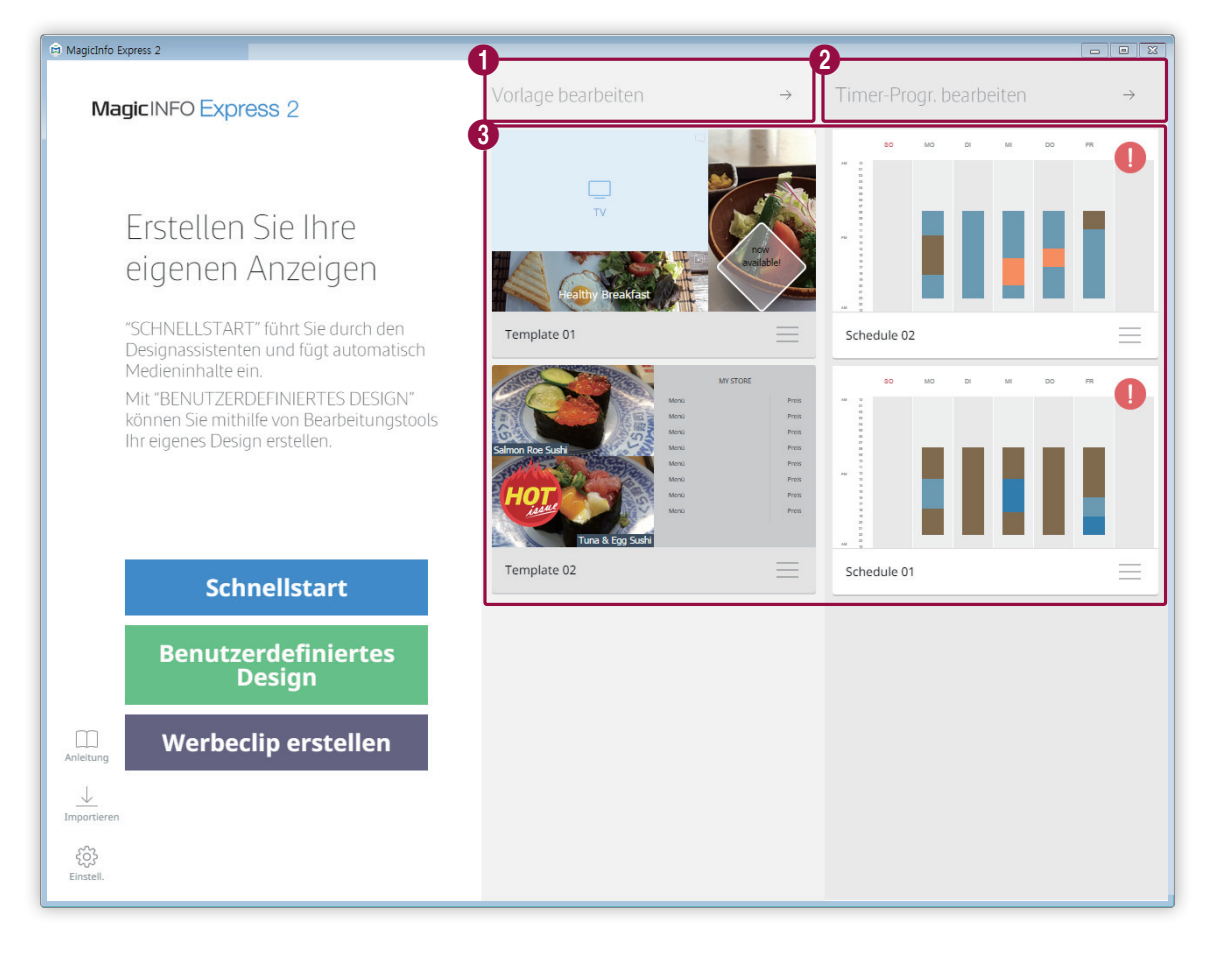

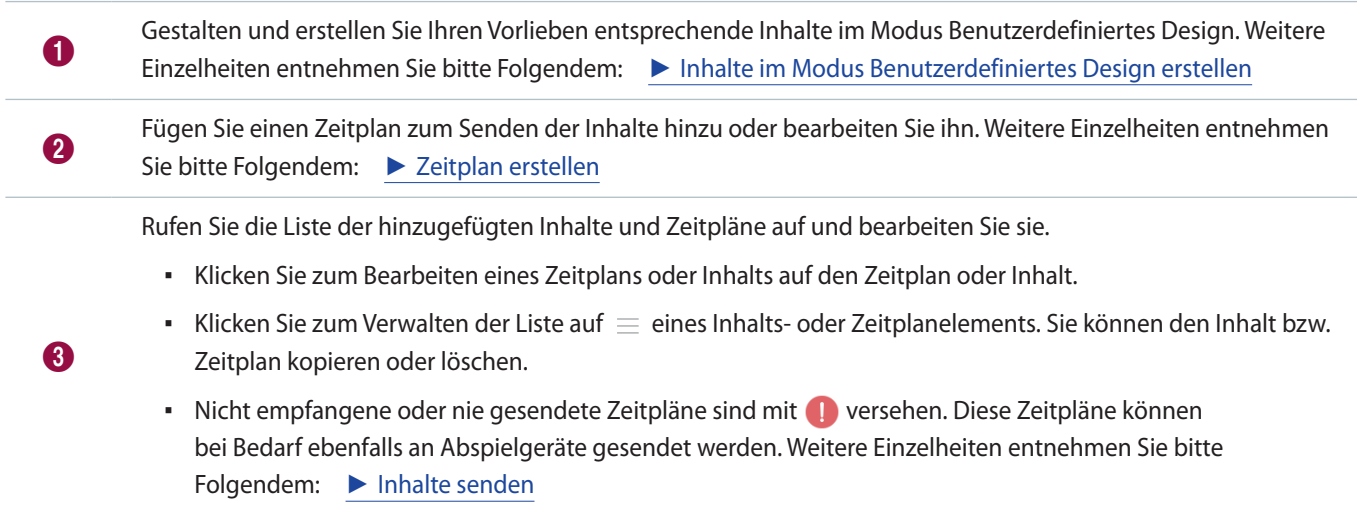

MagicInfo Express 2

# 06 **Verwendung zusätzlicher Funktionen**

# **Konfigurieren spezieller Einstellungen des MagicInfo Express 2**

Spezielle Einstellungen des MagicInfo Express 2 wie Timer- und Shopeinzelheiten konfigurieren.

- 1 Klicken Sie auf dem Startbildschirm auf  $\otimes$ .
	- Der Bildschirm für spezielle Einstellungen erscheint.
- 2 Konfigurieren Sie die Einstellungen wie gewünscht.

# **Anzeigemodell ändern**

- 1 Klicken Sie auf der Registerkarte Spezielle Einstellungen auf **Modell**.
	- Es erscheint eine Liste der Anzeigemodelle.
- 2 Klicken Sie auf ein Anzeigemodell in der Liste.
- 3 Klicken Sie im Bestätigungsfenster auf **Ja**, um das Modell zu ändern.
	- Das Ändern des Anzeigemodells ist abgeschlossen.

### **Timer einstellen**

Stellen Sie den Timer, um das Abspielgerät des Inhalts ein- und auszuschalten. Sie können auch Feiertagseinstellungen für das Gerät konfigurieren. Lassen Sie die konfigurierten Einstellungen vom Gerät übernehmen.

### **Ein/Aus-Timer einstellen**

#### < **Hinweis**

Sie können höchstens sieben Timer hinzufügen.

- 1 Klicken Sie auf der Registerkarte Spezielle Einstellungen auf **Automatisch Ein/Aus**.
	- Die Timer werden aufgelistet.
- 2 Wählen Sie einen Timer aus.
- 3 Kreuzen Sie zum Einstellen der Einschaltzeit **Autom. Ein** an und stellen Sie Tag und Uhrzeit des Einschaltens ein.
- 4 Kreuzen Sie zum Einstellen der Ausschaltzeit **Autom. Aus** an und stellen Sie Tag und Uhrzeit des Ausschaltens ein.
- 5 Klicken Sie nach der Einstellung des Timers auf **Anwenden**.
	- Sie werden nun zum nächsten Schritt weitergeleitet, in dem Sie das Abspielgerät die Timer-Einstellungen übernehmen lassen können. Weitere Einzelheiten entnehmen Sie bitte Folgendem: ► [Timer übernehmen lassen](#page-78-0)

### **Feiertage einstellen**

#### < **Hinweis**

Sie können höchstens 20 Feiertage hinzufügen.

- 1 Klicken Sie auf der Registerkarte Spezielle Einstellungen auf **Automatisch Ein/Aus**.
	- Die Timer werden aufgelistet.

#### 2 Klicken Sie auf **Feiertagsverwaltung**.

- Eine Liste mit Feiertagen erscheint.
- 3 Klicken Sie zum Hinzufügen von Feiertagen auf **Feiertag hinzufügen**.
- 4 Geben Sie Start- und Beendigungsdaten des Feiertags ein.
	- Klicken Sie zum Bearbeiten von Details zu Feiertagen auf  $\vee$  und wählen Sie ein Datum aus.
	- Klicken Sie zum Löschen eines Feiertags auf  $\overline{\mathbb{m}}$ .

### <span id="page-78-0"></span>**Timer übernehmen lassen**

- 1 Wählen Sie in der Liste der Abspielgeräte ein Gerät aus, von dem die Timer-Einstellungen übernommen werden sollen. – Klicken Sie zum Aktualisieren der Liste der Anzeigegeräte auf  $\heartsuit$ .
- 2 Klicken Sie auf **Senden**.

#### **Registrierung eines Anzeigegeräts**

- 1 Klicken Sie in der Liste der Abspielgeräte auf **Signage TV hinzufügen**.
- 2 Geben Sie die IP-Adresse des hinzuzufügenden Abspielgeräts ein und klicken Sie auf  $\checkmark$ .

# **Aktualisieren der Software des Anzeigegeräts**

- 1 Klicken Sie auf der Registerkarte Spezielle Einstellungen auf **Software-Update**.
	- Die registrierten Abspielgeräte werden aufgelistet.
	- Klicken Sie zum Aktualisieren der Liste der Anzeigegeräte auf  $\heartsuit$ .
- 2 Wählen Sie ein Anzeigegerät aus.
	- Die Anzeigegeräteversion wird angezeigt.
- 3 Klicken Sie auf **Aktualisieren**.

### **Registrierung eines Anzeigegeräts**

- 1 Klicken Sie in der Liste der Abspielgeräte auf **Signage TV hinzufügen**.
- 2 Geben Sie die IP-Adresse des hinzuzufügenden Abspielgeräts ein und klicken Sie auf  $\checkmark$ .

# **Shopeinstellungen ändern**

- 1 Klicken Sie auf der Registerkarte Spezielle Einstellungen auf **Speich.**
	- Die registrierten Shops werden aufgelistet.
- 2 Klicken Sie bei dem Shop, dessen Merkmale Sie ändern möchten, auf  $\oslash$ .
	- Klicken Sie zum Löschen des Shops auf  $\overline{\mathbb{m}}$ .
- 3 Ändern Sie die Merkmale des Shops folgendermaßen. Sie können dabei auf die selbe Weise vorgehen wie beim Hinzufügen eines Shops. Weitere Einzelheiten entnehmen Sie bitte Folgendem: ► [Registrierung Ihres Shops](#page-5-0)

### **Shop hinzufügen**

#### < **Hinweis**

Sie können höchstens zehn Shops hinzufügen.

- 1 Klicken Sie in der Liste der Shops auf **Shop hinzufügen**.
- 2 Fügen Sie folgendermaßen einen Shop hinzu. Weitere Einzelheiten entnehmen Sie bitte Folgendem: ► [Registrierung Ihres](#page-5-0)  [Shops](#page-5-0)

# **Verwalten von Schriften**

#### < **Hinweis**

Die Installation/Verwendung von anderen Schriftarten als den von der Verkaufsstelle dem Produkt beigefügten, vorinstallierten Standard-Schriftarten ("Nicht-Standard-Schriftart(en)") kann Klagen wegen Lizenzverletzung nach sich ziehen. Schriftarten von einem PC/Tablet/ Mobiltelefon können auf dem Bildschirm der Samsung Smart Signage anders aussehen. Samsung haftet für keinerlei Klagen Dritter bezüglich der Installation/Verwendung solcher Nicht-Standard-Schriftart(en) und keine von Samsung gewährten Garantien umfasst die Installation/Verwendung einer Nicht-Standard-Schriftart.

### **Schriftarten hinzufügen**

- 1 Klicken Sie auf der Registerkarte Spezielle Einstellungen auf **Schrift**.
- 2 Klicken Sie zum Hinzufügen von Schriftarten auf **Schriftart hinzufügen**.
- 3 Wählen Sie eine Schriftdatei aus und klicken Sie auf **Öffnen**.
- 4 Klicken Sie im Bestätigungsfenster auf **OK**.
	- Mit dem Aktualisieren des Programms ist das Hinzufügen der Schriftart abgeschlossen.
	- Um eine Schrift aus der Liste mit Schriften zu löschen, klicken Sie auf  $\mathbb{\widehat{W}}$ .

# **Zielordner einstellen**

- 1 Klicken Sie auf der Registerkarte Spezielle Einstellungen auf **Speicherort**.
- 2 Klicken Sie zum Ändern des Speicherorts auf **Speicherort ändern**.
	- Klicken Sie zum Zurücksetzen des Zielordners auf **Programm-Standard**.
- 3 Ändern Sie den Zielordner und klicken Sie auf **OK**.

# **Einzelheiten der Software aufrufen**

Klicken Sie auf der Registerkarte Spezielle Einstellungen auf **Info zu Software**.

▪ Sie können die aktuelle Open Source-Lizenz und Softwareversion sehen. Falls es sich bei der Software nicht um die letzte Version handelt, laden Sie die letzte Version herunter, um sie zu aktualisieren.

# **Anleitung aufrufen**

Lernen Sie mit der Videoanleitung, wie man den MagicInfo Express 2 verwendet.

- 1 Klicken Sie auf dem Startbildschirm auf  $\Box$ .
- 2 Klicken Sie auf das Video, wenn Sie erfahren möchten, wie die Software verwendet wird.

MagicInfo Express 2

# **Open Source Announcement**

# **Windows**

To send inquiries and requests for questions regarding open sources, contact Samsung via Email (oss.request@samsung.com).

▪ This product uses some software programs which are distributed under the LGPL.

LGPL software: FFmpeg, VIPS, WebChimera

### **GNU LESSER GENERAL PUBLIC LICENSE**

Version 2.1, February 1999 Copyright (C) 1991, 1999 Free Software Foundation, Inc. 51 Franklin Street, Fifth Floor, Boston, MA 02110-1301 USA Everyone is permitted to copy and distribute verbatim copies of this license document, but changing it is not allowed.

[This is the first released version of the Lesser GPL. It also counts as the successor of the GNU Library Public License, version 2, hence the version number 2.1.]

### **Preamble**

The licenses for most software are designed to take away your freedom to share and change it. By contrast, the GNU General Public Licenses are intended to guarantee your freedom to share and change free software--to make sure the software is free for all its users.

This license, the Lesser General Public License, applies to some specially designated software packages--typically libraries--of the Free Software Foundation and other authors who decide to use it. You can use it too, but we suggest you first think carefully about whether this license or the ordinary General Public License is the better strategy to use in any particular case, based on the explanations below.

When we speak of free software, we are referring to freedom of use, not price. Our General Public Licenses are designed to make sure that you have the freedom to distribute copies of free software (and charge for this service if you wish); that you receive source code or can get it if you want it; that you can change the software and use pieces of it in new free programs; and that you are informed that you can do these things.

To protect your rights, we need to make restrictions that forbid distributors to deny you these rights or to ask you to surrender these rights. These restrictions translate to certain responsibilities for you if you distribute copies of the library or if you modify it.

For example, if you distribute copies of the library, whether gratis or for a fee, you must give the recipients all the rights that we gave you. You must make sure that they, too, receive or can get the source code.

If you link other code with the library, you must provide complete object files to the recipients, so that they can relink them with the library after making changes to the library and recompiling it. And you must show them these terms so they know their rights.

We protect your rights with a two-step method: (1) we copyright the library, and (2) we offer you this license, which gives you legal permission to copy, distribute and/or modify the library.

To protect each distributor, we want to make it very clear that there is no warranty for the free library.

Also, if the library is modified by someone else and passed on, the recipients should know that what they have is not the original version, so that the original author's reputation will not be affected by problems that might be introduced by others.

Finally, software patents pose a constant threat to the existence of any free program. We wish to make sure that a company cannot effectively restrict the users of a free program by obtaining a restrictive license from a patent holder. Therefore, we insist that any patent license obtained for a version of the library must be consistent with the full freedom of use specified in this license.

Most GNU software, including some libraries, is covered by the ordinary GNU General Public License.

This license, the GNU Lesser General Public License, applies to certain designated libraries, and is quite different from the ordinary General Public License. We use this license for certain libraries in order to permit linking those libraries into non-free programs.

When a program is linked with a library, whether statically or using a shared library, the combination of the two is legally speaking a combined work, a derivative of the original library. The ordinary General Public License therefore permits such linking only if the entire combination fits its criteria of freedom. The Lesser General Public License permits more lax criteria for linking other code with the library.

We call this license the "Lesser" General Public License because it does Less to protect the user's freedom than the ordinary General Public License. It also provides other free software developers Less of an advantage over competing non-free programs. These disadvantages are the reason we use the ordinary General Public License for many libraries. However, the Lesser license provides advantages in certain special circumstances.

For example, on rare occasions, there may be a special need to encourage the widest possible use of a certain library, so that it becomes a de-facto standard. To achieve this, non-free programs must be allowed to use the library. A more frequent case is that a free library does the same job as widely used non-free libraries. In this case, there is little to gain by limiting the free library to free software only, so we use the Lesser General Public License.

In other cases, permission to use a particular library in non-free programs enables a greater number of people to use a large body of free software. For example, permission to use the GNU C Library in non-free programs enables many more people to use the whole GNU operating system, as well as its variant, the GNU/Linux operating system.

Although the Lesser General Public License is Less protective of the users' freedom, it does ensure that the user of a program that is linked with the Library has the freedom and the wherewithal to run that program using a modified version of the Library.

The precise terms and conditions for copying, distribution and modification follow. Pay close attention to the difference between a "work based on the library" and a "work that uses the library". The former contains code derived from the library, whereas the latter must be combined with the library in order to run.

### **TERMS AND CONDITIONS FOR COPYING, DISTRIBUTION AND MODIFICATION**

0) This License Agreement applies to any software library or other program which contains a notice placed by the copyright holder or other authorized party saying it may be distributed under the terms of this Lesser General Public License (also called "this License"). Each licensee is addressed as "you".

A "library" means a collection of software functions and/or data prepared so as to be conveniently linked with application programs (which use some of those functions and data) to form executables.

The "Library", below, refers to any such software library or work which has been distributed under these terms. A "work based on the Library" means either the Library or any derivative work under copyright law: that is to say, a work containing the Library or a portion of it, either verbatim or with modifications and/or translated straightforwardly into another language. (Hereinafter, translation is included without limitation in the term "modification".)

"Source code" for a work means the preferred form of the work for making modifications to it. For a library, complete source code means all the source code for all modules it contains, plus any associated interface definition files, plus the scripts used to control compilation and installation of the library.

Activities other than copying, distribution and modification are not covered by this License; they are outside its scope. The act of running a program using the Library is not restricted, and output from such a program is covered only if its contents constitute a work based on the Library (independent of the use of the Library in a tool for writing it). Whether that is true depends on what the Library does and what the program that uses the Library does.

1) You may copy and distribute verbatim copies of the Library's complete source code as you receive it, in any medium, provided that you conspicuously and appropriately publish on each copy an appropriate copyright notice and disclaimer of warranty; keep intact all the notices that refer to this License and to the absence of any warranty; and distribute a copy of this License along with the Library.

You may charge a fee for the physical act of transferring a copy, and you may at your option offer warranty protection in exchange for a fee.

- 2) You may modify your copy or copies of the Library or any portion of it, thus forming a work based on the Library, and copy and distribute such modifications or work under the terms of Section 1 above, provided that you also meet all of these conditions:
	- a) The modified work must itself be a software library.
	- b) You must cause the files modified to carry prominent notices stating that you changed the files and the date of any change.
	- c) You must cause the whole of the work to be licensed at no charge to all third parties under the terms of this License.
	- d) If a facility in the modified Library refers to a function or a table of data to be supplied by an application program that uses the facility, other than as an argument passed when the facility is invoked, then you must make a good faith effort to ensure that, in the event an application does not supply such function or table, the facility still operates, and performs whatever part of its purpose remains meaningful. (For example, a function in a library to compute square roots has a purpose that is entirely well-defined independent of the application. Therefore, Subsection 2d requires that any application-supplied function or table used by this function must be optional: if the application does not supply it, the square root function must still compute square roots.) These requirements apply to the modified work as a whole. If identifiable sections of that work are not derived from the Library, and can be reasonably considered independent and separate works in themselves, then this License, and its terms, do not apply to those sections when you distribute them as separate works.

But when you distribute the same sections as part of a whole which is a work based on the Library, the distribution of the whole must be on the terms of this License, whose permissions for other licensees extend to the entire whole, and thus to each and every part regardless of who wrote it. Thus, it is not the intent of this section to claim rights or contest your rights to work written entirely by you; rather, the intent is to exercise the right to control the distribution of derivative or collective works based on the Library. In addition, mere aggregation of another work not based on the Library with the Library (or with a work based on the Library) on a volume of a storage or distribution medium does not bring the other work under the scope of this License.

3) You may opt to apply the terms of the ordinary GNU General Public License instead of this License to a given copy of the Library. To do this, you must alter all the notices that refer to this License, so that they refer to the ordinary GNU General Public License, version 2, instead of to this License. (If a newer version than version 2 of the ordinary GNU General Public License has appeared, then you can specify that version instead if you wish.) Do not make any other change in these notices. Once this change is made in a given copy, it is irreversible for that copy, so the ordinary GNU General Public License applies to all subsequent copies and derivative works made from that copy.

This option is useful when you wish to copy part of the code of the Library into a program that is not a library.

4) You may copy and distribute the Library (or a portion or derivative of it, under Section 2) in object code or executable form under the terms of Sections 1 and 2 above provided that you accompany it with the complete corresponding machinereadable source code, which must be distributed under the terms of Sections 1 and 2 above on a medium customarily used for software interchange.

If distribution of object code is made by offering access to copy from a designated place, then offering equivalent access to copy the source code from the same place satisfies the requirement to distribute the source code, even though third parties are not compelled to copy the source along with the object code.

5) A program that contains no derivative of any portion of the Library, but is designed to work with the Library by being compiled or linked with it, is called a "work that uses the Library". Such a work, in isolation, is not a derivative work of the Library, and therefore falls outside the scope of this License.

However, linking a "work that uses the Library" with the Library creates an executable that is a derivative of the Library (because it contains portions of the Library), rather than a "work that uses the library".

The executable is therefore covered by this License. Section 6 states terms for distribution of such executables. When a "work that uses the Library" uses material from a header file that is part of the Library, the object code for the work may be a derivative work of the Library even though the source code is not. Whether this is true is especially significant if the work can be linked without the Library, or if the work is itself a library. The threshold for this to be true is not precisely defined by law.

If such an object file uses only numerical parameters, data structure layouts and accessors, and small macros and small inline functions (ten lines or less in length), then the use of the object file is unrestricted, regardless of whether it is legally a derivative work. (Executables containing this object code plus portions of the Library will still fall under Section 6.) Otherwise, if the work is a derivative of the Library, you may distribute the object code for the work under the terms of Section 6. Any executables containing that work also fall under Section 6, whether or not they are linked directly with the Library itself.

- 6) As an exception to the Sections above, you may also combine or link a "work that uses the Library" with the Library to produce a work containing portions of the Library, and distribute that work under terms of your choice, provided that the terms permit modification of the work for the customer's own use and reverse engineering for debugging such modifications. You must give prominent notice with each copy of the work that the Library is used in it and that the Library and its use are covered by this License. You must supply a copy of this License. If the work during execution displays copyright notices, you must include the copyright notice for the Library among them, as well as a reference directing the user to the copy of this License. Also, you must do one of these things:
	- a) Accompany the work with the complete corresponding machine-readable source code for the Library including whatever changes were used in the work (which must be distributed under Sections 1 and 2 above); and, if the work is an executable linked with the Library, with the complete machine-readable "work that uses the Library", as object code and/or source code, so that the user can modify the Library and then relink to produce a modified executable containing the modified Library. (It is understood that the user who changes the contents of definitions files in the Library will not necessarily be able to recompile the application to use the modified definitions.)
	- b) Use a suitable shared library mechanism for linking with the Library. A suitable mechanism is one that (1) uses at run time a copy of the library already present on the user's computer system, rather than copying library functions into the executable, and (2) will operate properly with a modified version of the library, if the user installs one, as long as the modified version is interface-compatible with the version that the work was made with.
	- c) Accompany the work with a written offer, valid for at least three years, to give the same user the materials specified in Subsection 6a, above, for a charge no more than the cost of performing this distribution.
	- d) If distribution of the work is made by offering access to copy from a designated place, offer equivalent access to copy the above specified materials from the same place.
- e) Verify that the user has already received a copy of these materials or that you have already sent this user a copy. For an executable, the required form of the "work that uses the Library" must include any data and utility programs needed for reproducing the executable from it. However, as a special exception, the materials to be distributed need not include anything that is normally distributed (in either source or binary form) with the major components (compiler, kernel, and so on) of the operating system on which the executable runs, unless that component itself accompanies the executable. It may happen that this requirement contradicts the license restrictions of other proprietary libraries that do not normally accompany the operating system. Such a contradiction means you cannot use both them and the Library together in an executable that you distribute.
- 7) You may place library facilities that are a work based on the Library side-by-side in a single library together with other library facilities not covered by this License, and distribute such a combined library, provided that the separate distribution of the work based on the Library and of the other library facilities is otherwise permitted, and provided that you do these two things:
	- a) Accompany the combined library with a copy of the same work based on the Library, uncombined with any other library facilities. This must be distributed under the terms of the Sections above.
	- b) Give prominent notice with the combined library of the fact that part of it is a work based on the Library, and explaining where to find the accompanying uncombined form of the same work.
- 8) You may not copy, modify, sublicense, link with, or distribute the Library except as expressly provided under this License. Any attempt otherwise to copy, modify, sublicense, link with, or distribute the Library is void, and will automatically terminate your rights under this License. However, parties who have received copies, or rights, from you under this License will not have their licenses terminated so long as such parties remain in full compliance.
- 9) You are not required to accept this License, since you have not signed it. However, nothing else grants you permission to modify or distribute the Library or its derivative works. These actions are prohibited by law if you do not accept this License. Therefore, by modifying or distributing the Library (or any work based on the Library), you indicate your acceptance of this License to do so, and all its terms and conditions for copying, distributing or modifying the Library or works based on it.
- 10) Each time you redistribute the Library (or any work based on the Library), the recipient automatically receives a license from the original licensor to copy, distribute, link with or modify the Library subject to these terms and conditions. You may not impose any further restrictions on the recipients' exercise of the rights granted herein. You are not responsible for enforcing compliance by third parties with this License.

11) If, as a consequence of a court judgment or allegation of patent infringement or for any other reason (not limited to patent issues), conditions are imposed on you (whether by court order, agreement or otherwise) that contradict the conditions of this License, they do not excuse you from the conditions of this License. If you cannot distribute so as to satisfy simultaneously your obligations under this License and any other pertinent obligations, then as a consequence you may not distribute the Library at all. For example, if a patent license would not permit royalty-free redistribution of the Library by all those who receive copies directly or indirectly through you, then the only way you could satisfy both it and this License would be to refrain entirely from distribution of the Library. If any portion of this section is held invalid or unenforceable under any particular circumstance, the balance of the section is intended to apply, and the section as a whole is intended to apply in other circumstances.

It is not the purpose of this section to induce you to infringe any patents or other property right claims or to contest validity of any such claims; this section has the sole purpose of protecting the integrity of the free software distribution system which is implemented by public license practices. Many people have made generous contributions to the wide range of software distributed through that system in reliance on consistent application of that system; it is up to the author/donor to decide if he or she is willing to distribute software through any other system and a licensee cannot impose that choice. This section is intended to make thoroughly clear what is believed to be a consequence of the rest of this License.

- 12) If the distribution and/or use of the Library is restricted in certain countries either by patents or by copyrighted interfaces, the original copyright holder who places the Library under this License may add an explicit geographical distribution limitation excluding those countries, so that distribution is permitted only in or among countries not thus excluded. In such case, this License incorporates the limitation as if written in the body of this License.
- 13) The Free Software Foundation may publish revised and/or new versions of the Lesser General Public License from time to time. Such new versions will be similar in spirit to the present version, but may differ in detail to address new problems or concerns.

Each version is given a distinguishing version number. If the Library specifies a version number of this License which applies to it and "any later version", you have the option of following the terms and conditions either of that version or of any later version published by the Free Software Foundation. If the Library does not specify a license version number, you may choose any version ever published by the Free Software Foundation.

14) If you wish to incorporate parts of the Library into other free programs whose distribution conditions are incompatible with these, write to the author to ask for permission. For software which is copyrighted by the Free Software Foundation, write to the Free Software Foundation; we sometimes make exceptions for this. Our decision will be guided by the two goals of preserving the free status of all derivatives of our free software and of promoting the sharing and reuse of software generally.

### **NO WARRANTY**

- 15) BECAUSE THE LIBRARY IS LICENSED FREE OF CHARGE, THERE IS NO WARRANTY FOR THE LIBRARY, TO THE EXTENT PERMITTED BY APPLICABLE LAW. EXCEPT WHEN OTHERWISE STATED IN WRITING THE COPYRIGHT HOLDERS AND/OR OTHER PARTIES PROVIDE THE LIBRARY "AS IS" WITHOUT WARRANTY OF ANY KIND, EITHER EXPRESSED OR IMPLIED, INCLUDING, BUT NOT LIMITED TO, THE IMPLIED WARRANTIES OF MERCHANTABILITY AND FITNESS FOR A PARTICULAR PURPOSE. THE ENTIRE RISK AS TO THE QUALITY AND PERFORMANCE OF THE LIBRARY IS WITH YOU. SHOULD THE LIBRARY PROVE DEFECTIVE, YOU ASSUME THE COST OF ALL NECESSARY SERVICING, REPAIR OR CORRECTION.
- 16) IN NO EVENT UNLESS REQUIRED BY APPLICABLE LAW OR AGREED TO IN WRITING WILL ANY COPYRIGHT HOLDER, OR ANY OTHER PARTY WHO MAY MODIFY AND/OR REDISTRIBUTE THE LIBRARY AS PERMITTED ABOVE, BE LIABLE TO YOU FOR DAMAGES, INCLUDING ANY GENERAL, SPECIAL, INCIDENTAL OR CONSEQUENTIAL DAMAGES ARISING OUT OF THE USE OR INABILITY TO USE THE LIBRARY (INCLUDING BUT NOT LIMITED TO LOSS OF DATA OR DATA BEING RENDERED INACCURATE OR LOSSES SUSTAINED BY YOU OR THIRD PARTIES OR A FAILURE OF THE LIBRARY TO OPERATE WITH ANY OTHER SOFTWARE), EVEN IF SUCH HOLDER OR OTHER PARTY HAS BEEN ADVISED OF THE POSSIBILITY OF SUCH DAMAGES.

#### **END OF TERMS AND CONDITIONS**

### **How to Apply These Terms to Your New Libraries**

If you develop a new library, and you want it to be of the greatest possible use to the public, we recommend making it free software that everyone can redistribute and change. You can do so by permitting redistribution under these terms (or, alternatively, under the terms of the ordinary General Public License).

To apply these terms, attach the following notices to the library. It is safest to attach them to the start of each source file to most effectively convey the exclusion of warranty; and each file should have at least the "copyright" line and a pointer to where the full notice is found.

one line to give the library's name and an idea of what it does.

Copyright (C) year name of author

This library is free software; you can redistribute it and/or modify it under the terms of the GNU Lesser General Public License as published by the Free Software Foundation; either version 2.1 of the License, or (at your option) any later version.

This library is distributed in the hope that it will be useful, but WITHOUT ANY WARRANTY; without even the implied warranty of MERCHANTABILITY or FITNESS FOR A PARTICULAR PURPOSE.

See the GNU Lesser General Public License for more details.

You should have received a copy of the GNU Lesser General Public License along with this library; if not, write to the Free Software Foundation, Inc., 51 Franklin Street, Fifth Floor, Boston, MA 02110-1301 USA.

Also add information on how to contact you by electronic and paper mail.

You should also get your employer (if you work as a programmer) or your school, if any, to sign a "copyright disclaimer" for the library, if necessary. Here is a sample; alter the names:

Yoyodyne, Inc., hereby disclaims all copyright interest in the library 'Frob' (a library for tweaking knobs) written by James Random Hacker.

Signature of Ty Coon, 1 April 1990 Ty Coon, President of Vice

That's all there is to it!

# **Apache License, Version 2.0**

Foundation Projects People Get Involved Download Support Apache Home » Licenses

Apache License Version 2.0, January 2004

http://www.apache.org/licenses/

TERMS AND CONDITIONS FOR USE, REPRODUCTION, AND DISTRIBUTION

1. Definitions.

"License" shall mean the terms and conditions for use, reproduction, and distribution as defined by Sections 1 through 9 of this document.

"Licensor" shall mean the copyright owner or entity authorized by the copyright owner that is granting the License.

"Legal Entity" shall mean the union of the acting entity and all other entities that control, are controlled by, or are under common control with that entity. For the purposes of this definition, "control" means (i) the power, direct or indirect, to cause the direction or management of such entity, whether by contract or otherwise, or (ii) ownership of fifty percent (50%) or more of the outstanding shares, or (iii) beneficial ownership of such entity.

"You" (or "Your") shall mean an individual or Legal Entity exercising permissions granted by this License.

"Source" form shall mean the preferred form for making modifications, including but not limited to software source code, documentation source, and configuration files.

"Object" form shall mean any form resulting from mechanical transformation or translation of a Source form, including but not limited to compiled object code, generated documentation, and conversions to other media types.

"Work" shall mean the work of authorship, whether in Source or Object form, made available under the License, as indicated by a copyright notice that is included in or attached to the work (an example is provided in the Appendix below).

"Derivative Works" shall mean any work, whether in Source or Object form, that is based on (or derived from) the Work and for which the editorial revisions, annotations, elaborations, or other modifications represent, as a whole, an original work of authorship. For the purposes of this License, Derivative Works shall not include works that remain separable from, or merely link (or bind by name) to the interfaces of, the Work and Derivative Works thereof.

"Contribution" shall mean any work of authorship, including the original version of the Work and any modifications or additions to that Work or Derivative Works thereof, that is intentionally submitted to Licensor for inclusion in the Work by the copyright owner or by an individual or Legal Entity authorized to submit on behalf of the copyright owner. For the purposes of this definition, "submitted" means any form of electronic, verbal, or written communication sent to the Licensor or its representatives, including but not limited to communication on electronic mailing lists, source code control systems, and issue tracking systems that are managed by, or on behalf of, the Licensor for the purpose of discussing and improving the Work, but excluding communication that is conspicuously marked or otherwise designated in writing by the copyright owner as "Not a Contribution."

"Contributor" shall mean Licensor and any individual or Legal Entity on behalf of whom a Contribution has been received by Licensor and subsequently incorporated within the Work.

2. Grant of Copyright License. Subject to the terms and conditions of this License, each Contributor hereby grants to You a perpetual, worldwide, non-exclusive, no-charge, royalty-free, irrevocable copyright license to reproduce, prepare Derivative Works of, publicly display, publicly perform, sublicense, and distribute the Work and such Derivative Works in Source or Object form.

3. Grant of Patent License. Subject to the terms and conditions of this License, each Contributor hereby grants to You a perpetual, worldwide, non-exclusive, no-charge, royalty-free, irrevocable (except as stated in this section) patent license to make, have made, use, offer to sell, sell, import, and otherwise transfer the Work, where such license applies only to those patent claims licensable by such Contributor that are necessarily infringed by their Contribution(s) alone or by combination of their Contribution(s) with the Work to which such Contribution(s) was submitted. If You institute patent litigation against any entity (including a cross-claim or counterclaim in a lawsuit) alleging that the Work or a Contribution incorporated within the Work constitutes direct or contributory patent infringement, then any patent licenses granted to You under this License for that Work shall terminate as of the date such litigation is filed.

4. Redistribution. You may reproduce and distribute copies of the Work or Derivative Works thereof in any medium, with or without modifications, and in Source or Object form, provided that You meet the following conditions:

You must give any other recipients of the Work or Derivative Works a copy of this License; and

You must cause any modified files to carry prominent notices stating that You changed the files; and

You must retain, in the Source form of any Derivative Works that You distribute, all copyright, patent, trademark, and attribution notices from the Source form of the Work, excluding those notices that do not pertain to any part of the Derivative Works; and

If the Work includes a "NOTICE" text file as part of its distribution, then any Derivative Works that You distribute must include a readable copy of the attribution notices contained within such NOTICE file, excluding those notices that do not pertain to any part of the Derivative Works, in at least one of the following places: within a NOTICE text file distributed as part of the Derivative Works; within the Source form or documentation, if provided along with the Derivative Works; or, within a display generated by the Derivative Works, if and wherever such third-party notices normally appear. The contents of the NOTICE file are for informational purposes only and do not modify the License. You may add Your own attribution notices within Derivative Works that You distribute, alongside or as an addendum to the NOTICE text from the Work, provided that such additional attribution notices cannot be construed as modifying the License. You may add Your own copyright statement to Your modifications and may provide additional or different license terms and conditions for use, reproduction, or distribution of Your modifications, or for any such Derivative Works as a whole, provided Your use, reproduction, and distribution of the Work otherwise complies with the conditions stated in this License.

5. Submission of Contributions. Unless You explicitly state otherwise, any Contribution intentionally submitted for inclusion in the Work by You to the Licensor shall be under the terms and conditions of this License, without any additional terms or conditions. Notwithstanding the above, nothing herein shall supersede or modify the terms of any separate license agreement you may have executed with Licensor regarding such Contributions.

6. Trademarks. This License does not grant permission to use the trade names, trademarks, service marks, or product names of the Licensor, except as required for reasonable and customary use in describing the origin of the Work and reproducing the content of the NOTICE file.

7. Disclaimer of Warranty. Unless required by applicable law or agreed to in writing, Licensor provides the Work (and each Contributor provides its Contributions) on an "AS IS" BASIS, WITHOUT WARRANTIES OR CONDITIONS OF ANY KIND, either express or implied, including, without limitation, any warranties or conditions of TITLE, NON-INFRINGEMENT, MERCHANTABILITY, or FITNESS FOR A PARTICULAR PURPOSE. You are solely responsible for determining the appropriateness of using or redistributing the Work and assume any risks associated with Your exercise of permissions under this License.

8. Limitation of Liability. In no event and under no legal theory, whether in tort (including negligence), contract, or otherwise, unless required by applicable law (such as deliberate and grossly negligent acts) or agreed to in writing, shall any Contributor be liable to You for damages, including any direct, indirect, special, incidental, or consequential damages of any character arising as a result of this License or out of the use or inability to use the Work (including but not limited to damages for loss of goodwill, work stoppage, computer failure or malfunction, or any and all other commercial damages or losses), even if such Contributor has been advised of the possibility of such damages.

9. Accepting Warranty or Additional Liability. While redistributing the Work or Derivative Works thereof, You may choose to offer, and charge a fee for, acceptance of support, warranty, indemnity, or other liability obligations and/or rights consistent with this License. However, in accepting such obligations, You may act only on Your own behalf and on Your sole responsibility, not on behalf of any other Contributor, and only if You agree to indemnify, defend, and hold each Contributor harmless for any liability incurred by, or claims asserted against, such Contributor by reason of your accepting any such warranty or additional liability.

#### **END OF TERMS AND CONDITIONS**

#### APPENDIX: How to apply the Apache License to your work

To apply the Apache License to your work, attach the following boilerplate notice, with the fields enclosed by brackets "[]" replaced with your own identifying information. (Don't include the brackets!) The text should be enclosed in the appropriate comment syntax for the file format. We also recommend that a file or class name and description of purpose be included on the same "printed page" as the copyright notice for easier identification within third-party archives.

Copyright [yyyy] [name of copyright owner]

Licensed under the Apache License, Version 2.0 (the "License"); you may not use this file except in compliance with the License. You may obtain a copy of the License at

http://www.apache.org/licenses/LICENSE-2.0

Unless required by applicable law or agreed to in writing, software distributed under the License is distributed on an "AS IS" BASIS, WITHOUT WARRANTIES OR CONDITIONS OF ANY KIND, either express or implied. See the License for the specific language governing permissions and limitations under the License.

# **Mac**

To send inquiries and requests for questions regarding open sources, contact Samsung via Email (oss.request@samsung.com).

▪ This product uses some software programs which are distributed under the LGPL.

LGPL software: FFmpeg, VIPS, WebChimera

### **GNU LESSER GENERAL PUBLIC LICENSE**

Version 2.1, February 1999

Copyright (C) 1991, 1999 Free Software Foundation, Inc.

51 Franklin Street, Fifth Floor, Boston, MA 02110-1301 USA

Everyone is permitted to copy and distribute verbatim copies of this license document, but changing it is not allowed.

[This is the first released version of the Lesser GPL. It also counts as the successor of the GNU Library Public License, version 2, hence the version number 2.1.]

### **Preamble**

The licenses for most software are designed to take away your freedom to share and change it. By contrast, the GNU General Public Licenses are intended to guarantee your freedom to share and change free software--to make sure the software is free for all its users.

This license, the Lesser General Public License, applies to some specially designated software packages--typically libraries--of the Free Software Foundation and other authors who decide to use it. You can use it too, but we suggest you first think carefully about whether this license or the ordinary General Public License is the better strategy to use in any particular case, based on the explanations below.

When we speak of free software, we are referring to freedom of use, not price. Our General Public Licenses are designed to make sure that you have the freedom to distribute copies of free software (and charge for this service if you wish); that you receive source code or can get it if you want it; that you can change the software and use pieces of it in new free programs; and that you are informed that you can do these things.

To protect your rights, we need to make restrictions that forbid distributors to deny you these rights or to ask you to surrender these rights. These restrictions translate to certain responsibilities for you if you distribute copies of the library or if you modify it.

For example, if you distribute copies of the library, whether gratis or for a fee, you must give the recipients all the rights that we gave you. You must make sure that they, too, receive or can get the source code.

If you link other code with the library, you must provide complete object files to the recipients, so that they can relink them with the library after making changes to the library and recompiling it. And you must show them these terms so they know their rights.

We protect your rights with a two-step method: (1) we copyright the library, and (2) we offer you this license, which gives you legal permission to copy, distribute and/or modify the library.

To protect each distributor, we want to make it very clear that there is no warranty for the free library.

Also, if the library is modified by someone else and passed on, the recipients should know that what they have is not the original version, so that the original author's reputation will not be affected by problems that might be introduced by others.

Finally, software patents pose a constant threat to the existence of any free program. We wish to make sure that a company cannot effectively restrict the users of a free program by obtaining a restrictive license from a patent holder. Therefore, we insist that any patent license obtained for a version of the library must be consistent with the full freedom of use specified in this license.

Most GNU software, including some libraries, is covered by the ordinary GNU General Public License.

This license, the GNU Lesser General Public License, applies to certain designated libraries, and is quite different from the ordinary General Public License. We use this license for certain libraries in order to permit linking those libraries into non-free programs.

When a program is linked with a library, whether statically or using a shared library, the combination of the two is legally speaking a combined work, a derivative of the original library. The ordinary General Public License therefore permits such linking only if the entire combination fits its criteria of freedom. The Lesser General Public License permits more lax criteria for linking other code with the library.

We call this license the "Lesser" General Public License because it does Less to protect the user's freedom than the ordinary General Public License. It also provides other free software developers Less of an advantage over competing non-free programs. These disadvantages are the reason we use the ordinary General Public License for many libraries. However, the Lesser license provides advantages in certain special circumstances.

For example, on rare occasions, there may be a special need to encourage the widest possible use of a certain library, so that it becomes a de-facto standard. To achieve this, non-free programs must be allowed to use the library. A more frequent case is that a free library does the same job as widely used non-free libraries. In this case, there is little to gain by limiting the free library to free software only, so we use the Lesser General Public License.

In other cases, permission to use a particular library in non-free programs enables a greater number of people to use a large body of free software. For example, permission to use the GNU C Library in non-free programs enables many more people to use the whole GNU operating system, as well as its variant, the GNU/Linux operating system.

Although the Lesser General Public License is Less protective of the users' freedom, it does ensure that the user of a program that is linked with the Library has the freedom and the wherewithal to run that program using a modified version of the Library.

The precise terms and conditions for copying, distribution and modification follow. Pay close attention to the difference between a "work based on the library" and a "work that uses the library". The former contains code derived from the library, whereas the latter must be combined with the library in order to run.

### **TERMS AND CONDITIONS FOR COPYING, DISTRIBUTION AND MODIFICATION**

0) This License Agreement applies to any software library or other program which contains a notice placed by the copyright holder or other authorized party saying it may be distributed under the terms of this Lesser General Public License (also called "this License"). Each licensee is addressed as "you".

A "library" means a collection of software functions and/or data prepared so as to be conveniently linked with application programs (which use some of those functions and data) to form executables.

The "Library", below, refers to any such software library or work which has been distributed under these terms. A "work based on the Library" means either the Library or any derivative work under copyright law: that is to say, a work containing the Library or a portion of it, either verbatim or with modifications and/or translated straightforwardly into another language. (Hereinafter, translation is included without limitation in the term "modification".)

"Source code" for a work means the preferred form of the work for making modifications to it. For a library, complete source code means all the source code for all modules it contains, plus any associated interface definition files, plus the scripts used to control compilation and installation of the library.

Activities other than copying, distribution and modification are not covered by this License; they are outside its scope. The act of running a program using the Library is not restricted, and output from such a program is covered only if its contents constitute a work based on the Library (independent of the use of the Library in a tool for writing it). Whether that is true depends on what the Library does and what the program that uses the Library does.

1) You may copy and distribute verbatim copies of the Library's complete source code as you receive it, in any medium, provided that you conspicuously and appropriately publish on each copy an appropriate copyright notice and disclaimer of warranty; keep intact all the notices that refer to this License and to the absence of any warranty; and distribute a copy of this License along with the Library.

You may charge a fee for the physical act of transferring a copy, and you may at your option offer warranty protection in exchange for a fee.

- 2) You may modify your copy or copies of the Library or any portion of it, thus forming a work based on the Library, and copy and distribute such modifications or work under the terms of Section 1 above, provided that you also meet all of these conditions:
	- a) The modified work must itself be a software library.
	- b) You must cause the files modified to carry prominent notices stating that you changed the files and the date of any change.
	- c) You must cause the whole of the work to be licensed at no charge to all third parties under the terms of this License.

d) If a facility in the modified Library refers to a function or a table of data to be supplied by an application program that uses the facility, other than as an argument passed when the facility is invoked, then you must make a good faith effort to ensure that, in the event an application does not supply such function or table, the facility still operates, and performs whatever part of its purpose remains meaningful. (For example, a function in a library to compute square roots has a purpose that is entirely well-defined independent of the application. Therefore, Subsection 2d requires that any application-supplied function or table used by this function must be optional: if the application does not supply it, the square root function must still compute square roots.) These requirements apply to the modified work as a whole. If identifiable sections of that work are not derived from the Library, and can be reasonably considered independent and separate works in themselves, then this License, and its terms, do not apply to those sections when you distribute them as separate works.

But when you distribute the same sections as part of a whole which is a work based on the Library, the distribution of the whole must be on the terms of this License, whose permissions for other licensees extend to the entire whole, and thus to each and every part regardless of who wrote it. Thus, it is not the intent of this section to claim rights or contest your rights to work written entirely by you; rather, the intent is to exercise the right to control the distribution of derivative or collective works based on the Library. In addition, mere aggregation of another work not based on the Library with the Library (or with a work based on the Library) on a volume of a storage or distribution medium does not bring the other work under the scope of this License.

3) You may opt to apply the terms of the ordinary GNU General Public License instead of this License to a given copy of the Library. To do this, you must alter all the notices that refer to this License, so that they refer to the ordinary GNU General Public License, version 2, instead of to this License. (If a newer version than version 2 of the ordinary GNU General Public License has appeared, then you can specify that version instead if you wish.) Do not make any other change in these notices. Once this change is made in a given copy, it is irreversible for that copy, so the ordinary GNU General Public License applies to all subsequent copies and derivative works made from that copy.

This option is useful when you wish to copy part of the code of the Library into a program that is not a library.

4) You may copy and distribute the Library (or a portion or derivative of it, under Section 2) in object code or executable form under the terms of Sections 1 and 2 above provided that you accompany it with the complete corresponding machinereadable source code, which must be distributed under the terms of Sections 1 and 2 above on a medium customarily used for software interchange.

If distribution of object code is made by offering access to copy from a designated place, then offering equivalent access to copy the source code from the same place satisfies the requirement to distribute the source code, even though third parties are not compelled to copy the source along with the object code.

5) A program that contains no derivative of any portion of the Library, but is designed to work with the Library by being compiled or linked with it, is called a "work that uses the Library". Such a work, in isolation, is not a derivative work of the Library, and therefore falls outside the scope of this License.

However, linking a "work that uses the Library" with the Library creates an executable that is a derivative of the Library (because it contains portions of the Library), rather than a "work that uses the library".

The executable is therefore covered by this License. Section 6 states terms for distribution of such executables. When a "work that uses the Library" uses material from a header file that is part of the Library, the object code for the work may be a derivative work of the Library even though the source code is not. Whether this is true is especially significant if the work can be linked without the Library, or if the work is itself a library. The threshold for this to be true is not precisely defined by law.

If such an object file uses only numerical parameters, data structure layouts and accessors, and small macros and small inline functions (ten lines or less in length), then the use of the object file is unrestricted, regardless of whether it is legally a derivative work. (Executables containing this object code plus portions of the Library will still fall under Section 6.) Otherwise, if the work is a derivative of the Library, you may distribute the object code for the work under the terms of Section 6. Any executables containing that work also fall under Section 6, whether or not they are linked directly with the Library itself.

- 6) As an exception to the Sections above, you may also combine or link a "work that uses the Library" with the Library to produce a work containing portions of the Library, and distribute that work under terms of your choice, provided that the terms permit modification of the work for the customer's own use and reverse engineering for debugging such modifications. You must give prominent notice with each copy of the work that the Library is used in it and that the Library and its use are covered by this License. You must supply a copy of this License. If the work during execution displays copyright notices, you must include the copyright notice for the Library among them, as well as a reference directing the user to the copy of this License. Also, you must do one of these things:
	- a) Accompany the work with the complete corresponding machine-readable source code for the Library including whatever changes were used in the work (which must be distributed under Sections 1 and 2 above); and, if the work is an executable linked with the Library, with the complete machine-readable "work that uses the Library", as object code and/or source code, so that the user can modify the Library and then relink to produce a modified executable containing the modified Library. (It is understood that the user who changes the contents of definitions files in the Library will not necessarily be able to recompile the application to use the modified definitions.)
	- b) Use a suitable shared library mechanism for linking with the Library. A suitable mechanism is one that (1) uses at run time a copy of the library already present on the user's computer system, rather than copying library functions into the executable, and (2) will operate properly with a modified version of the library, if the user installs one, as long as the modified version is interface-compatible with the version that the work was made with.
	- c) Accompany the work with a written offer, valid for at least three years, to give the same user the materials specified in Subsection 6a, above, for a charge no more than the cost of performing this distribution.
	- d) If distribution of the work is made by offering access to copy from a designated place, offer equivalent access to copy the above specified materials from the same place.

e) Verify that the user has already received a copy of these materials or that you have already sent this user a copy. For an executable, the required form of the "work that uses the Library" must include any data and utility programs needed for reproducing the executable from it. However, as a special exception, the materials to be distributed need not include anything that is normally distributed (in either source or binary form) with the major components (compiler, kernel, and so on) of the operating system on which the executable runs, unless that component itself accompanies the executable. It may happen that this requirement contradicts the license restrictions of other proprietary libraries that do not normally accompany the operating system. Such a contradiction means you cannot use both them and the Library together in an executable that you distribute.

- 7) You may place library facilities that are a work based on the Library side-by-side in a single library together with other library facilities not covered by this License, and distribute such a combined library, provided that the separate distribution of the work based on the Library and of the other library facilities is otherwise permitted, and provided that you do these two things:
	- a) Accompany the combined library with a copy of the same work based on the Library, uncombined with any other library facilities. This must be distributed under the terms of the Sections above.
	- b) Give prominent notice with the combined library of the fact that part of it is a work based on the Library, and explaining where to find the accompanying uncombined form of the same work.
- 8) You may not copy, modify, sublicense, link with, or distribute the Library except as expressly provided under this License. Any attempt otherwise to copy, modify, sublicense, link with, or distribute the Library is void, and will automatically terminate your rights under this License. However, parties who have received copies, or rights, from you under this License will not have their licenses terminated so long as such parties remain in full compliance.
- 9) You are not required to accept this License, since you have not signed it. However, nothing else grants you permission to modify or distribute the Library or its derivative works. These actions are prohibited by law if you do not accept this License. Therefore, by modifying or distributing the Library (or any work based on the Library), you indicate your acceptance of this License to do so, and all its terms and conditions for copying, distributing or modifying the Library or works based on it.
- 10) Each time you redistribute the Library (or any work based on the Library), the recipient automatically receives a license from the original licensor to copy, distribute, link with or modify the Library subject to these terms and conditions. You may not impose any further restrictions on the recipients' exercise of the rights granted herein. You are not responsible for enforcing compliance by third parties with this License.

11) If, as a consequence of a court judgment or allegation of patent infringement or for any other reason (not limited to patent issues), conditions are imposed on you (whether by court order, agreement or otherwise) that contradict the conditions of this License, they do not excuse you from the conditions of this License. If you cannot distribute so as to satisfy simultaneously your obligations under this License and any other pertinent obligations, then as a consequence you may not distribute the Library at all. For example, if a patent license would not permit royalty-free redistribution of the Library by all those who receive copies directly or indirectly through you, then the only way you could satisfy both it and this License would be to refrain entirely from distribution of the Library. If any portion of this section is held invalid or unenforceable under any particular circumstance, the balance of the section is intended to apply, and the section as a whole is intended to apply in other circumstances.

It is not the purpose of this section to induce you to infringe any patents or other property right claims or to contest validity of any such claims; this section has the sole purpose of protecting the integrity of the free software distribution system which is implemented by public license practices. Many people have made generous contributions to the wide range of software distributed through that system in reliance on consistent application of that system; it is up to the author/donor to decide if he or she is willing to distribute software through any other system and a licensee cannot impose that choice. This section is intended to make thoroughly clear what is believed to be a consequence of the rest of this License.

- 12) If the distribution and/or use of the Library is restricted in certain countries either by patents or by copyrighted interfaces, the original copyright holder who places the Library under this License may add an explicit geographical distribution limitation excluding those countries, so that distribution is permitted only in or among countries not thus excluded. In such case, this License incorporates the limitation as if written in the body of this License.
- 13) The Free Software Foundation may publish revised and/or new versions of the Lesser General Public License from time to time. Such new versions will be similar in spirit to the present version, but may differ in detail to address new problems or concerns.

Each version is given a distinguishing version number. If the Library specifies a version number of this License which applies to it and "any later version", you have the option of following the terms and conditions either of that version or of any later version published by the Free Software Foundation. If the Library does not specify a license version number, you may choose any version ever published by the Free Software Foundation.

14) If you wish to incorporate parts of the Library into other free programs whose distribution conditions are incompatible with these, write to the author to ask for permission. For software which is copyrighted by the Free Software Foundation, write to the Free Software Foundation; we sometimes make exceptions for this. Our decision will be guided by the two goals of preserving the free status of all derivatives of our free software and of promoting the sharing and reuse of software generally.

### **NO WARRANTY**

- 15) BECAUSE THE LIBRARY IS LICENSED FREE OF CHARGE, THERE IS NO WARRANTY FOR THE LIBRARY, TO THE EXTENT PERMITTED BY APPLICABLE LAW. EXCEPT WHEN OTHERWISE STATED IN WRITING THE COPYRIGHT HOLDERS AND/OR OTHER PARTIES PROVIDE THE LIBRARY "AS IS" WITHOUT WARRANTY OF ANY KIND, EITHER EXPRESSED OR IMPLIED, INCLUDING, BUT NOT LIMITED TO, THE IMPLIED WARRANTIES OF MERCHANTABILITY AND FITNESS FOR A PARTICULAR PURPOSE. THE ENTIRE RISK AS TO THE QUALITY AND PERFORMANCE OF THE LIBRARY IS WITH YOU. SHOULD THE LIBRARY PROVE DEFECTIVE, YOU ASSUME THE COST OF ALL NECESSARY SERVICING, REPAIR OR CORRECTION.
- 16) IN NO EVENT UNLESS REQUIRED BY APPLICABLE LAW OR AGREED TO IN WRITING WILL ANY COPYRIGHT HOLDER, OR ANY OTHER PARTY WHO MAY MODIFY AND/OR REDISTRIBUTE THE LIBRARY AS PERMITTED ABOVE, BE LIABLE TO YOU FOR DAMAGES, INCLUDING ANY GENERAL, SPECIAL, INCIDENTAL OR CONSEQUENTIAL DAMAGES ARISING OUT OF THE USE OR INABILITY TO USE THE LIBRARY (INCLUDING BUT NOT LIMITED TO LOSS OF DATA OR DATA BEING RENDERED INACCURATE OR LOSSES SUSTAINED BY YOU OR THIRD PARTIES OR A FAILURE OF THE LIBRARY TO OPERATE WITH ANY OTHER SOFTWARE), EVEN IF SUCH HOLDER OR OTHER PARTY HAS BEEN ADVISED OF THE POSSIBILITY OF SUCH DAMAGES.

#### **END OF TERMS AND CONDITIONS**

### **How to Apply These Terms to Your New Libraries**

If you develop a new library, and you want it to be of the greatest possible use to the public, we recommend making it free software that everyone can redistribute and change. You can do so by permitting redistribution under these terms (or, alternatively, under the terms of the ordinary General Public License).

To apply these terms, attach the following notices to the library. It is safest to attach them to the start of each source file to most effectively convey the exclusion of warranty; and each file should have at least the "copyright" line and a pointer to where the full notice is found.

one line to give the library's name and an idea of what it does.

Copyright (C) year name of author

This library is free software; you can redistribute it and/or modify it under the terms of the GNU Lesser General Public License as published by the Free Software Foundation; either version 2.1 of the License, or (at your option) any later version.

This library is distributed in the hope that it will be useful, but WITHOUT ANY WARRANTY; without even the implied warranty of MERCHANTABILITY or FITNESS FOR A PARTICULAR PURPOSE.

See the GNU Lesser General Public License for more details.

You should have received a copy of the GNU Lesser General Public License along with this library; if not, write to the Free Software Foundation, Inc., 51 Franklin Street, Fifth Floor, Boston, MA 02110-1301 USA.

Also add information on how to contact you by electronic and paper mail.

You should also get your employer (if you work as a programmer) or your school, if any, to sign a "copyright disclaimer" for the library, if necessary. Here is a sample; alter the names:

Yoyodyne, Inc., hereby disclaims all copyright interest in the library 'Frob' (a library for tweaking knobs) written by James Random Hacker.

Signature of Ty Coon, 1 April 1990 Ty Coon, President of Vice

That's all there is to it!

# **Apache License, Version 2.0**

Foundation Projects People Get Involved Download Support Apache Home » Licenses

Apache License Version 2.0, January 2004

http://www.apache.org/licenses/

TERMS AND CONDITIONS FOR USE, REPRODUCTION, AND DISTRIBUTION

1. Definitions.

"License" shall mean the terms and conditions for use, reproduction, and distribution as defined by Sections 1 through 9 of this document.

"Licensor" shall mean the copyright owner or entity authorized by the copyright owner that is granting the License.

"Legal Entity" shall mean the union of the acting entity and all other entities that control, are controlled by, or are under common control with that entity. For the purposes of this definition, "control" means (i) the power, direct or indirect, to cause the direction or management of such entity, whether by contract or otherwise, or (ii) ownership of fifty percent (50%) or more of the outstanding shares, or (iii) beneficial ownership of such entity.

"You" (or "Your") shall mean an individual or Legal Entity exercising permissions granted by this License.

"Source" form shall mean the preferred form for making modifications, including but not limited to software source code, documentation source, and configuration files.

"Object" form shall mean any form resulting from mechanical transformation or translation of a Source form, including but not limited to compiled object code, generated documentation, and conversions to other media types.

"Work" shall mean the work of authorship, whether in Source or Object form, made available under the License, as indicated by a copyright notice that is included in or attached to the work (an example is provided in the Appendix below).

"Derivative Works" shall mean any work, whether in Source or Object form, that is based on (or derived from) the Work and for which the editorial revisions, annotations, elaborations, or other modifications represent, as a whole, an original work of authorship. For the purposes of this License, Derivative Works shall not include works that remain separable from, or merely link (or bind by name) to the interfaces of, the Work and Derivative Works thereof.

"Contribution" shall mean any work of authorship, including the original version of the Work and any modifications or additions to that Work or Derivative Works thereof, that is intentionally submitted to Licensor for inclusion in the Work by the copyright owner or by an individual or Legal Entity authorized to submit on behalf of the copyright owner. For the purposes of this definition, "submitted" means any form of electronic, verbal, or written communication sent to the Licensor or its representatives, including but not limited to communication on electronic mailing lists, source code control systems, and issue tracking systems that are managed by, or on behalf of, the Licensor for the purpose of discussing and improving the Work, but excluding communication that is conspicuously marked or otherwise designated in writing by the copyright owner as "Not a Contribution."

"Contributor" shall mean Licensor and any individual or Legal Entity on behalf of whom a Contribution has been received by Licensor and subsequently incorporated within the Work.

2. Grant of Copyright License. Subject to the terms and conditions of this License, each Contributor hereby grants to You a perpetual, worldwide, non-exclusive, no-charge, royalty-free, irrevocable copyright license to reproduce, prepare Derivative Works of, publicly display, publicly perform, sublicense, and distribute the Work and such Derivative Works in Source or Object form.

3. Grant of Patent License. Subject to the terms and conditions of this License, each Contributor hereby grants to You a perpetual, worldwide, non-exclusive, no-charge, royalty-free, irrevocable (except as stated in this section) patent license to make, have made, use, offer to sell, sell, import, and otherwise transfer the Work, where such license applies only to those patent claims licensable by such Contributor that are necessarily infringed by their Contribution(s) alone or by combination of their Contribution(s) with the Work to which such Contribution(s) was submitted. If You institute patent litigation against any entity (including a cross-claim or counterclaim in a lawsuit) alleging that the Work or a Contribution incorporated within the Work constitutes direct or contributory patent infringement, then any patent licenses granted to You under this License for that Work shall terminate as of the date such litigation is filed.

4. Redistribution. You may reproduce and distribute copies of the Work or Derivative Works thereof in any medium, with or without modifications, and in Source or Object form, provided that You meet the following conditions:

You must give any other recipients of the Work or Derivative Works a copy of this License; and

You must cause any modified files to carry prominent notices stating that You changed the files; and

You must retain, in the Source form of any Derivative Works that You distribute, all copyright, patent, trademark, and attribution notices from the Source form of the Work, excluding those notices that do not pertain to any part of the Derivative Works; and

If the Work includes a "NOTICE" text file as part of its distribution, then any Derivative Works that You distribute must include a readable copy of the attribution notices contained within such NOTICE file, excluding those notices that do not pertain to any part of the Derivative Works, in at least one of the following places: within a NOTICE text file distributed as part of the Derivative Works; within the Source form or documentation, if provided along with the Derivative Works; or, within a display generated by the Derivative Works, if and wherever such third-party notices normally appear. The contents of the NOTICE file are for informational purposes only and do not modify the License. You may add Your own attribution notices within Derivative Works that You distribute, alongside or as an addendum to the NOTICE text from the Work, provided that such additional attribution notices cannot be construed as modifying the License. You may add Your own copyright statement to Your modifications and may provide additional or different license terms and conditions for use, reproduction, or distribution of Your modifications, or for any such Derivative Works as a whole, provided Your use, reproduction, and distribution of the Work otherwise complies with the conditions stated in this License.

5. Submission of Contributions. Unless You explicitly state otherwise, any Contribution intentionally submitted for inclusion in the Work by You to the Licensor shall be under the terms and conditions of this License, without any additional terms or conditions. Notwithstanding the above, nothing herein shall supersede or modify the terms of any separate license agreement you may have executed with Licensor regarding such Contributions.

6. Trademarks. This License does not grant permission to use the trade names, trademarks, service marks, or product names of the Licensor, except as required for reasonable and customary use in describing the origin of the Work and reproducing the content of the NOTICE file.

7. Disclaimer of Warranty. Unless required by applicable law or agreed to in writing, Licensor provides the Work (and each Contributor provides its Contributions) on an "AS IS" BASIS, WITHOUT WARRANTIES OR CONDITIONS OF ANY KIND, either express or implied, including, without limitation, any warranties or conditions of TITLE, NON-INFRINGEMENT, MERCHANTABILITY, or FITNESS FOR A PARTICULAR PURPOSE. You are solely responsible for determining the appropriateness of using or redistributing the Work and assume any risks associated with Your exercise of permissions under this License.

8. Limitation of Liability. In no event and under no legal theory, whether in tort (including negligence), contract, or otherwise, unless required by applicable law (such as deliberate and grossly negligent acts) or agreed to in writing, shall any Contributor be liable to You for damages, including any direct, indirect, special, incidental, or consequential damages of any character arising as a result of this License or out of the use or inability to use the Work (including but not limited to damages for loss of goodwill, work stoppage, computer failure or malfunction, or any and all other commercial damages or losses), even if such Contributor has been advised of the possibility of such damages.

9. Accepting Warranty or Additional Liability. While redistributing the Work or Derivative Works thereof, You may choose to offer, and charge a fee for, acceptance of support, warranty, indemnity, or other liability obligations and/or rights consistent with this License. However, in accepting such obligations, You may act only on Your own behalf and on Your sole responsibility, not on behalf of any other Contributor, and only if You agree to indemnify, defend, and hold each Contributor harmless for any liability incurred by, or claims asserted against, such Contributor by reason of your accepting any such warranty or additional liability.

#### **END OF TERMS AND CONDITIONS**

#### APPENDIX: How to apply the Apache License to your work

To apply the Apache License to your work, attach the following boilerplate notice, with the fields enclosed by brackets "[]" replaced with your own identifying information. (Don't include the brackets!) The text should be enclosed in the appropriate comment syntax for the file format. We also recommend that a file or class name and description of purpose be included on the same "printed page" as the copyright notice for easier identification within third-party archives.

Copyright [yyyy] [name of copyright owner]

Licensed under the Apache License, Version 2.0 (the "License"); you may not use this file except in compliance with the License. You may obtain a copy of the License at

http://www.apache.org/licenses/LICENSE-2.0

Unless required by applicable law or agreed to in writing, software distributed under the License is distributed on an "AS IS" BASIS, WITHOUT WARRANTIES OR CONDITIONS OF ANY KIND, either express or implied. See the License for the specific language governing permissions and limitations under the License.

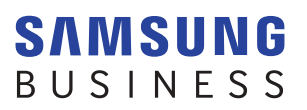

www.samsung.com